# **Network Address Translation Configuration Commands**

# **Generic Commands**

## description

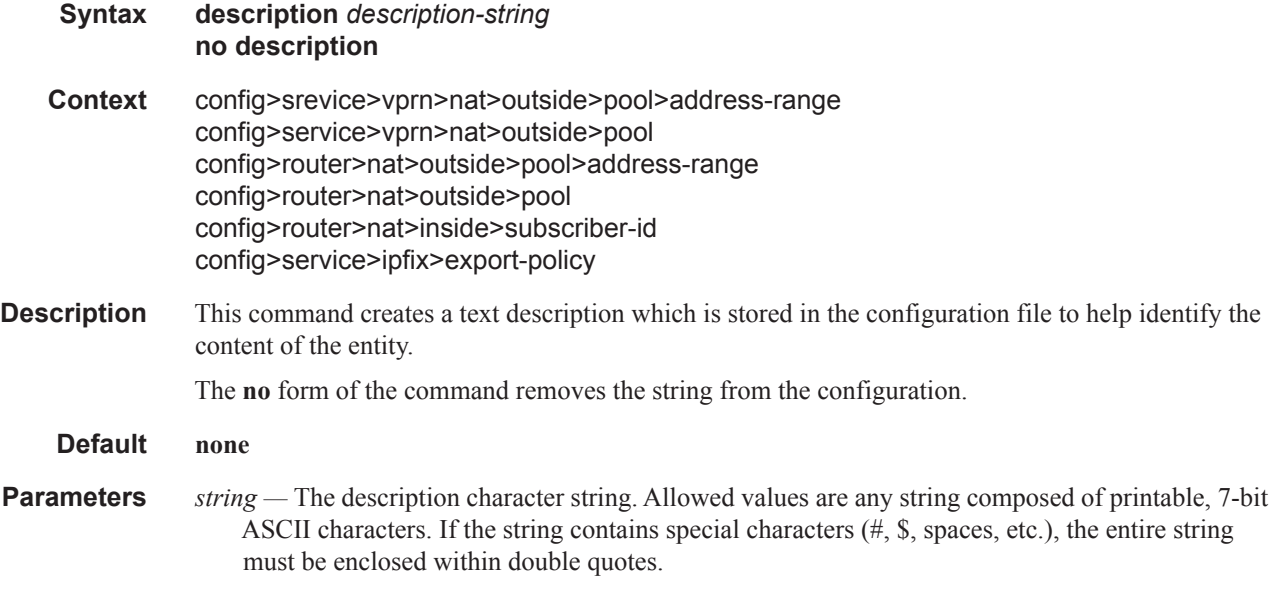

## shutdown

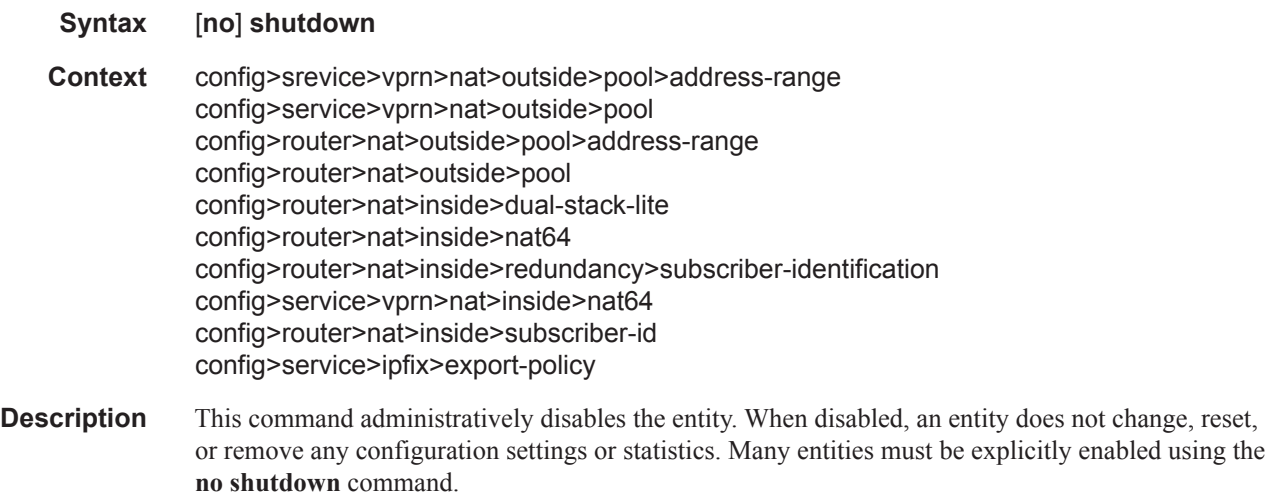

The **shutdown** command administratively disables an entity. The operational state of the entity is disabled as well as the operational state of any entities contained within. Many objects must be shut down before they may be deleted.

# **ISA Configuration Commands**

# nat-group

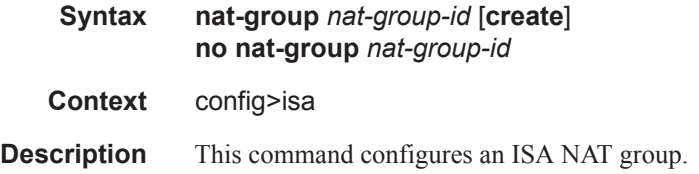

#### active-mda-limit

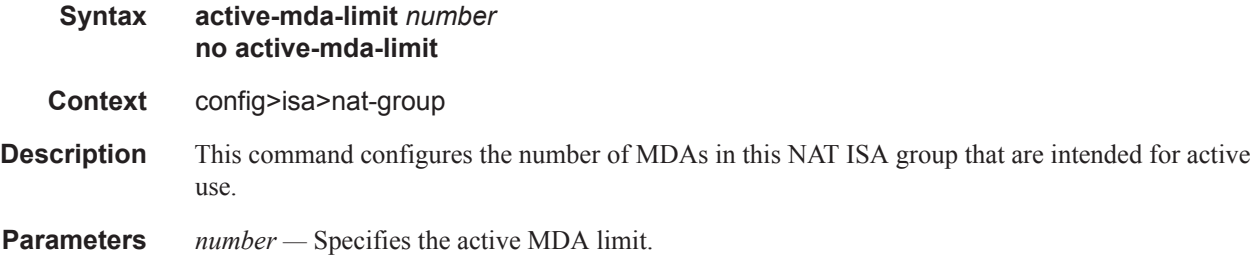

## mda

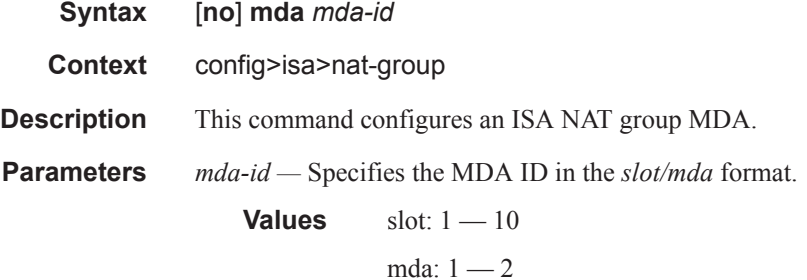

# radius-accounting-policy

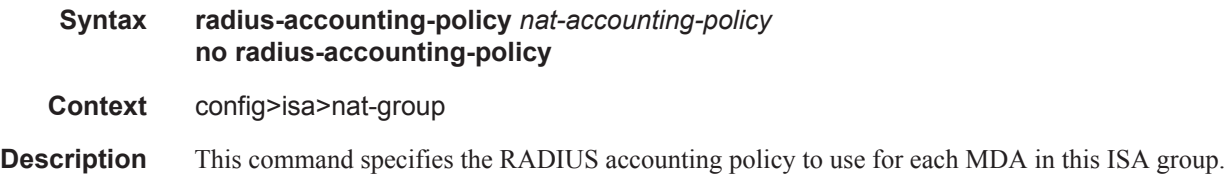

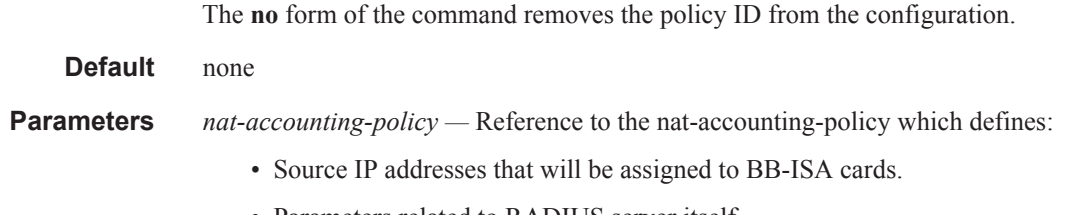

- Parameters related to RADIUS server itself .
- List of RADIUS attributes that will be included in accounting messages.

#### session-limits

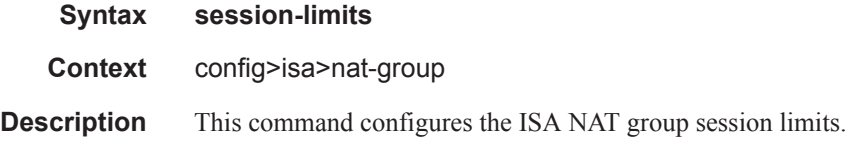

#### reserved

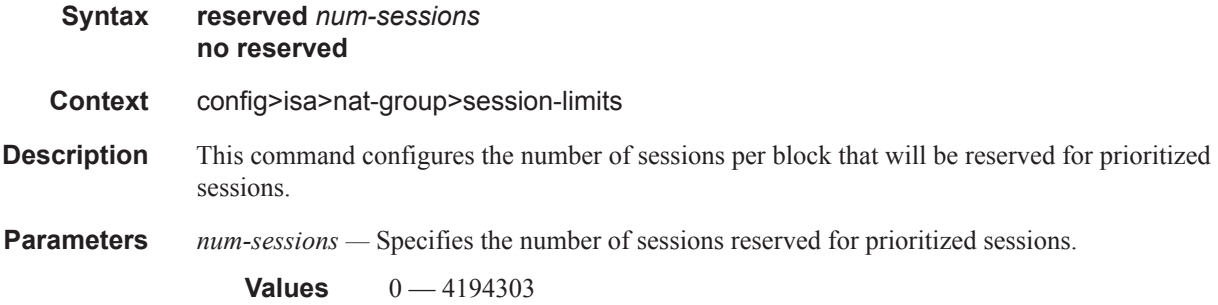

## watermarks

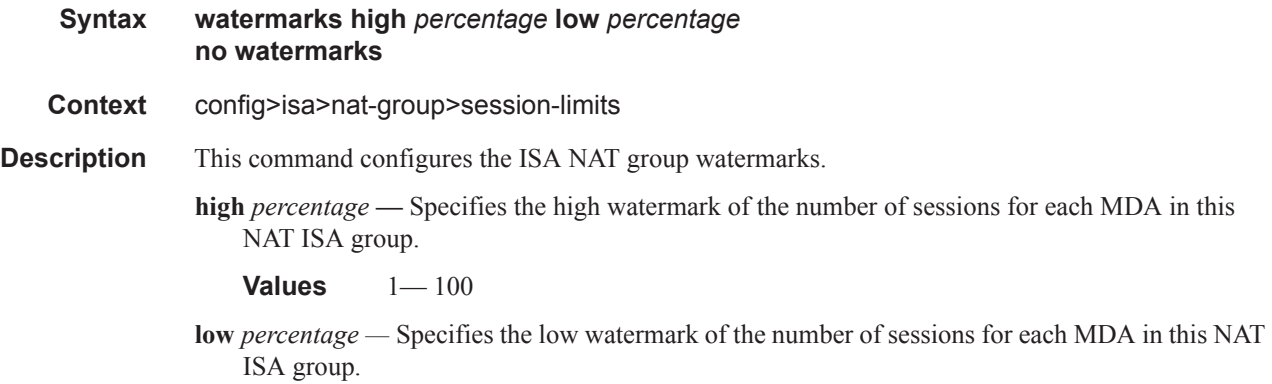

**Values** 0— 99

# **NAT Configuration Commands**

#### nat

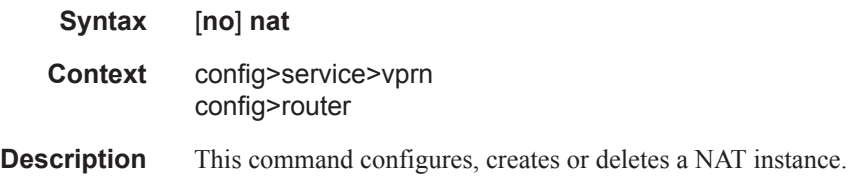

# deterministic-script

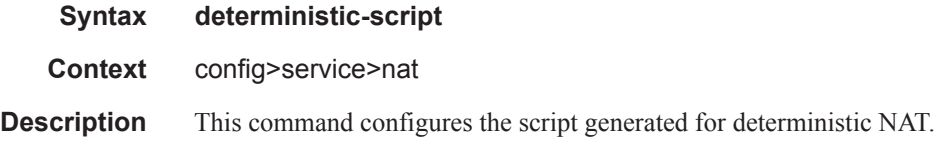

#### location

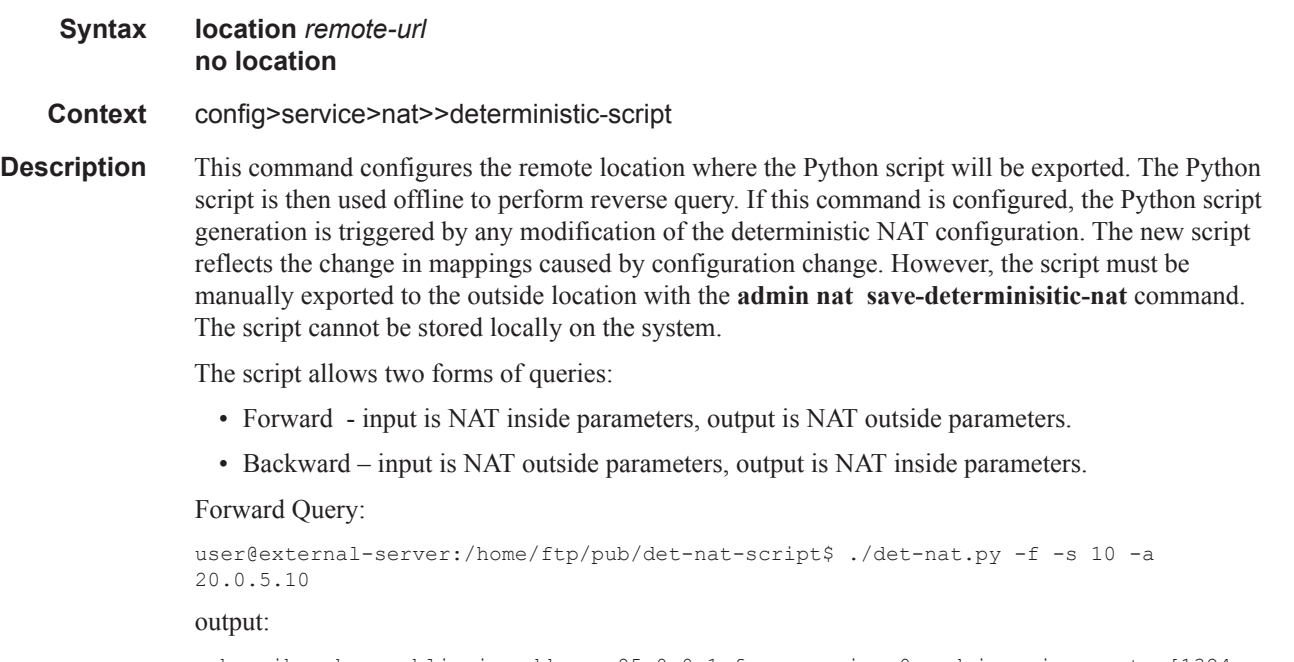

subscriber has public ip address 85.0.0.1 from service 0 and is using ports [1324 - 1353]

**Page 656 OS Multi-Service ISA Guide**

#### Reverse Query:

```
user@external-server:/home/ftp/pub/det-nat-script$./det-nat.py -b -s 0 -a 85.0.0.1 -
p 3020
```
#### output:

subscriber has private ip address 20.0.5.66 from service 10

#### **Default** none

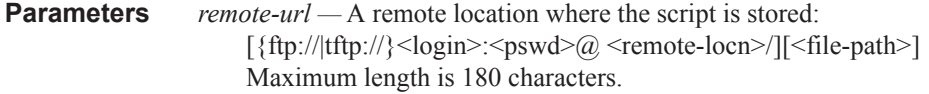

#### inside

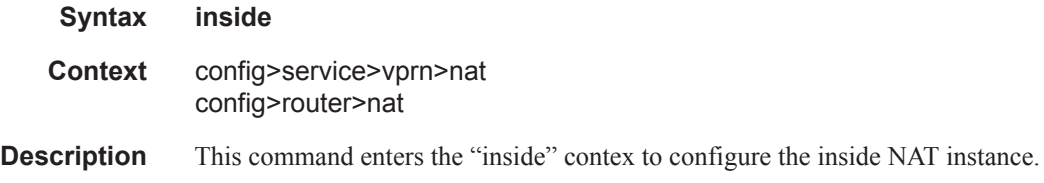

#### outside

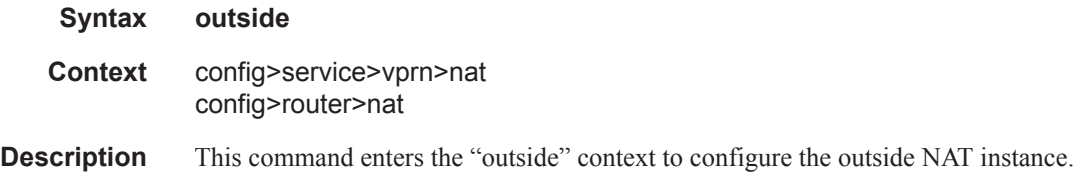

#### mtu

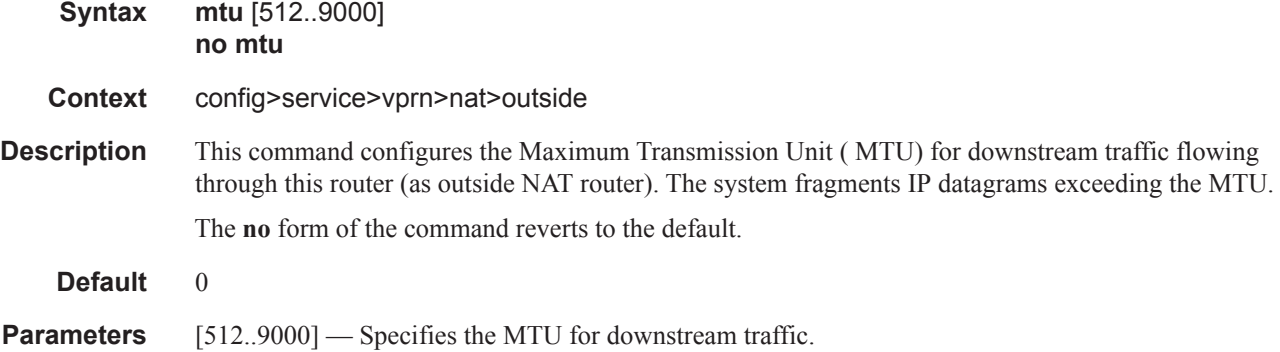

# destination-prefix

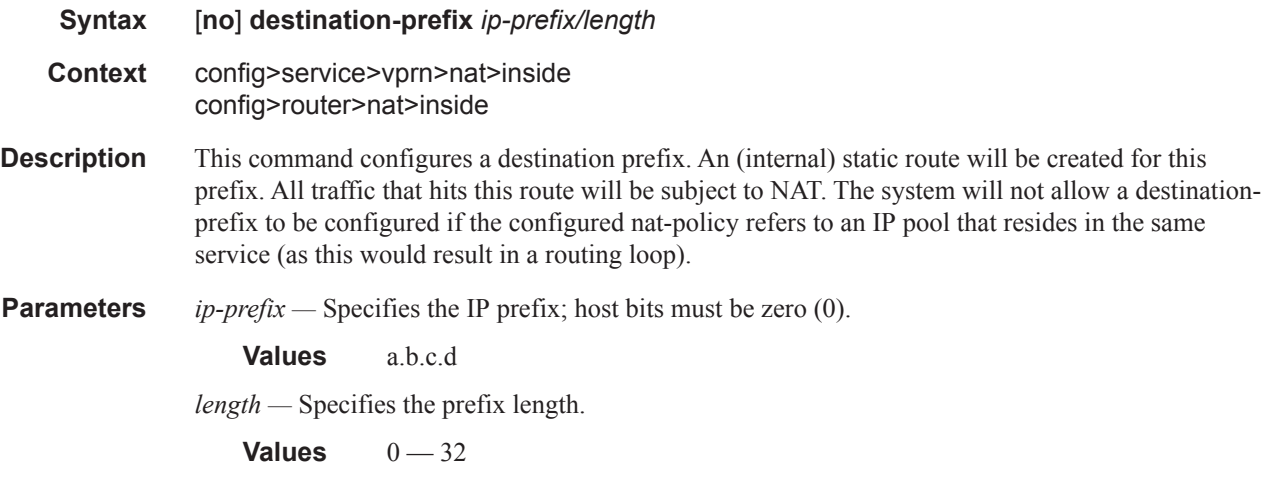

## deterministic

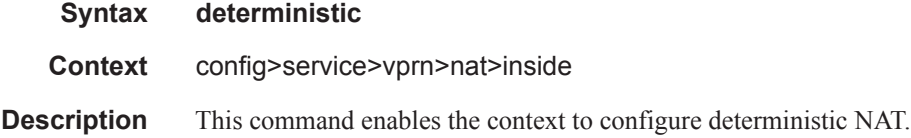

## classic-lsn-max-subscriber-limit

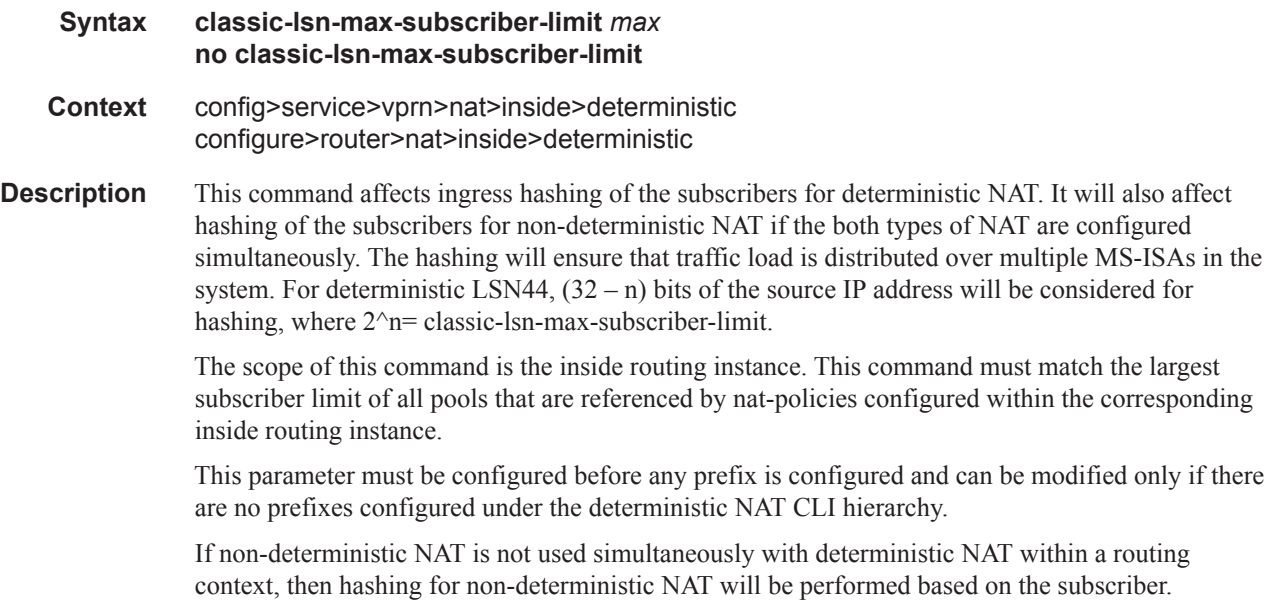

#### **Default** none

**Parameters** *max* — The power of 2 (2^n) number that must match the largest subscriber limit number in a deterministic pool referenced from this inside routing instance. The range for this command is the same as the subscriber-limit command under the pool hierarchy.

#### dslite-max-subscriber-limit

#### **Syntax dslite-max-subscriber-limit** *max* **no dslite-max-subscriber-limit**

- **Context** config>service>vprn>nat>inside>dslite configure>router>nat>inside>dslite
- **Description** This command sets the value for the number of high order bits of the source IPv6 address that will be considered as DS-Lite subscriber. The remaining bits of the source IPv6 address will be masked off, effectively aggregation all IPv6 source addresses under the configured prefix length into a single DS-Lite subscriber. Source IPv4 addresses/ports of the traffic carried within the DS-Lite subscriber will be translated into a single outside IPv4 address and the corresponding deterministic port-block (portblocks can be extended).

The range of values for subscriber-prefix-length in non-deterministic DS-Lite is limited from 32 to 64 (a prefix will be considered as a DS-Lite subscriber) or it can be set to a value of 128 (the source IPv6 address is considered as a DS-Lite subscriber).

In cases where deterministic DS-Lite is enabled in a giver inside routing context, the range of values of the subscriber-prefix-length depends on the value of dslite-max-subscriber-limit parameter as follows:

**subscriber-prefix-length – n = [32..64,128]**

#### **where n = log2(dslite-max-subscriber-limit)**

[or in an alternate form: dslite-max-subscriber-limit =  $2^{\lambda}n$ .]

In other words the largest prefix length for the deterministic DS-lite subscriber will be 32+n, where n = log2(dslite-max-subscriber-limit). The subscriber prefix length can extend up to 64 bits. Beyond 64 bits for the subscriber prefix length, there only one value is allowed: 128. In the case n must be 0, which means that the mapping between B4 elements (or IPv6 address) and the IPv4 outside addresses is in 1:1 ratio (no sharing of outside IPv4 addresses).

This parameter can be changed only when there are no deterministic prefixes configured in the same routing context.

#### **Default** 128

**Parameters** *max* — In non-deterministic DS-Lite this value can be 32 — 64,128, assuming that the deterministic DS-Lite is not concurrently enabled in the same inside routing context.

> In case that deterministic DS-Lite is enabled, this value can be within the range  $[(32+n)$ ..64,128] where  $n = log2$ (dslite-max-subscriber-limit). The value of 128 is allowed only when  $n=0$  (each subscriber is mapped to a single outside IPv4 IP address).

# prefix

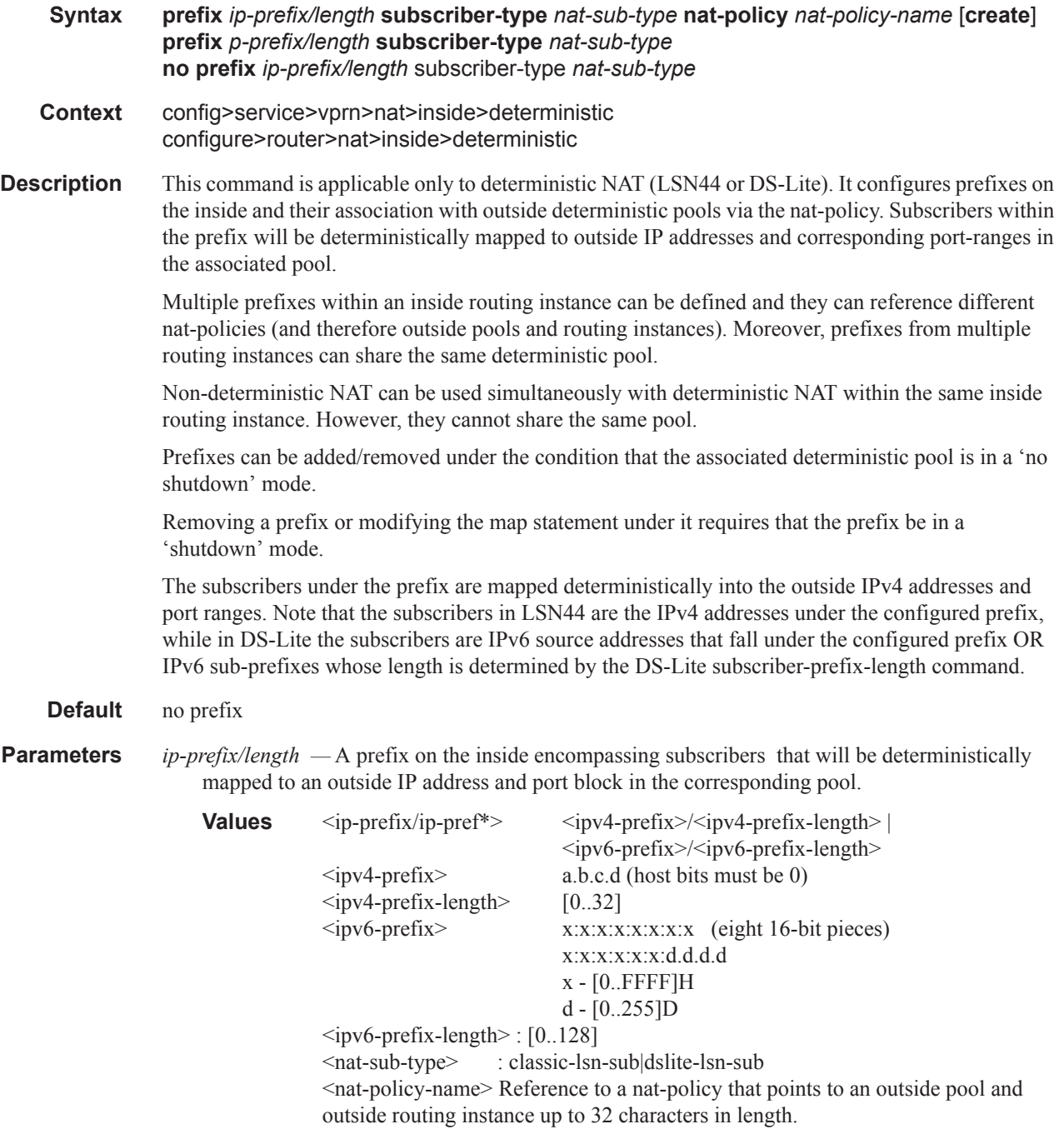

#### map

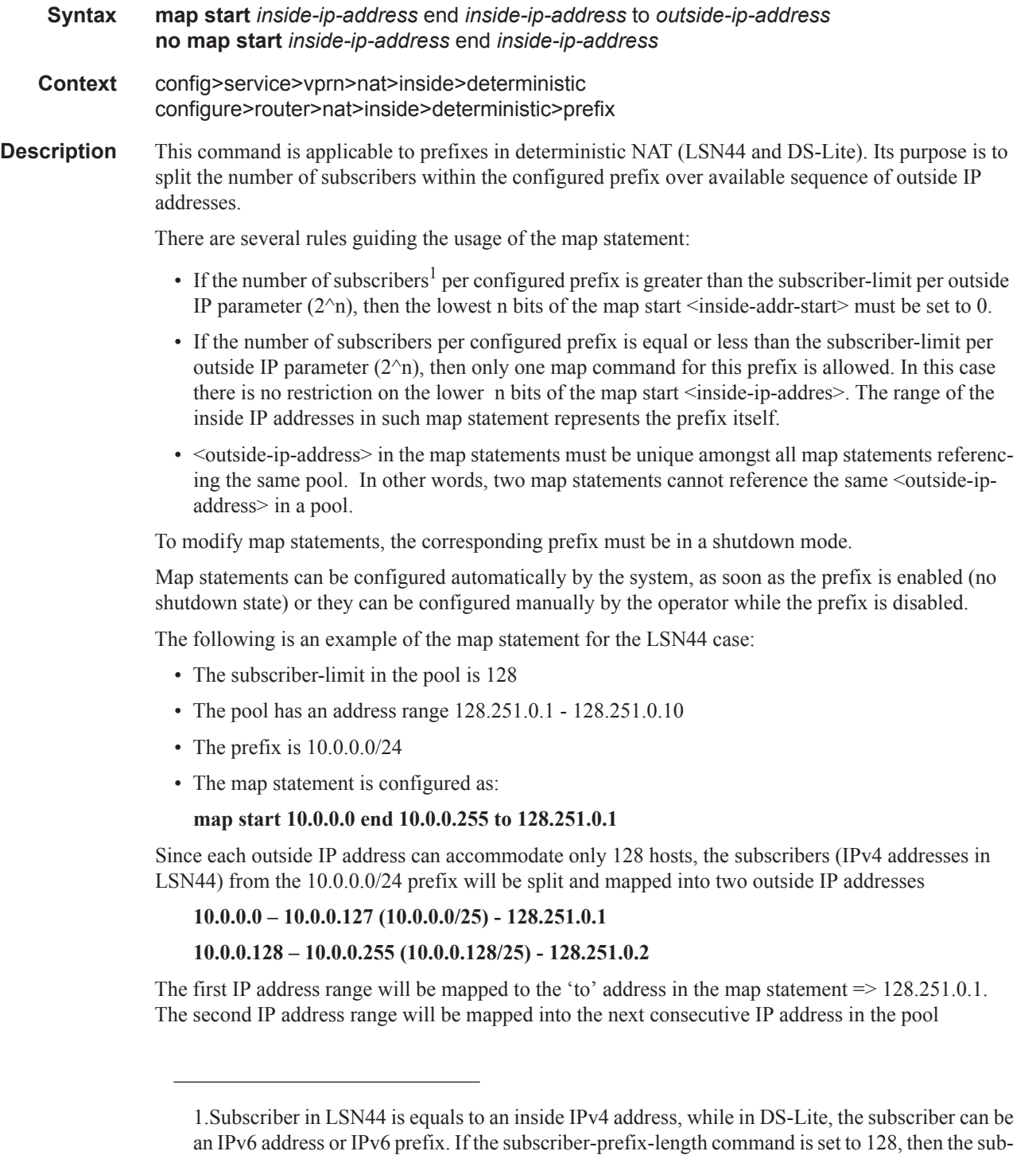

scriber in DS-Lite is an IPv6 address. Otherwise it will be an IPv6 prefix with length in the range

[32..64] as set by the subscriber-prefix-length command.

assuming that this IP address is free. In this case this consecutive address (128.251.0,2) would not be shown in the map statement.

For Deterministic DS-Lite, the example would be:

- Tthe subscriber-limit in the pool is 128
- The pool has an address range 128.251.0.1 128.251.0.10
- The prefix is 2001:DB8::/56
- The subscriber-prefix-length  $= 64$
- The map statement is configured as:

#### **map start 2001:BD8::/64 end 2001:BD8::FF:0:0:0:0/64 to 128.251.0.1**

There are 256 DS-Lite subscribers within the 2001:DB8::/56 prefix. Each subscriber will be a /64 IPv6 prefix as dictated by the subscriber-prefix-length command.

Since each outside IP address can accommodate only 128 hosts, the subscribers from the 2001:DB8::/ 56 prefix will be split and mapped into two outside IP addresses

**2001:DB8:: – 2001:DB8:0:7F:: (2001:DB8::/57) - 128.251.0.1** 

**2001:DB8:0:80:: – 2001:DB8:0:FF::(2001:DB8:0:FF::/57) - 128.251.0.2**

The first IP prefix range will be mapped to the 'to' address in the map statement => 128.251.0.1. The second IP prefix range will be mapped into the next consecutive IP address in the pool assuming that this IP address is free. In this case this consecutive address (128.251.0,2) would not be shown in the map statement.

- **Default** By default, the system will automatically divide the prefix and create the map statements when the prefix command is enabled (no shutdown). However, this automatic map provisioning can be overruled by manual configuration.
- **Parameters** *inside-ip-start* Start IPv4/v6 address or IPv6 prefix on the inside.
	- *inside-ip-end* End IPv4/v6 address or IPv6 prefix on the inside. The number of subscribers (range of inside IPv4 addresses in LSN44 or IPv6 addresses or prefixes in DS-Lite) in the map statement does not have to be a power of 2. Rather it has to be a multiple of a power of two  $\vee$  m  $*$  $2^{\lambda}$ n, where m is the number of consecutive outside IP addresses to which the subscribers are mapped and the  $2^{\wedge}$ n is the subscriber-limit per outside IP.
		- *outside-ip-start* The first outside IPv4 address in the pool to which the subscribers are mapped. In case that the number of subscribers in the map statement is larger than the subscriber-limit for the outside-ip address, the consecutive outside IP addresses will be used for additional mappings. Those additional (consecutive) outside IP addresses are not shown in the map statement (only the first address is shown in the map statement).

#### dual-stack-lite

- **Syntax dual-stack-lite**
- **Context** config>service>vprn>nat>inside config>router>nat>inside

**Description** This command enables the context to configure Dual Stack Lite parameters.

In order for the ds-lite feature to work, the ingress traffic (the IPv6 traffic that has to go to the NAT) must come from an IOM-3. If an IOM-2 is used, the IPv6 packet with destination the NAT will be dropped and an ICMP packet will be sent back.

#### address

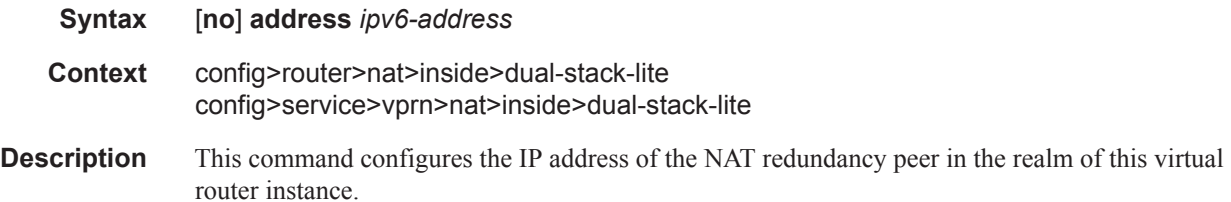

#### subscriber-prefix-length

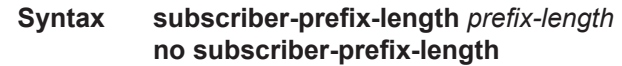

**Context** config>router>nat>inside>dual-stack-lite

**Description** This command sets the value for the number of high order bits of the source IPv6 address that will be considered as DS-Lite subscriber. The remaining bits of the source IPv6 address will be masked off, effectively aggregation all IPv6 source addresses under the configured prefix length into a single DS-Lite subscriber. Source IPv4 addresses/ports of the traffic carried within the DS-Lite subscriber will be translated into a single outside IPv4 address and the corresponding deterministic port-block (portblocks can be extended).

> The range of values for subscriber-prefix-length in non-deterministic DS-Lite is limited from 32 to 64 (a prefix will be considered as a DS-Lite subscriber) or it can be set to a value of 128 (the source IPv6 address is considered as a DS-Lite subscriber).

> In cases where deterministic DS-Lite is enabled in a giver inside routing context, the range of values of the subscriber-prefix-length depends on the value of dslite-max-subscriber-limit parameter as follows:

```
subscriber-prefix-length – n = [32..64,128]
```

```
where n = log2(dslite-max-subscriber-limit)
```
[or in an alternate form: dslite-max-subscriber-limit =  $2^{\wedge}$ n.]

In other words the largest prefix length for the deterministic DS-lite subscriber will be 32+n, where n = log2(dslite-max-subscriber-limit). The subscriber prefix length can extend up to 64 bits. Beyond 64 bits for the subscriber prefix length, there only one value is allowed: 128. In the case n must be 0, which means that the mapping between B4 elements (or IPv6 address) and the IPv4 outside addresses is in 1:1 ratio (no sharing of outside IPv4 addresses).

This parameter can be changed only when there are no deterministic prefixes configured in the same routing context.

The **no** form of the command reverts to the default.

**Default** 128 **Parameters** *prefix-length* — In non-deterministic DS-Lite this value can be [32..64,128], assuming that the deterministic DS-Lite is not concurrently enabled in the same inside routing context. In case that deterministic DS-Lite is enabled, this value can be within the range  $[(32+n)$ ..64,128] where  $n =$ log2(dslite-max-subscriber-limit). The value of 128 is allowed only when n=0 (each subscriber is mapped to a single outside IPv4 IP address).

#### **Values** 32 — 64

#### ip-fragmentation

#### **Syntax ip-fragmentation** {**disabled**|**fragment-ipv6**|**fragment-ipv6-unless-ipv4-df-set**} **no ip-fragmentation**

- **Context** configure>router>nat>inside>dslite>address configure>router>nat>inside>>nat64 configure>service>vprn>nat>inside>nat64 configure>service>vprn>nat>inside>dslite>address
- **Description** This command configures downstream IPv6 fragmentation behavior in DS-lite and NAT64. IPv6 fragmentation is performed in the ISA. IPv4 fragmentation is not affected by this command. If desired, downstream IPv4 packet can be fragmented in the carrier IOM before the packet reaches ISA (and the NAT function). The IPv4 fragmentation in the downstream direction can be set by the **configure>router/vprn>nat>outside>mtu** command

#### **DS-Lite IPv6 Fragmentation in Downstream Direction (IPv4 to IPv6)**

In case that the length of the received IPv4 packet is larger than the configured tunnel-mtu value while fragmentation is allowed, the resulting IPv6 packet will be fragmented (IPv4 is tunneled within IPv6). The maximum size of the of the fragmented IPv6 packet will be 48bytes larger than the configured tunnel-mtu value. This is due to the size of the tunneling IPv6 header: 40bytes basic IPv6 header + 8 bytes of extended fragmentation IPv6 header.

In case that fragmentation is not allowed while the IPv4 packet size is larger than configured tunnelmtu size, the IPv4 packet will be dropped and an ICMPv4 Datagram Too Big message will be generated towards the source. The advertised mtu size in that ICMP message will be set to configured tunnel-mtu value.

#### **NAT64 IPv6 Fragmentation in Downstream Direction (IPv4to IPv6)**

In contrast to DS-lite, NAT64 transport is not based on tunneling. Instead, IP headers are translated between IPv4 and IPv6. Consequently, NAT64 fragmentation operates based on the ipv6-mtu, as opposed to tunnel-mtu in DS-lite which represents the size of the tunnel payload (IPv4 packet).

In case that the length of the translated IPv6 packet exceeds the size of the configured ipv6-mtu value while fragmentation is allowed, the resulting IPv6 packet will be fragmented. The maximum size of the of the fragmented IPv6 packet will be the configured ipv6-mtu value.

In case that fragmentation is not allowed while the translated IPv6 packet size is larger than configured ipv6-mtu size, the IPv4 packet (that is supposed to be translated into IPv6) will be dropped and an ICMPv4 Datagram Too Big message will be generated towards the source. The

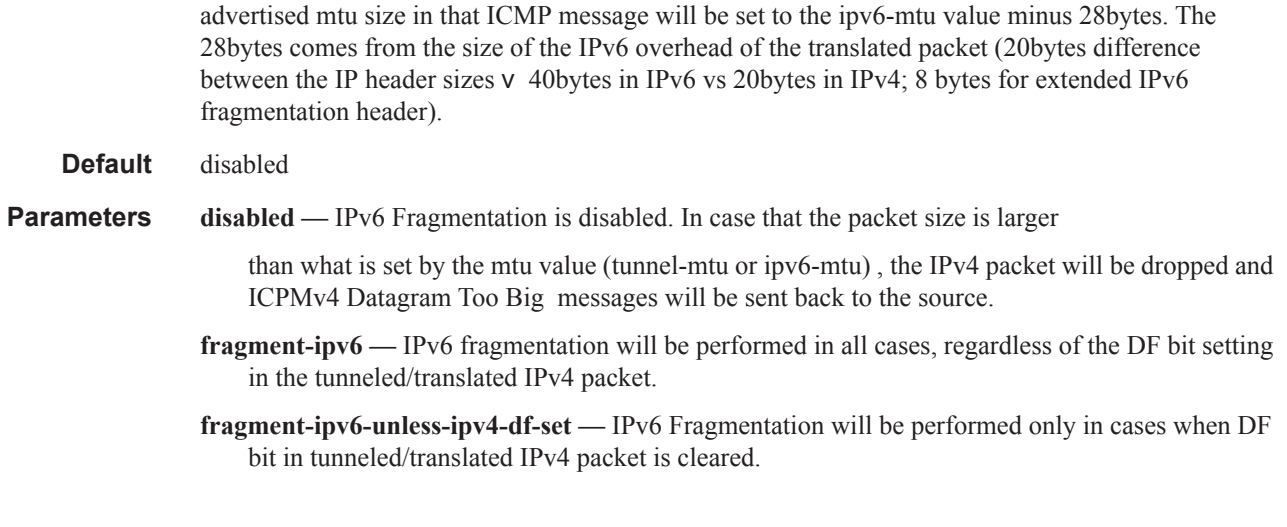

# tunnel-mtu

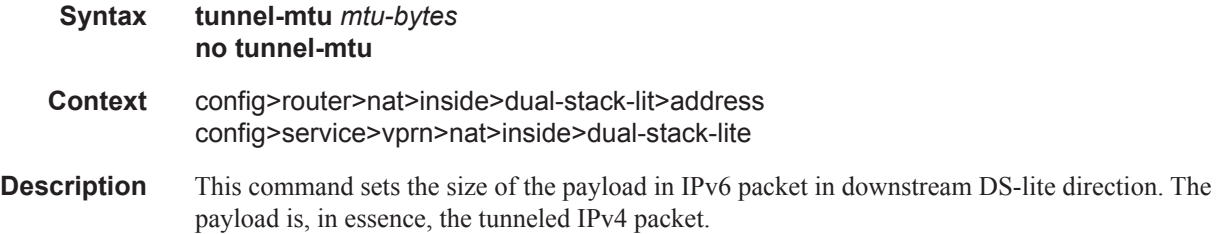

## l2-aware

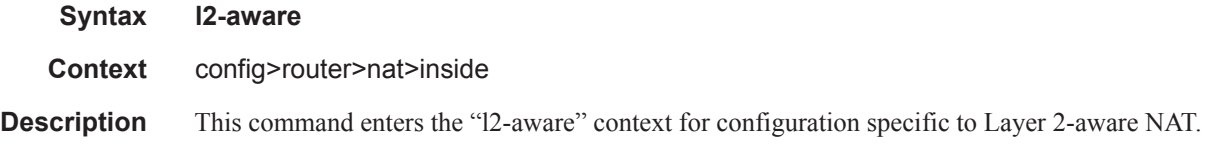

## address

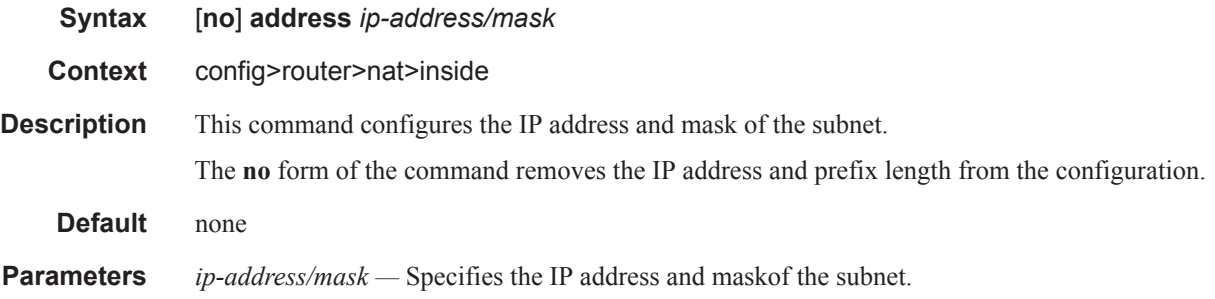

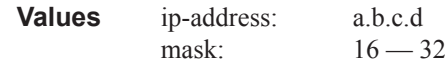

#### nat64

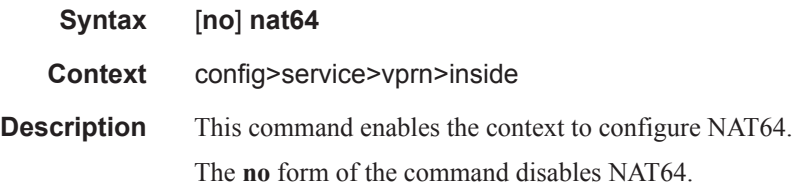

# drop-zero-ipv4-checksum

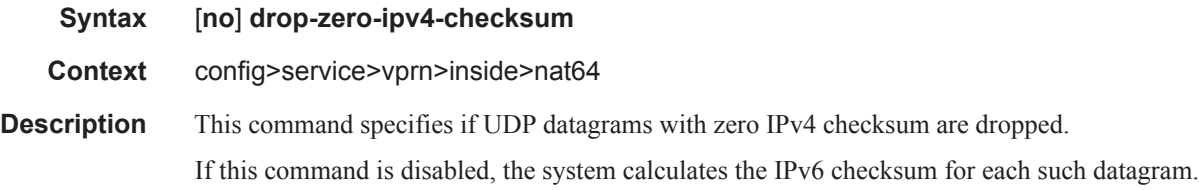

# ignore-tos

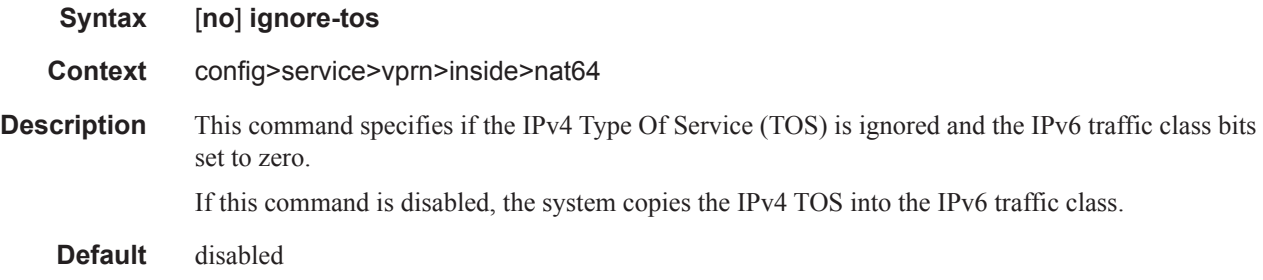

# insert-ipv6-fragment-header

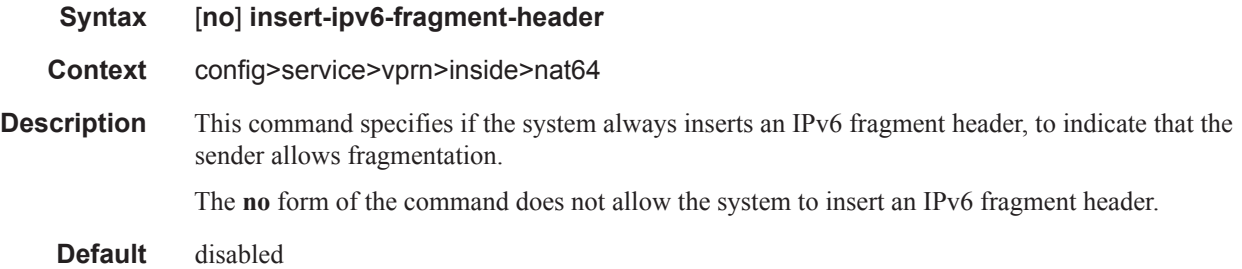

#### l2-aware

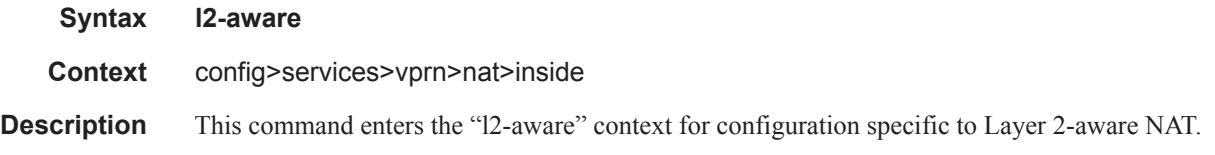

## address

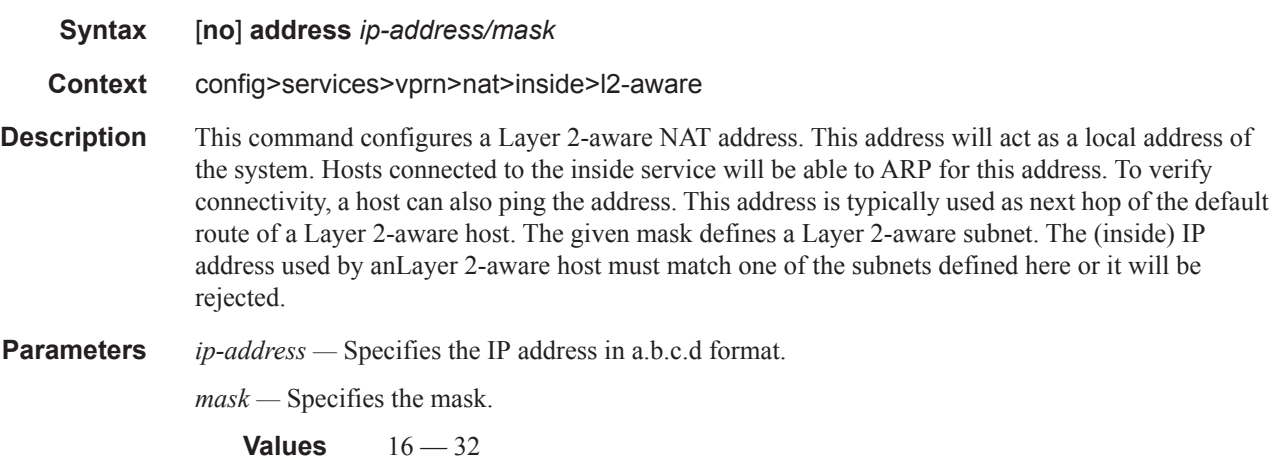

# nat-policy

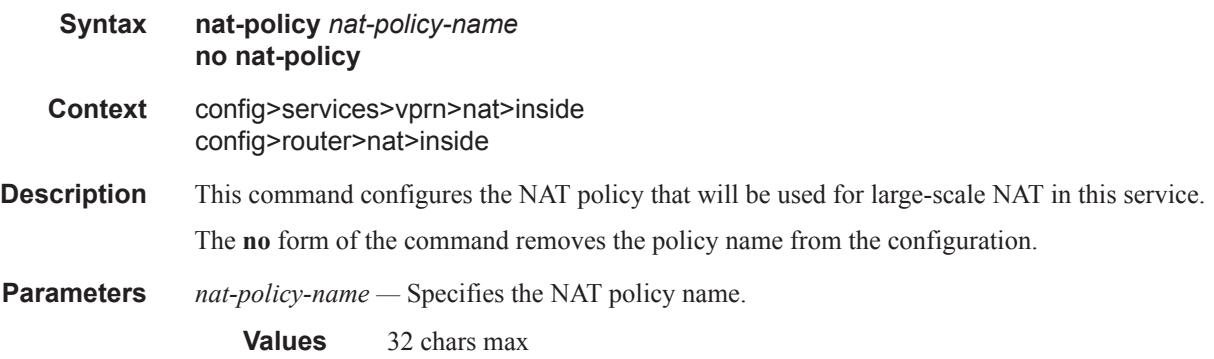

## nat64

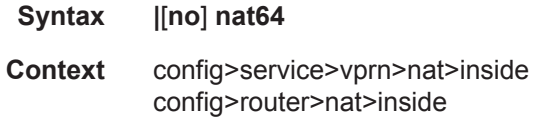

**Description** This command enables the context to configure NAT64 parameters. The **no** form of the command disables NAT64.

# drop-zero-ipv4-checksum

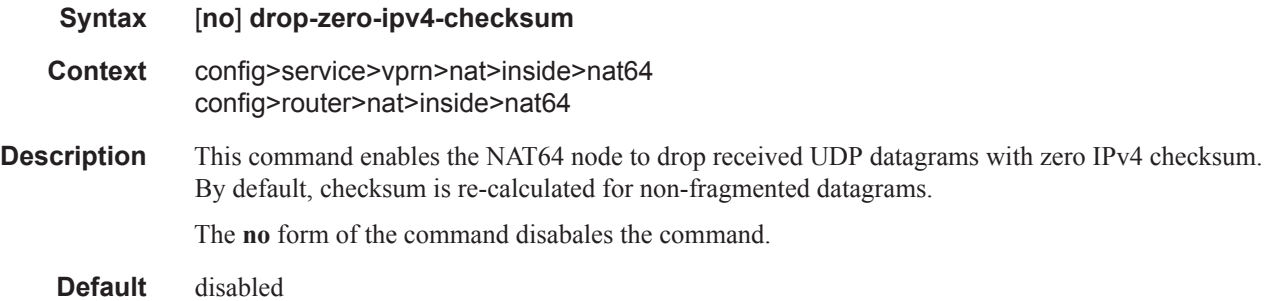

## ignore-tos

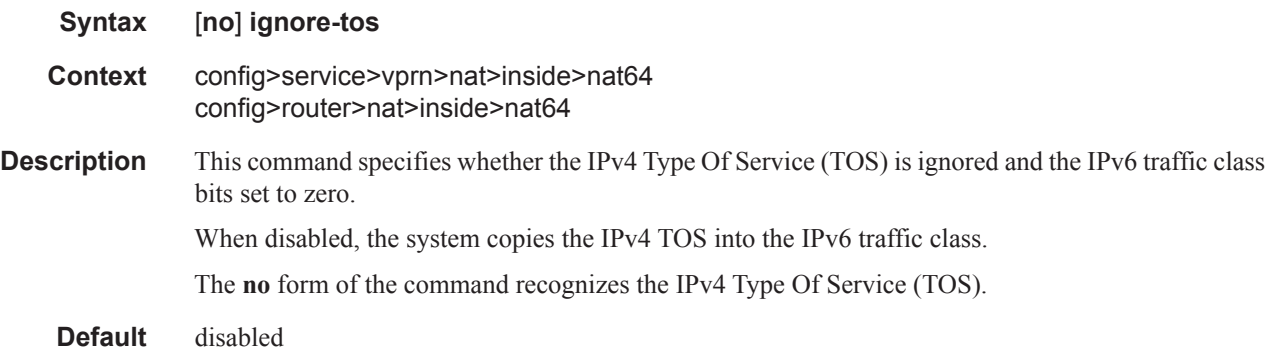

# insert-ipv6-fragment-header

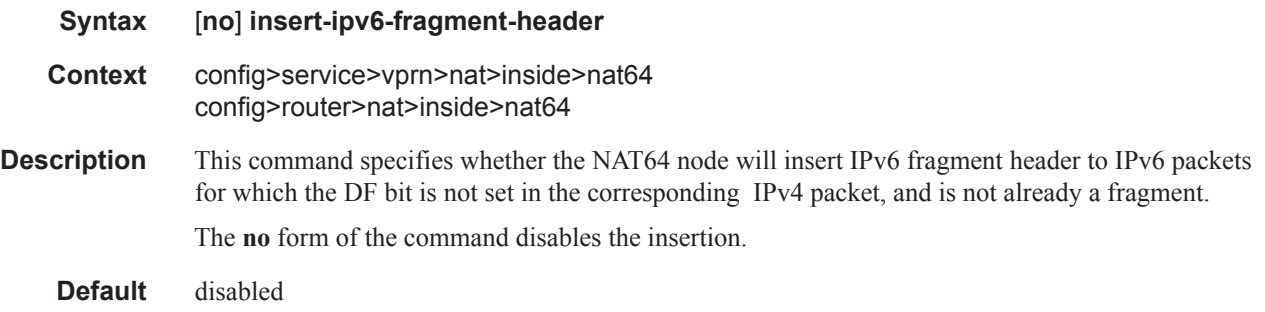

ipv6-mtu

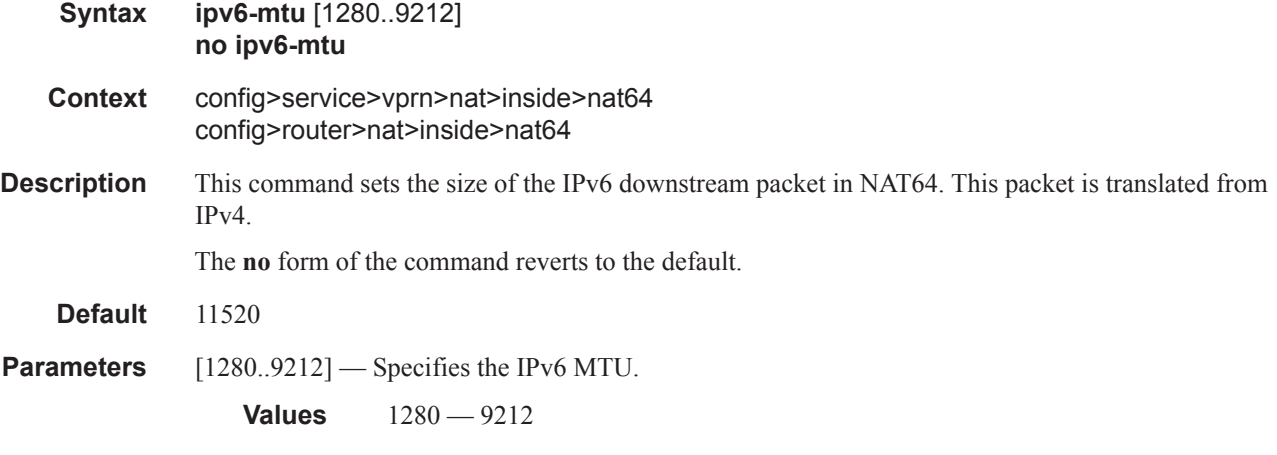

# prefix

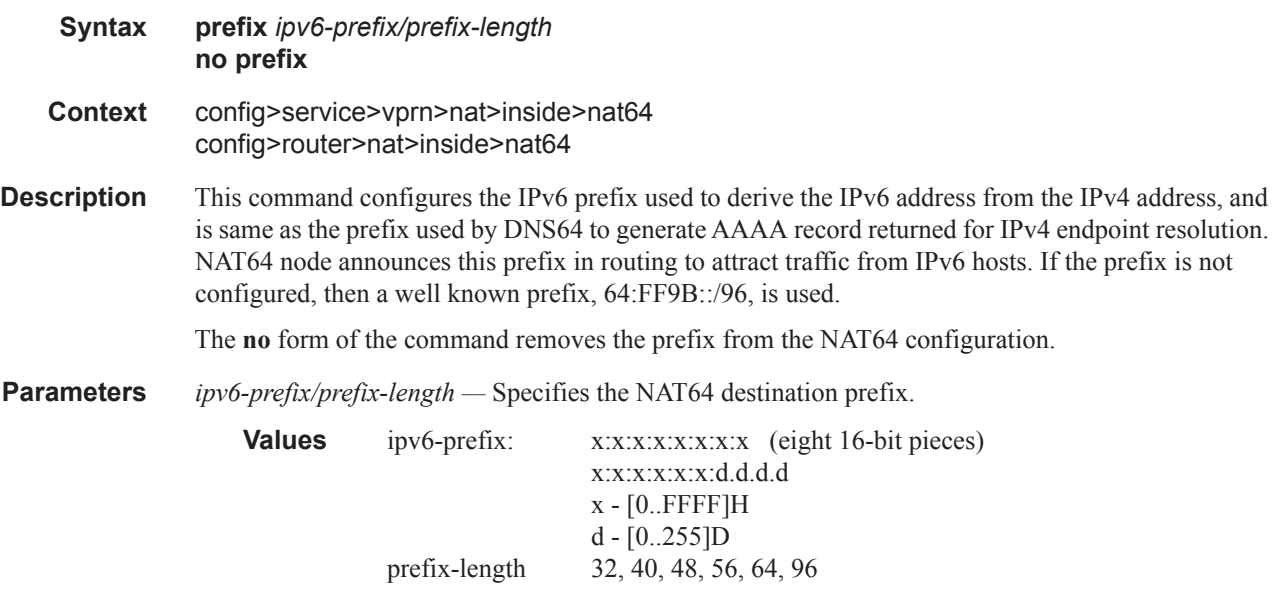

## set-tos

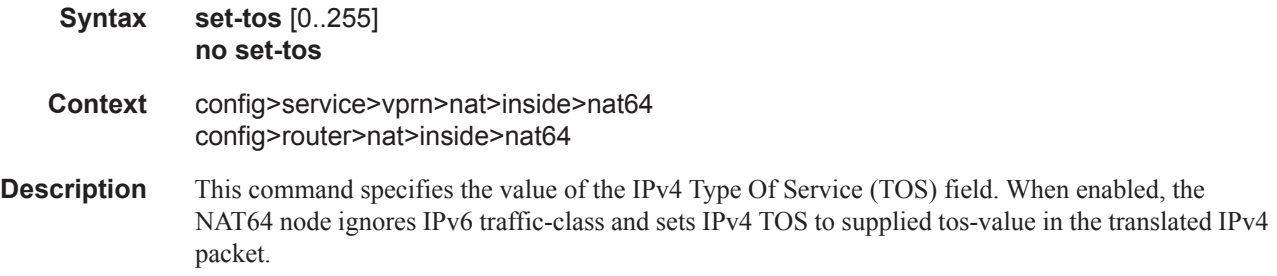

**Default** 0 **Parameters**  $[0..255]$  — Sets the IPv4 TOS to a fixed value the IPv6 Traffic Class and set the IPv4 TOS to a fixed value and ignores the IPv6 traffic class.

The **no** form of the command reverts to the default.

## subscriber-prefix-length

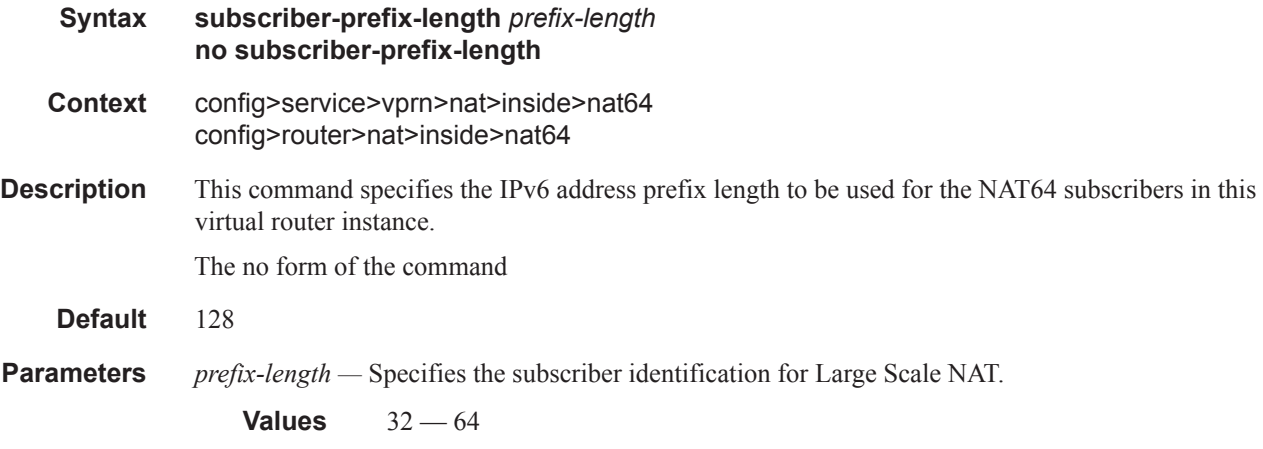

# redundancy

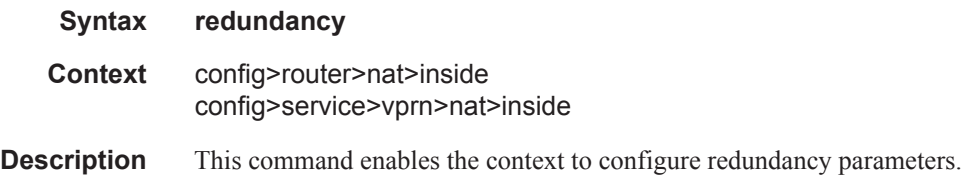

#### peer

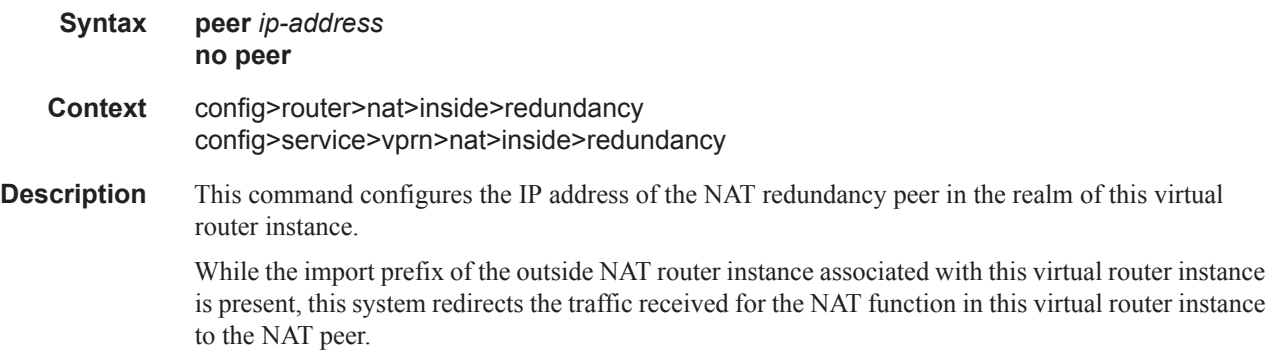

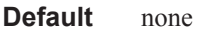

*ip-address —* Speciies the IP address of the NAT redundancy peer.

# steering-route

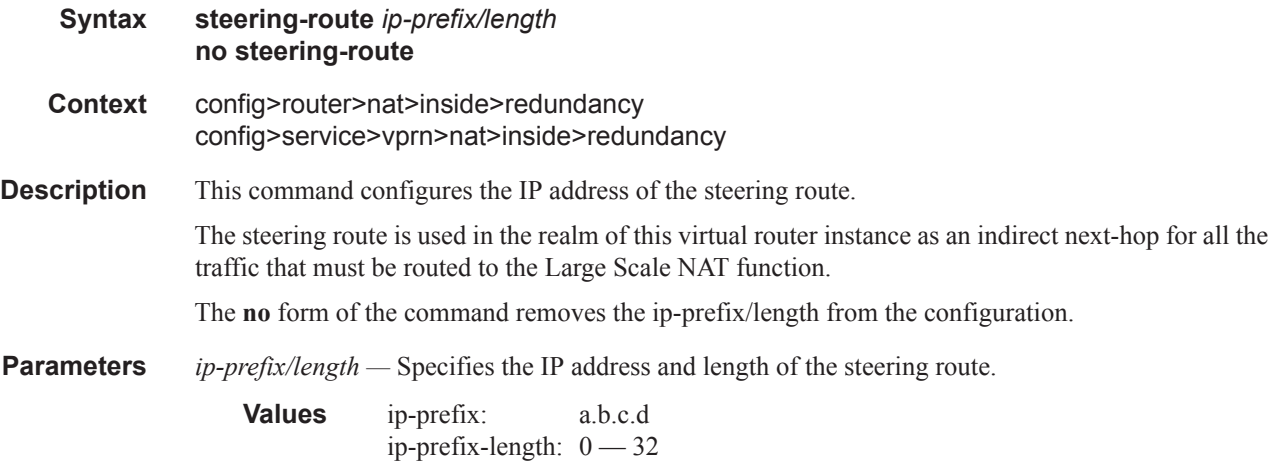

## subscriber-identification

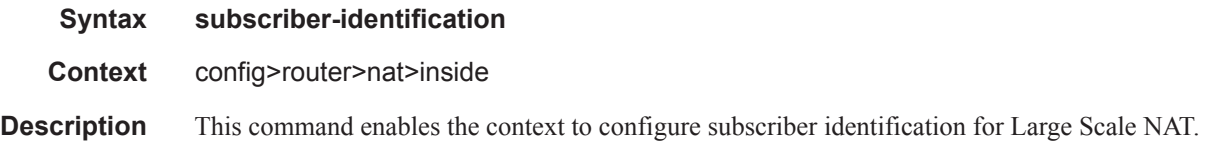

## attribute

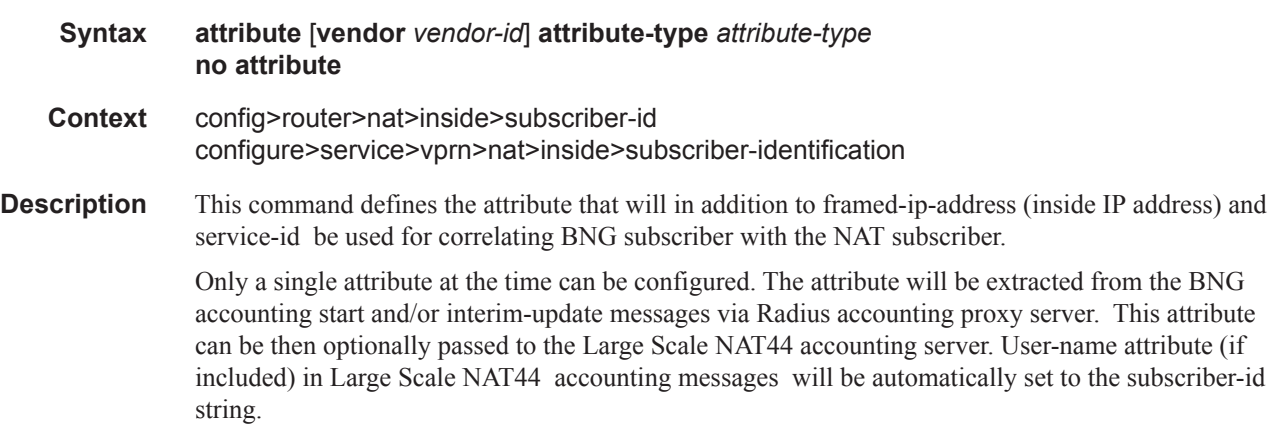

The attribute parameter can be changed at any given time and the change will be reflected automatically when the next interim-update message from the BNG host is received by Radius accounting proxy.

In case that the BNG accounting message in RADIUS accounting proxy does not contain this attribute, subscriber aware Large Scale NAT44 functionality for this particular subscriber will be disabled.

**Default** attribute vendor "alu" attribute-type "alc-sub-string"

**Parameters** vendor *vendor-id* — specifies the RADIUS vendor ID.

**Values** standard, alu, 3gpp

**Default** alu

**attribute-type** *attribute-type* **—** Specifies the RADIUS attribute to be used as subscriber. identifier

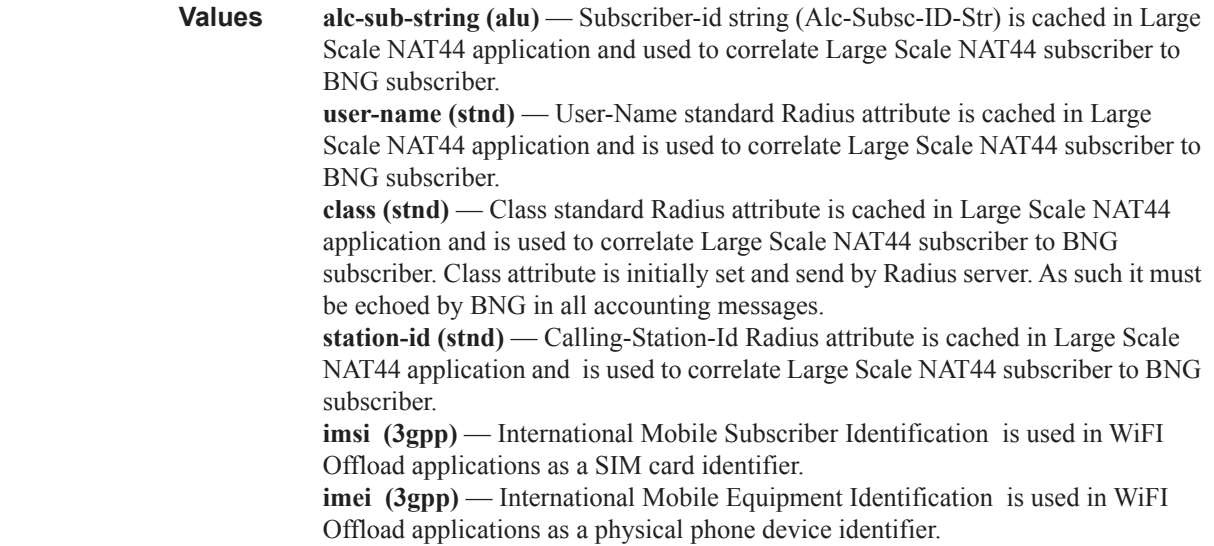

#### drop-unidentified-traffic

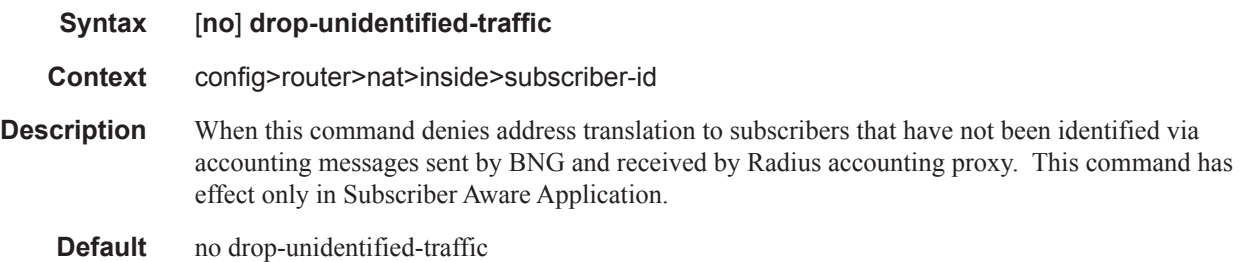

radius-proxy-server

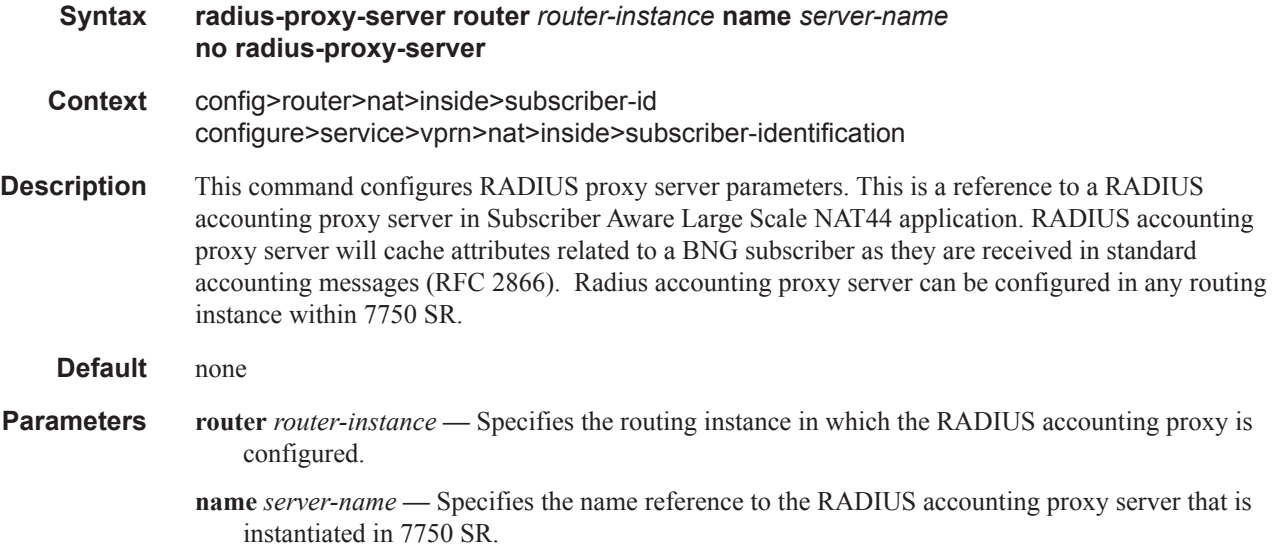

#### mtu

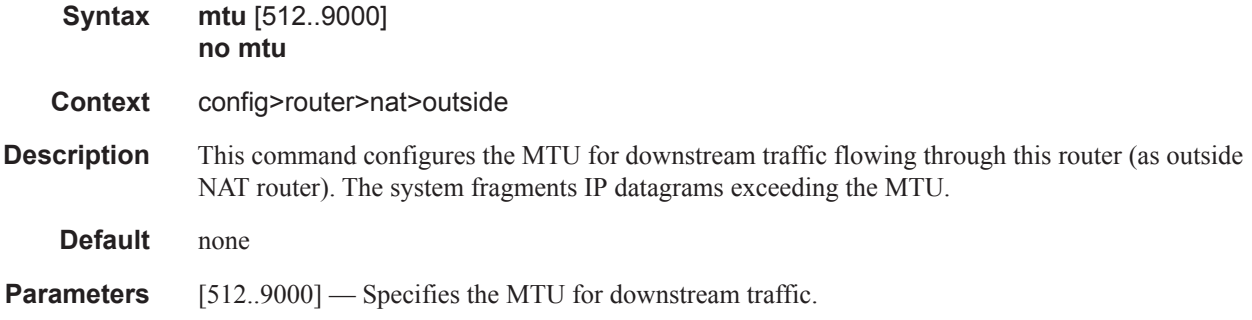

# pool

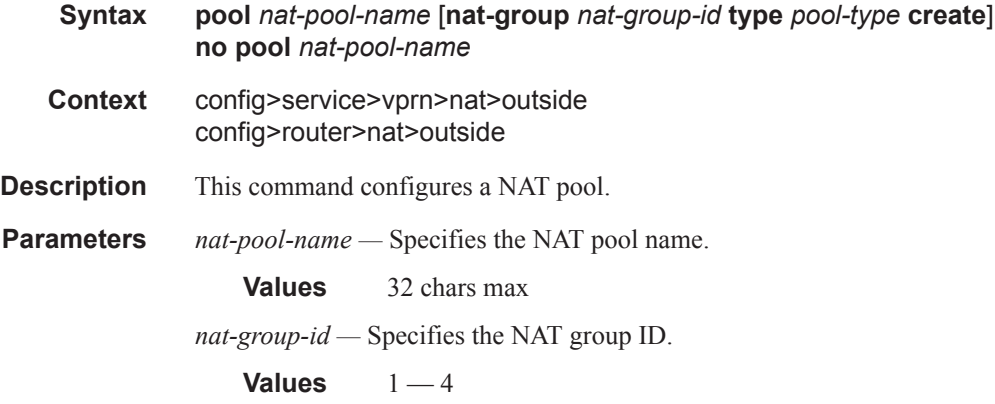

**create —** This parameter must be specified to create the instance. *pool-type —* Species the pool type, either large-scale or L2-aware.

## address-range

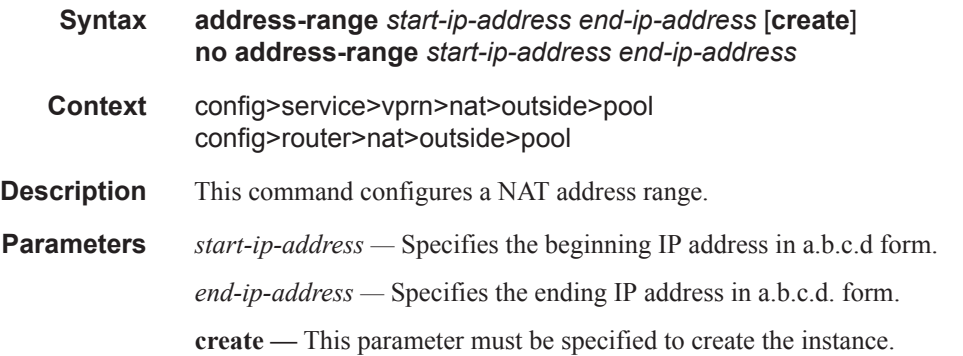

## drain

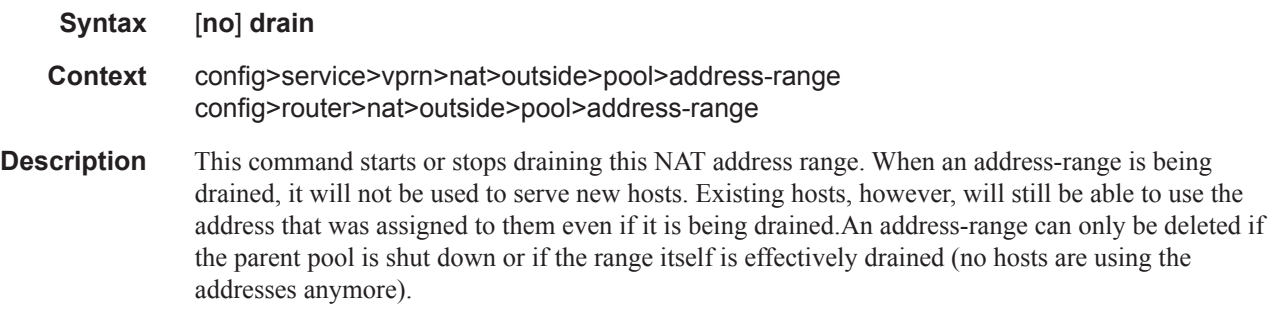

## mode

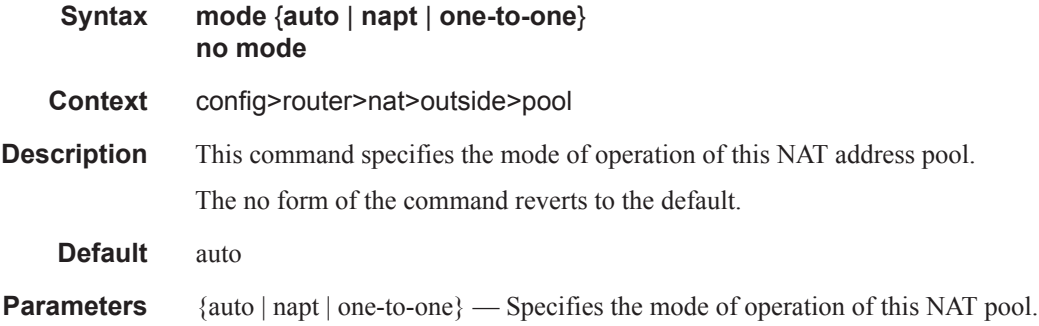

# port-forwarding-range

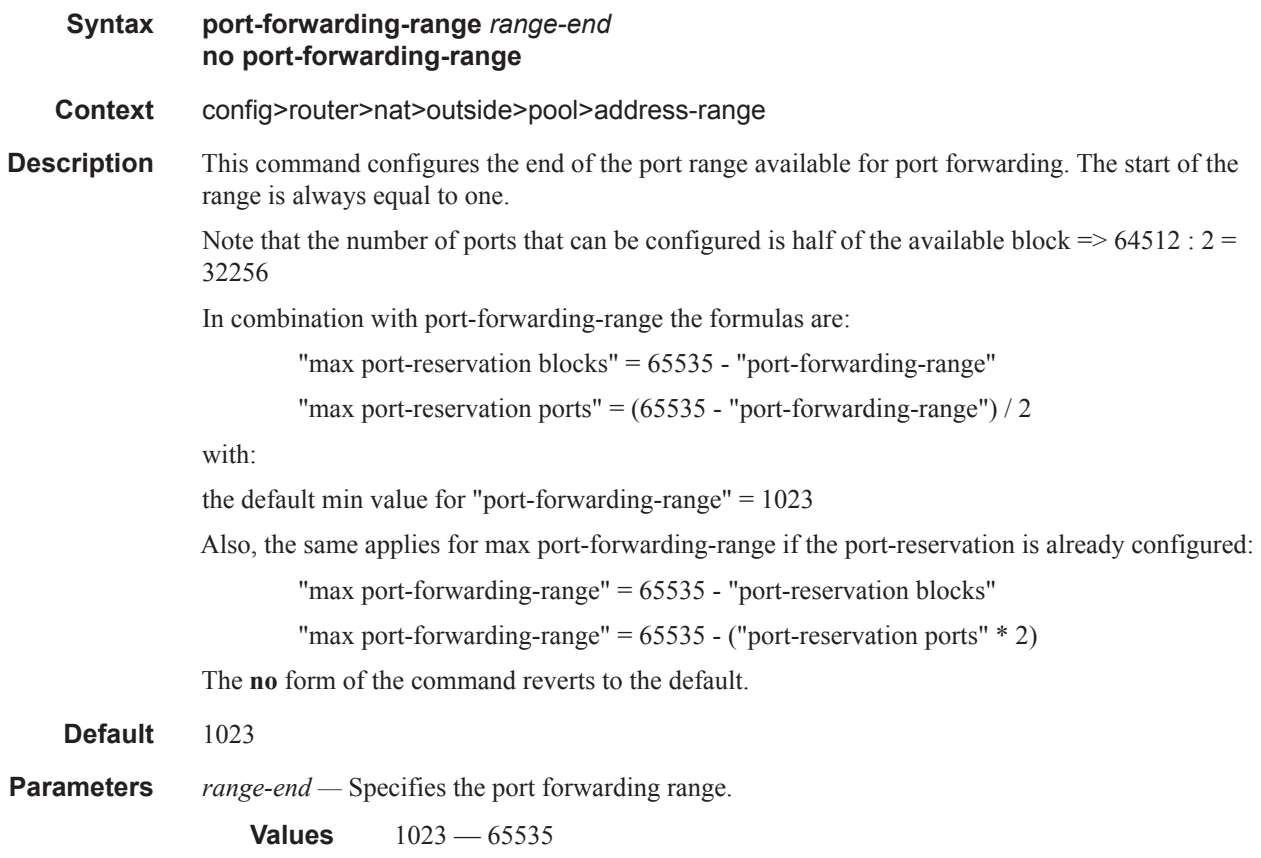

# deterministic

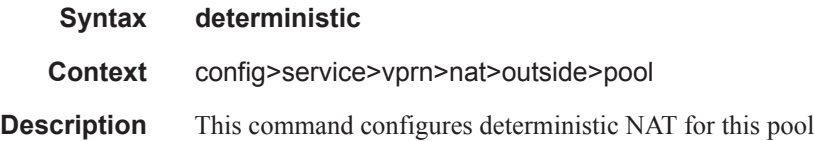

# port-reservation

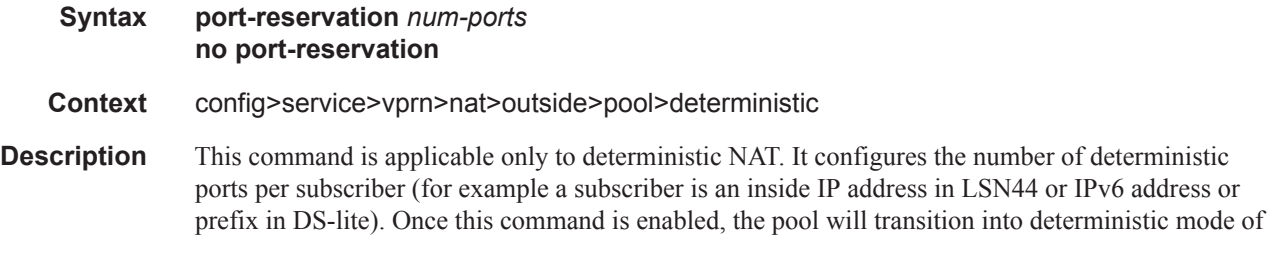

operation. This means that the subscribers can use dynamic port-blocks in the pool only as a mean to expand the range of originally assigned deterministic ports. A pool with such property is referred to as deterministic pool. However, deterministic NAT and non-deterministic NAT cannot use the same pool simultaneously.

All subscribers in deterministic pool are pre-mapped during the configuration phase to outside IP addresses and deterministic port-blocks. Because of this, the deterministic pool cannot be oversubscribed with subscribers (first-come, first-served).

Once the deterministic pool becomes operational (no shutdown) a log is created. The same applies if the pool is disabled (shutdown). As a result of this 'one time' logging, there will be no additional logging when a subscriber starts using ports from the pre-assigned deterministic port block. This drastically reduces the logging overhead. However, when a deterministic port block is expanded by a dynamic port block, a log will be created on any allocation/de-allocation of the dynamic port block. The logs are also created for static port forwards (including PCP).

The number of subscribers per outside IP address (subscriber-limit) multiplied by the number of deterministic ports per subscriber (port-reservation) will determine the port range of an outside IP address that will be dedicated to deterministic mappings. The number of subscribers per outside IP address in deterministic NAT must be power of 2  $(2^n n)$ . Once the deterministic ports are allocated, the dynamic ports are carved out of the remaining port space of the same outside IP address according to the existing port-reservation command under the same hierarchy,

**Parameters** *num-ports* — Specifies the number of ports in a deterministic port block that is allocated and dedicated to a single subscribers during the configuration phase.

**Values** 1 — 65535

#### port-reservation

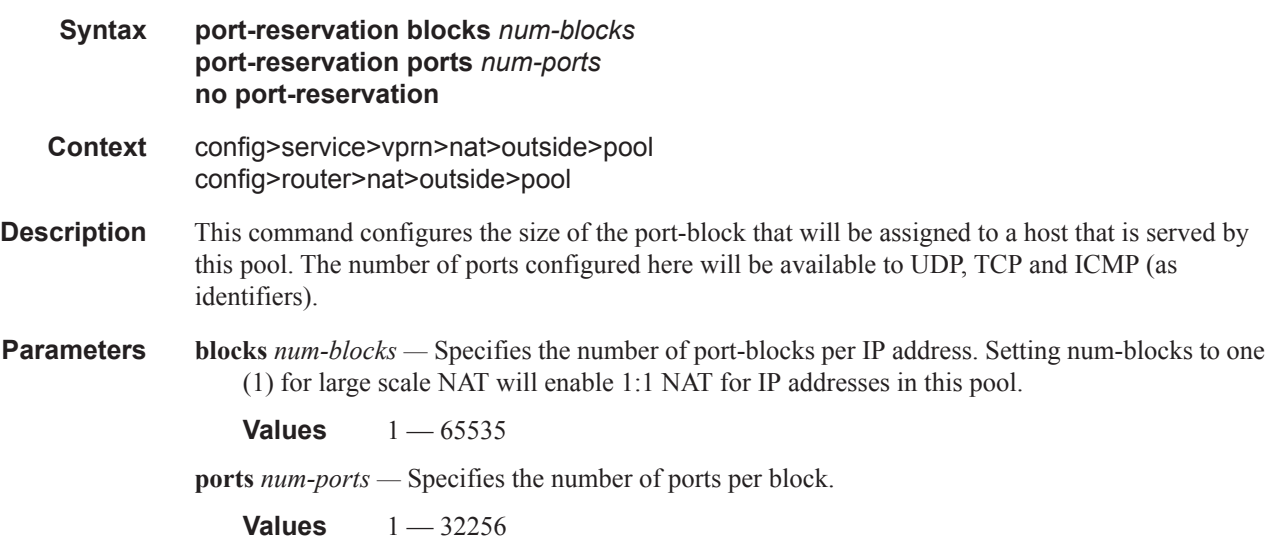

mode

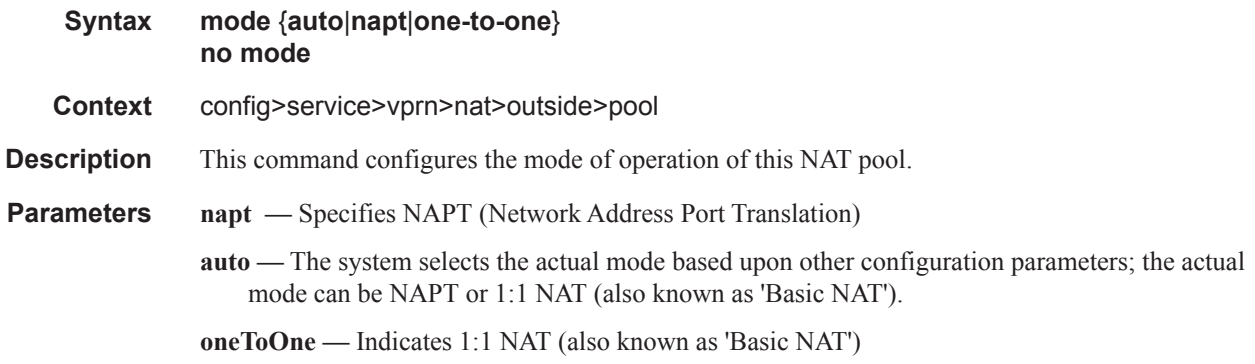

# port-forwarding-dyn-block-reservation

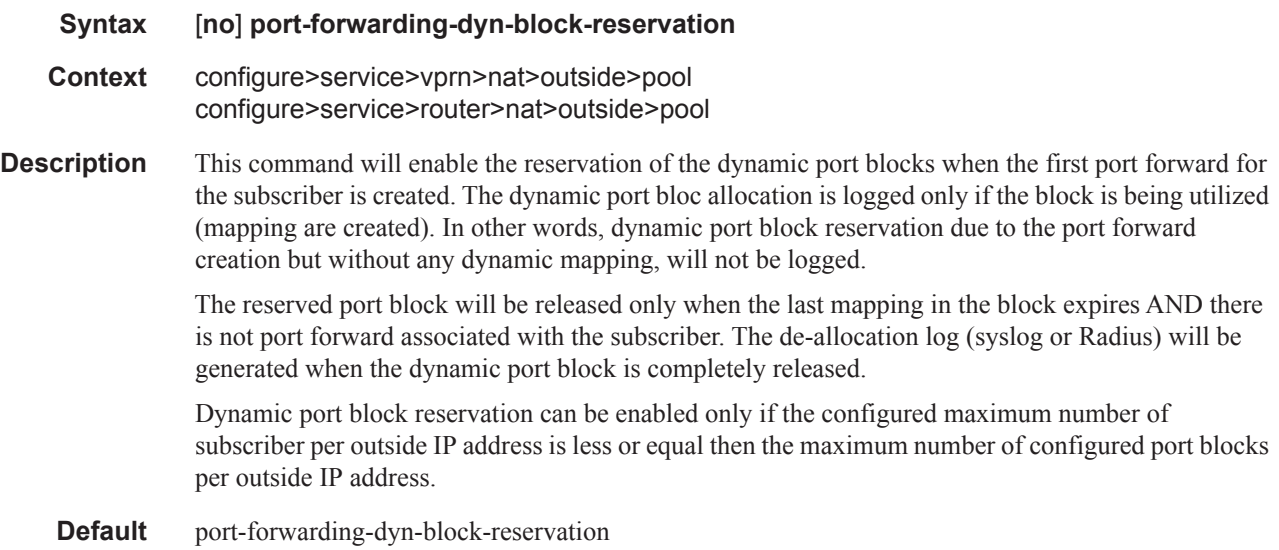

# port-forwarding-range

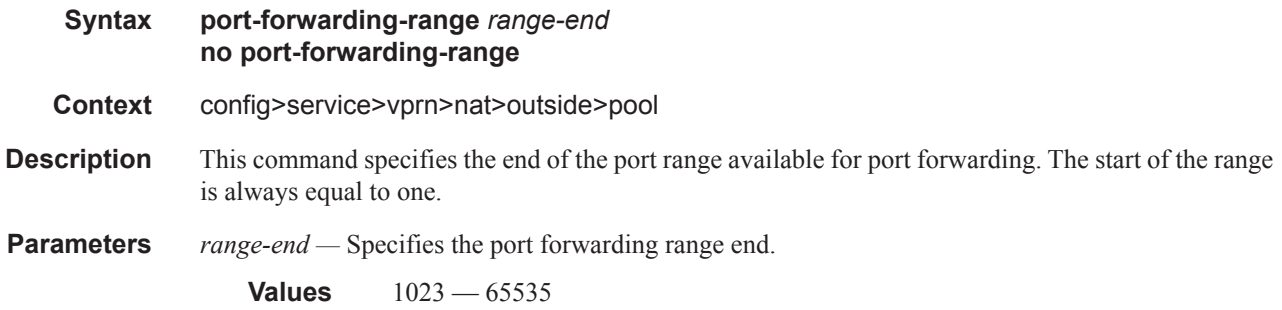

# redundancy

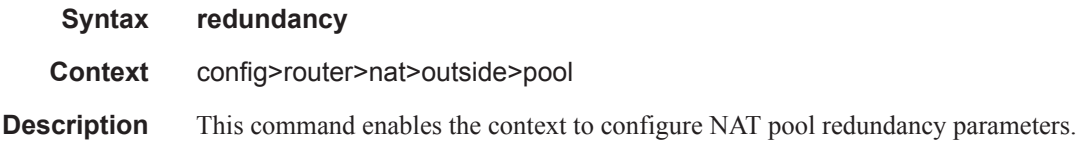

# export

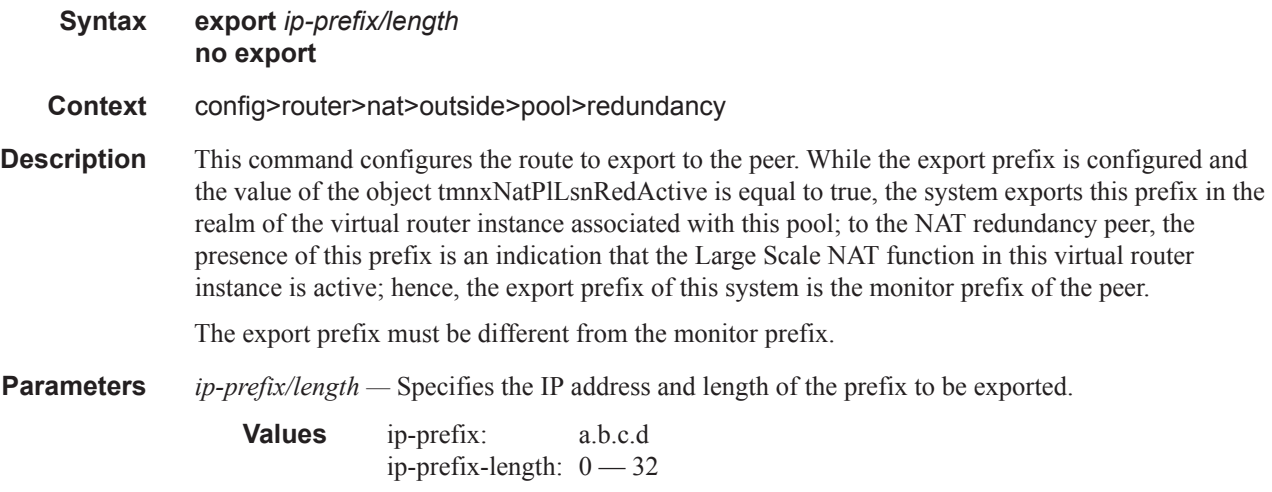

## monitor

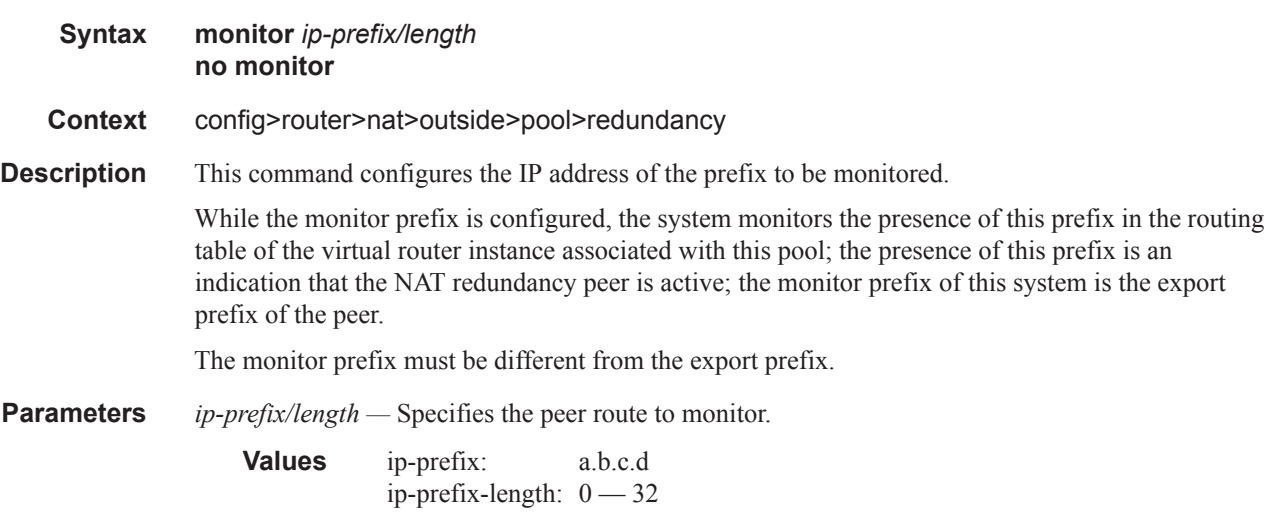

#### subscriber-limit

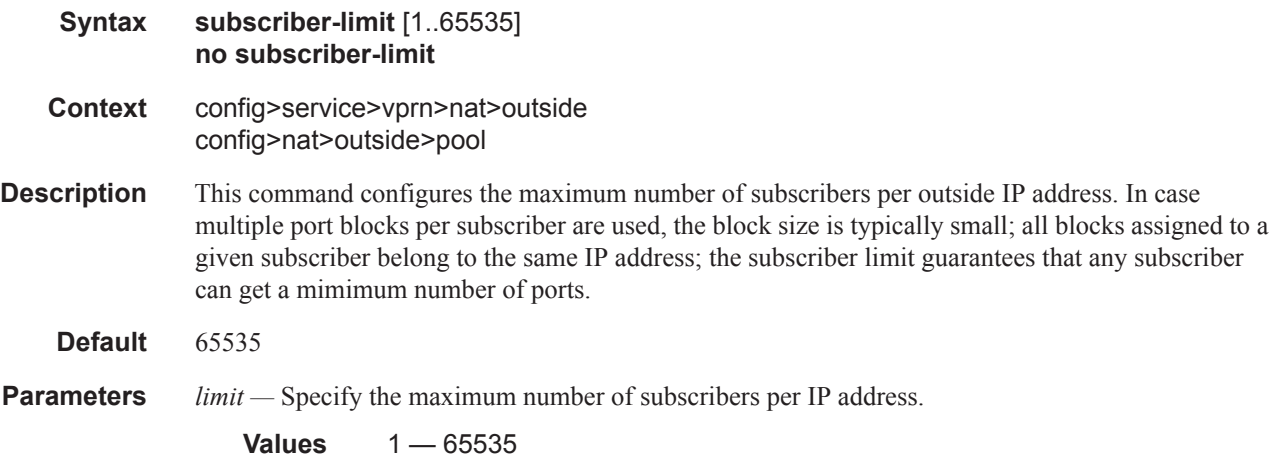

#### watermarks

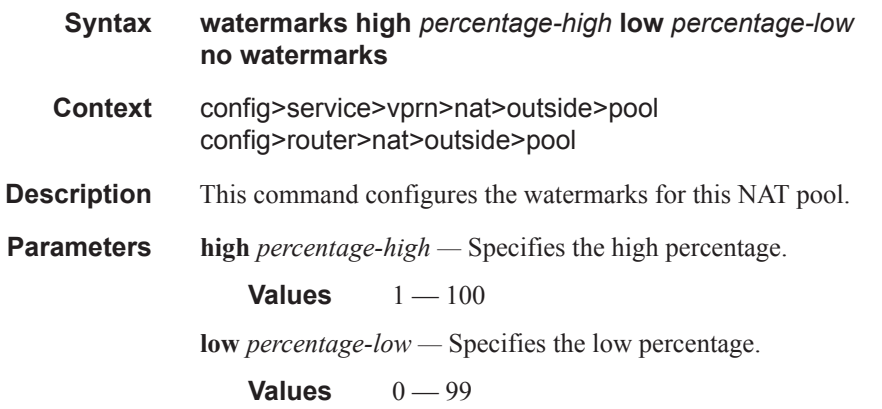

# upstream-ip-filter

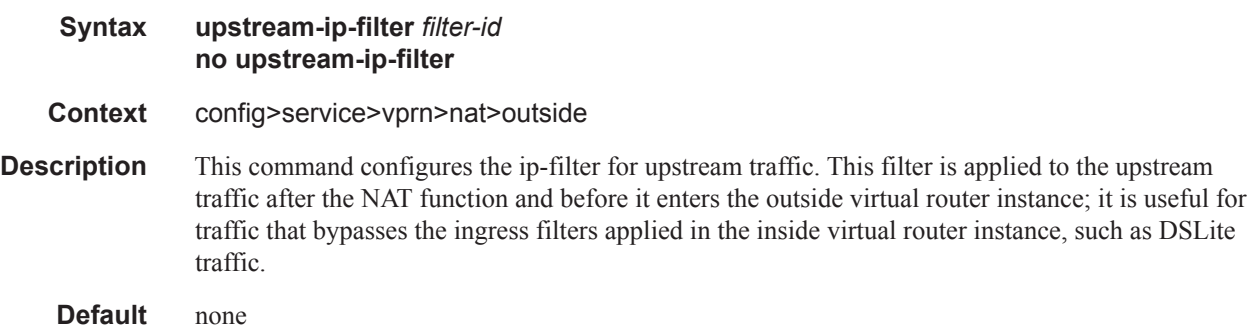

**Parameters** *filter-id* — Specifies the identifier of an IP filter.

# **NAT Service Configuration Commands**

# nat-policy

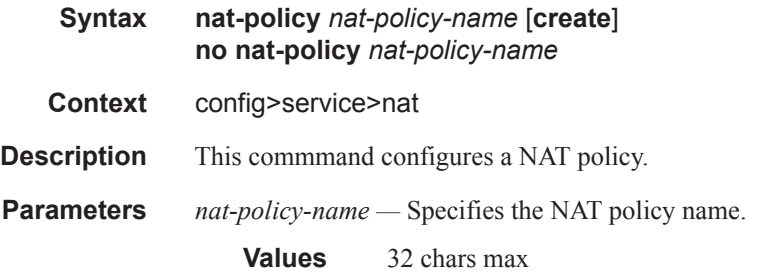

## alg

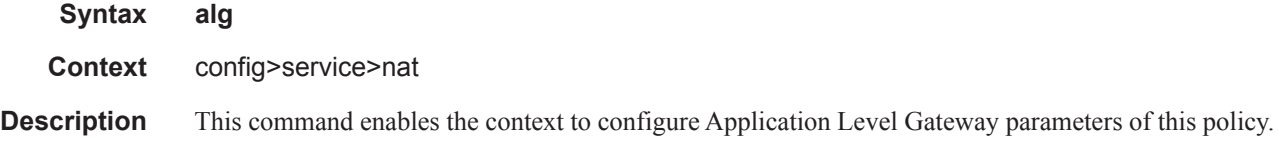

#### ftp

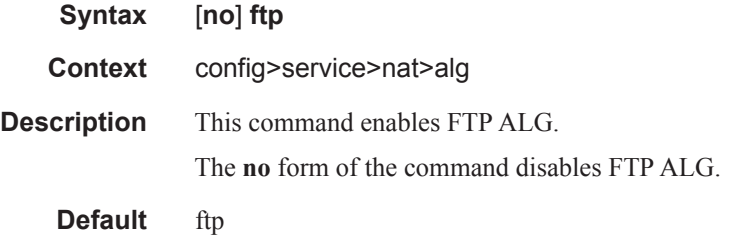

#### rtsp

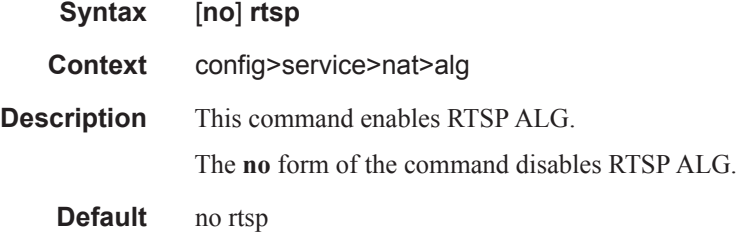

# sip

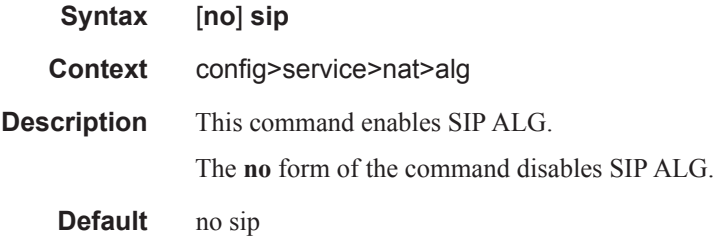

#### block-limit

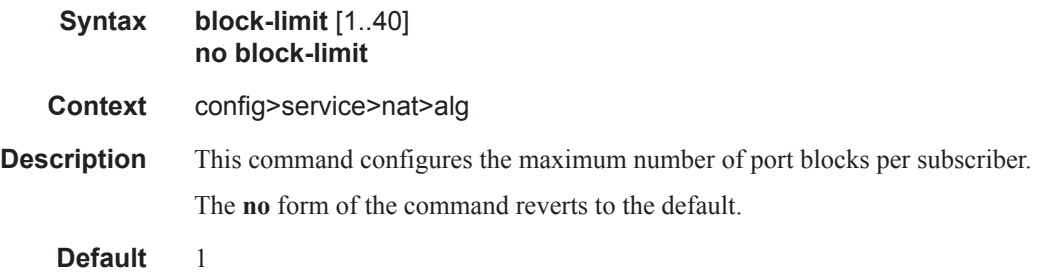

# filtering

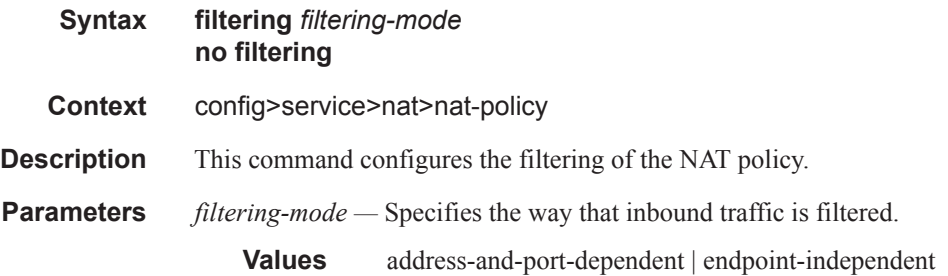

# ipfix-export-policy

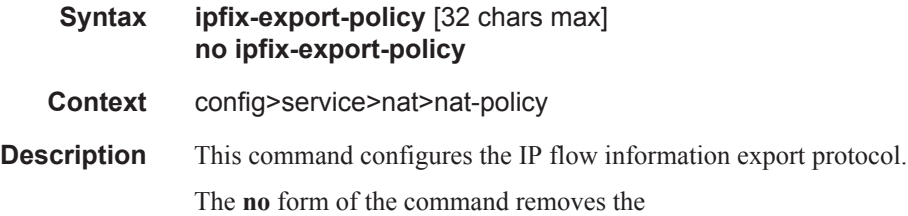

# pool

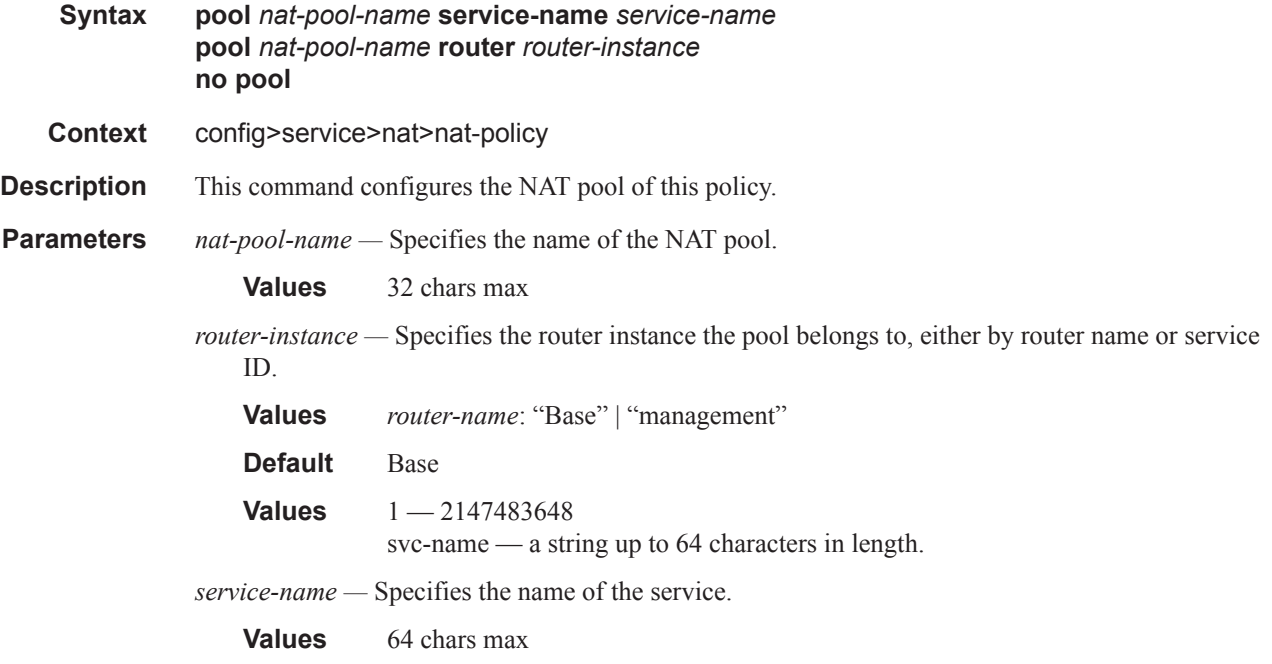

# port-limits

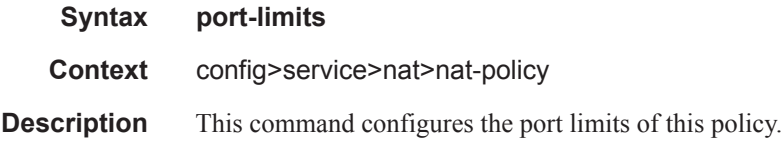

# forwarding

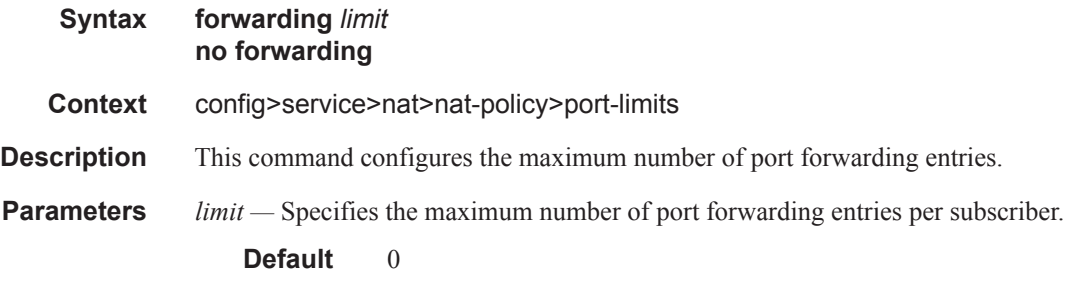

#### reserved

#### Network Address Translation Configuration Commands

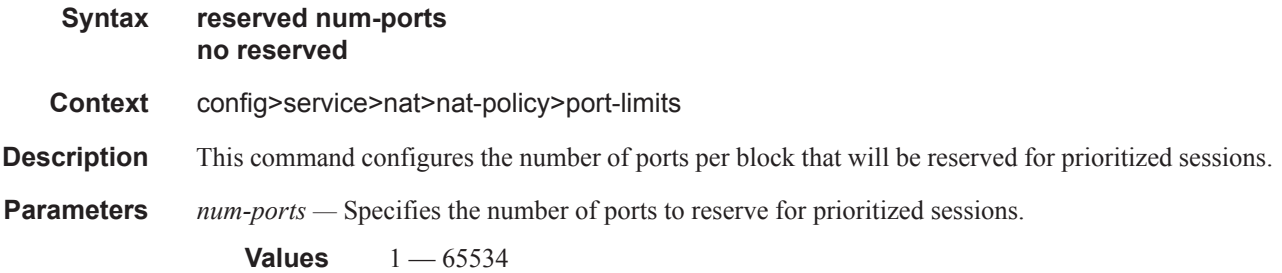

## watermarks

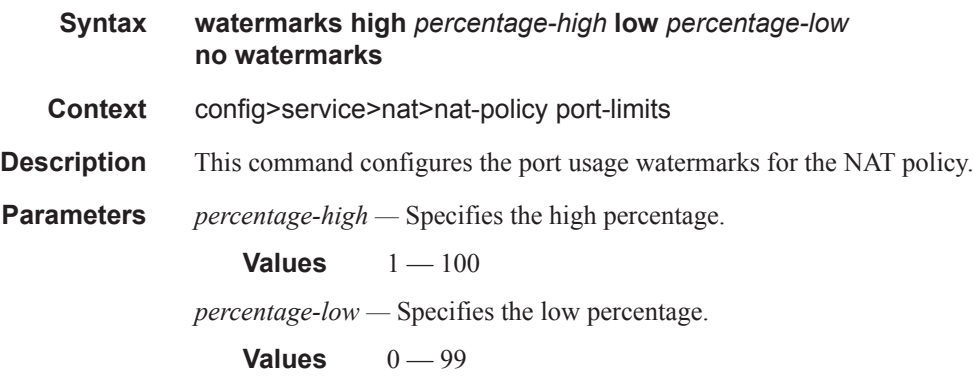

# priority-sessions

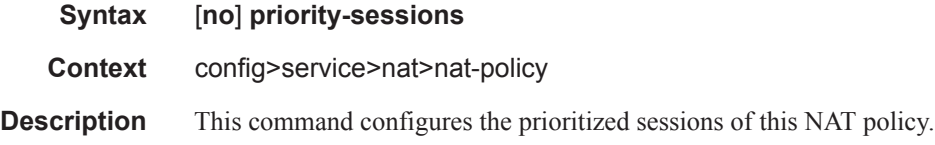

#### fc

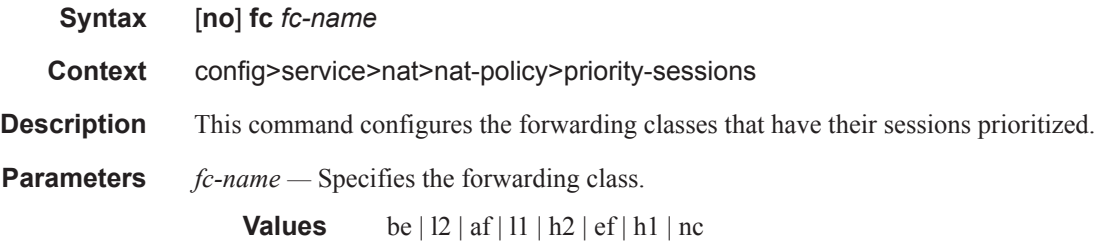

#### max

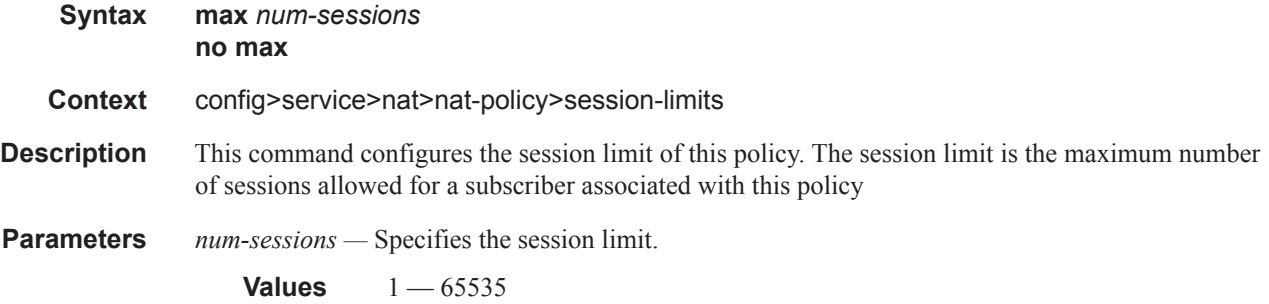

# tcp-mss-adjust

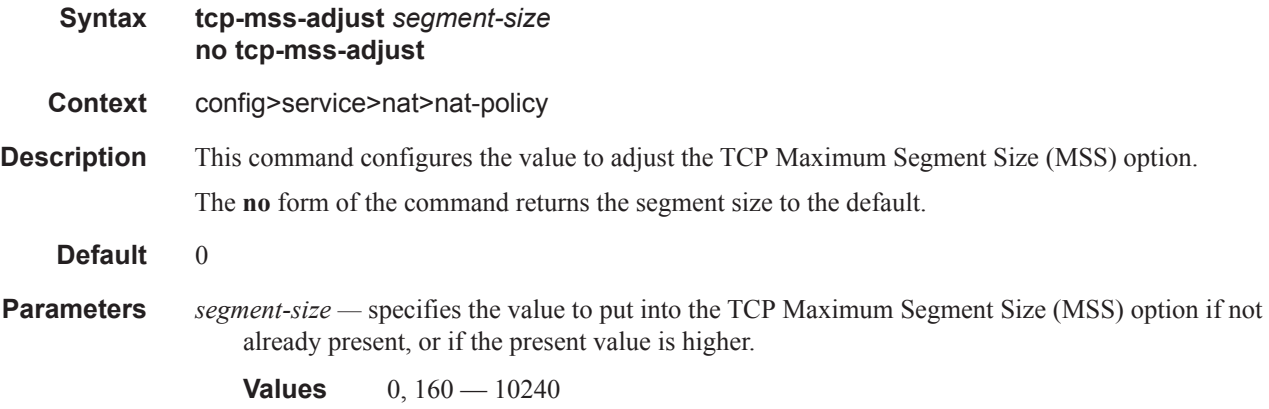

## timeouts

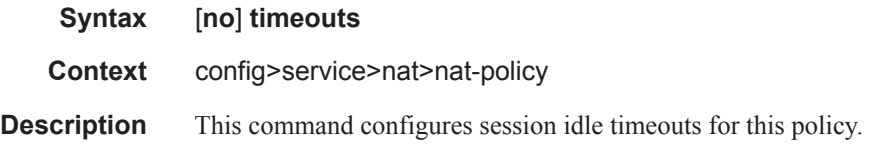

# icmp-query

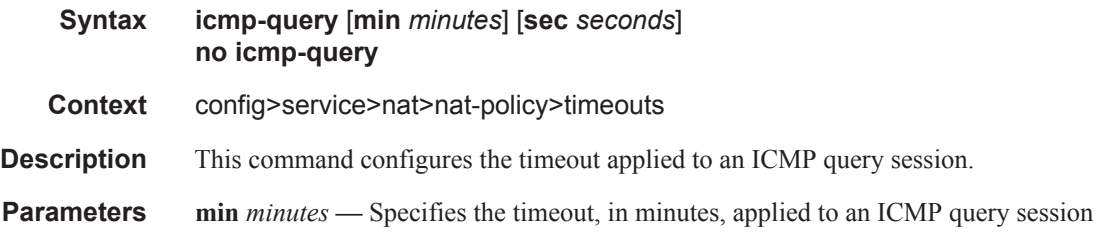

**Values**  $1 - 4$ **Default** 1 **sec** *seconds* **—** Specifies the timeout, in seconds, applied to an ICMP query session **Values**  $1 - 59$ 

sip

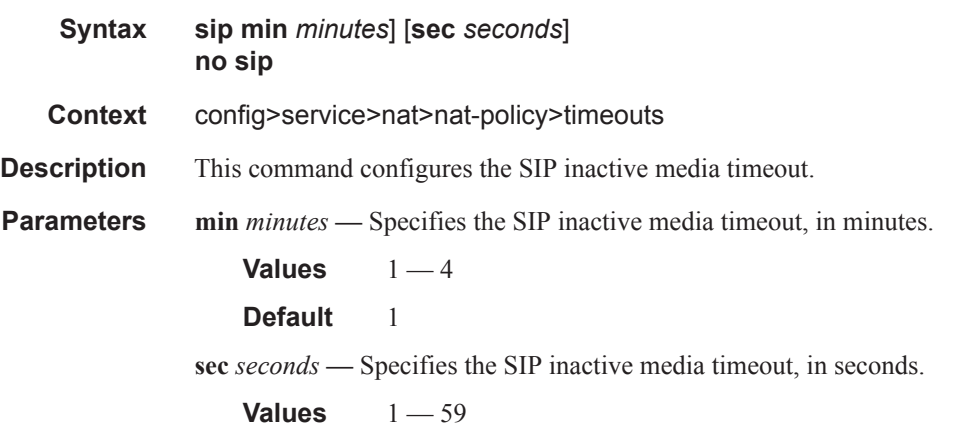

## subscriber-retention

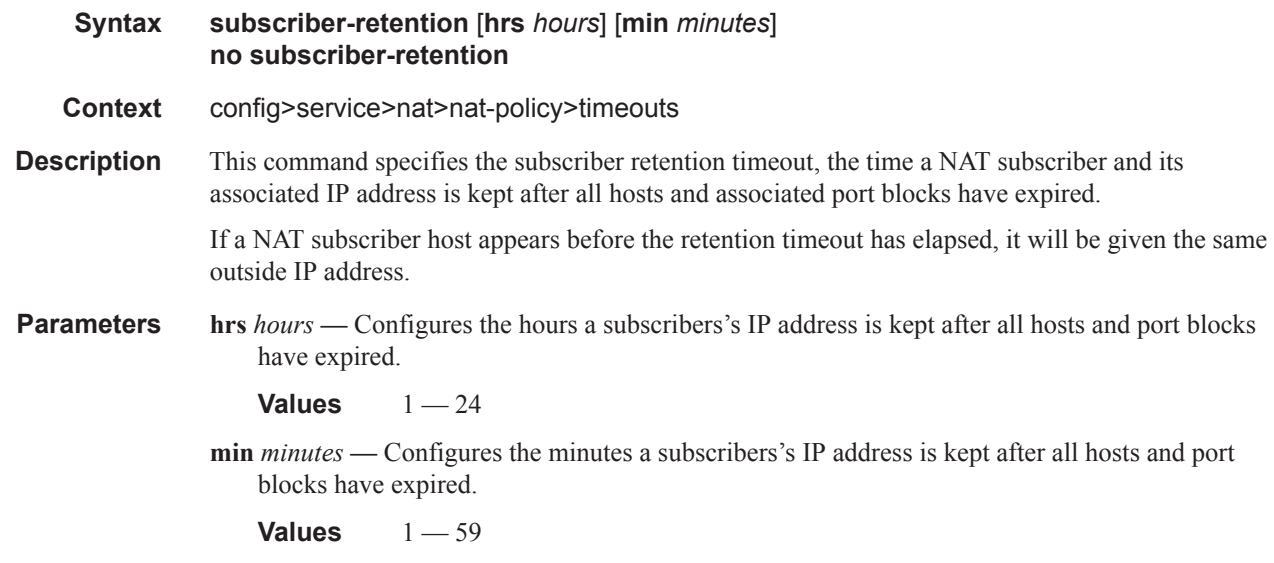

icmp-query
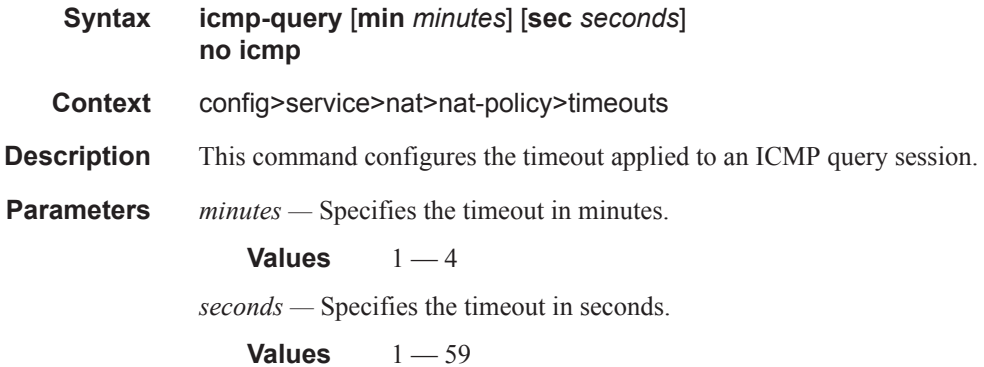

## tcp-established

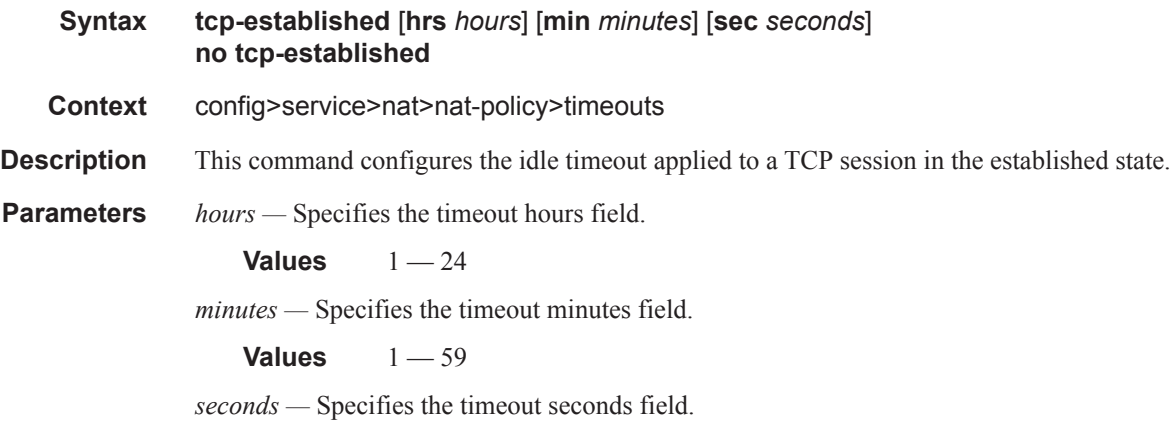

**Values**  $1 - 59$ 

#### tcp-syn

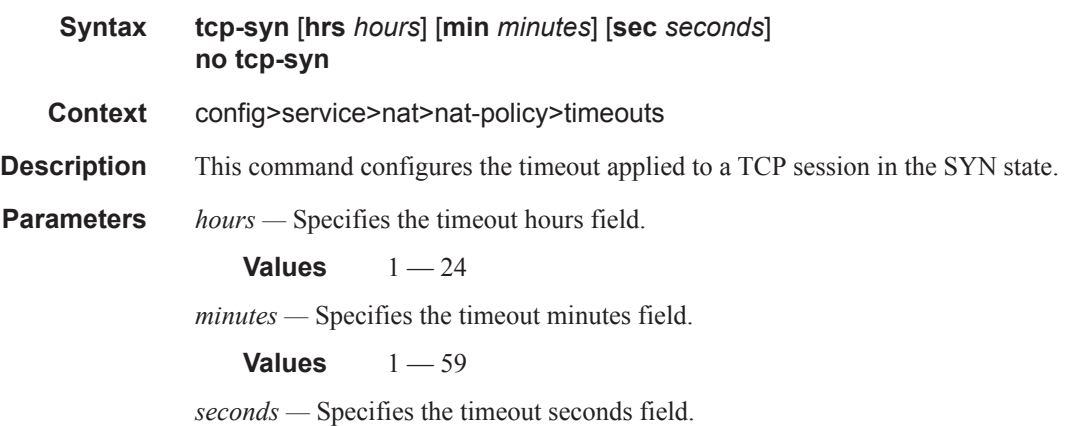

**Values**  $1 - 59$ 

### tcp-time-wait

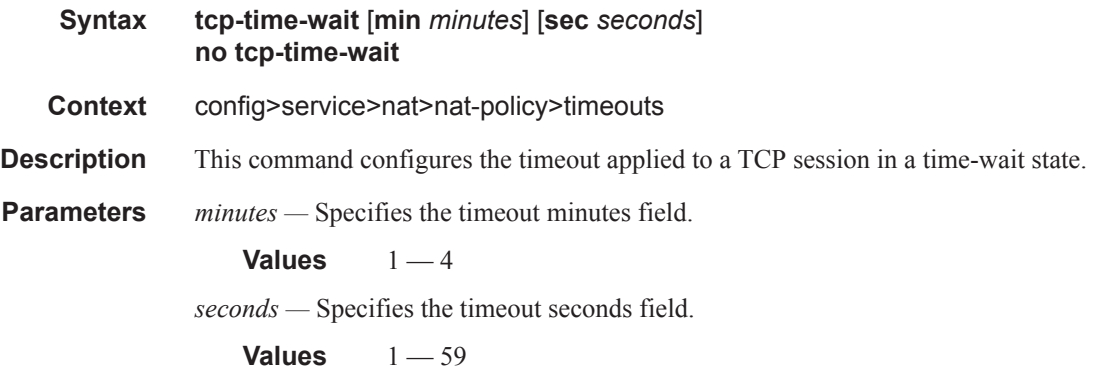

## tcp-transitory

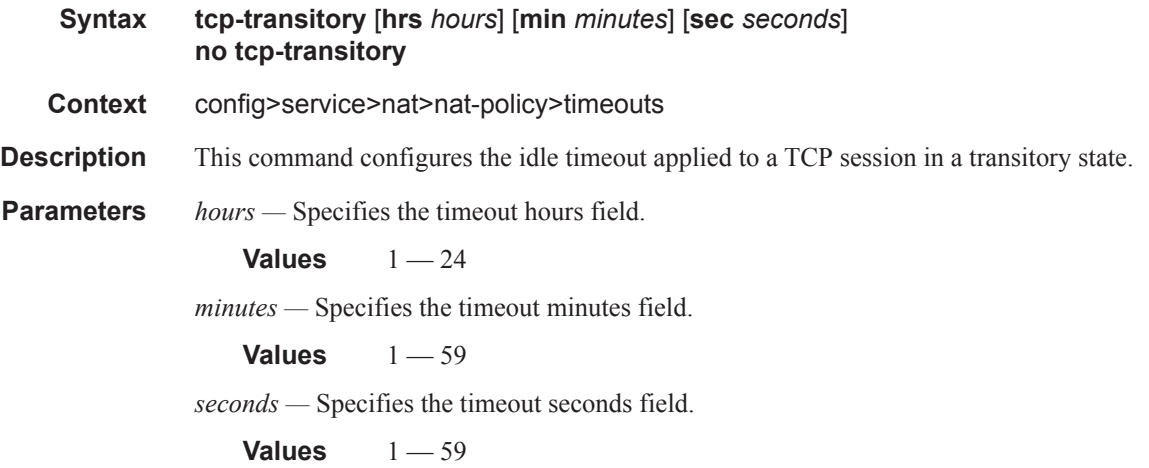

### udp

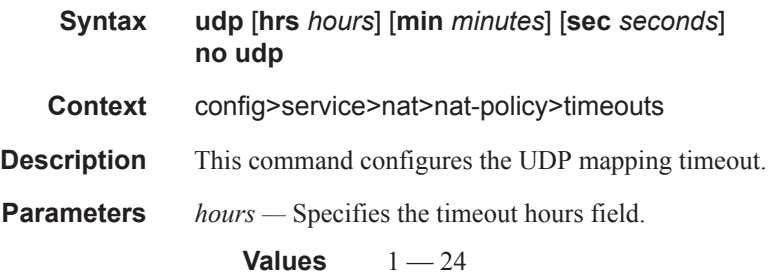

*minutes —* Specifies the timeout minutes field.

**Values**  $1 - 59$ 

*seconds —* Specifies the timeout seconds field.

**Values**  $1 - 59$ 

### udp-dns

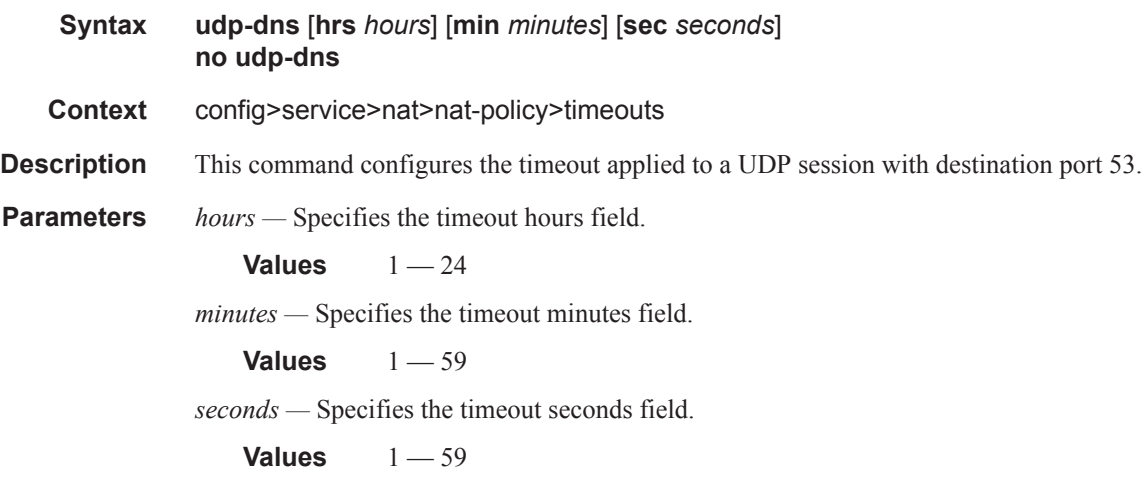

#### udp-initial

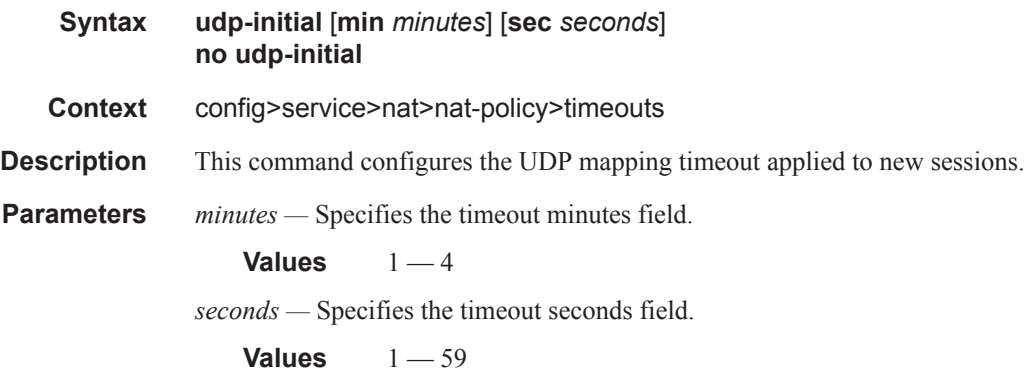

### udp-inbound-refresh

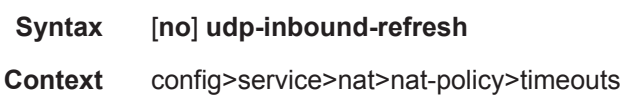

**Description** This command specifies the NAT inbound refresh behavior.

**Default** disabled

# **IPFlow Information Export Protocol Commands**

### ipfix

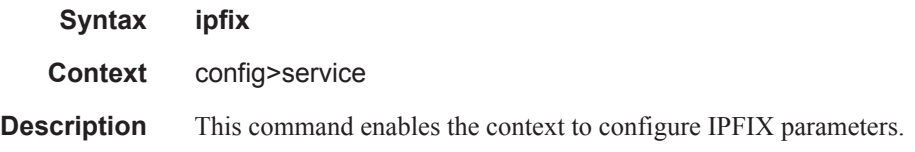

## ipfix-export-policy

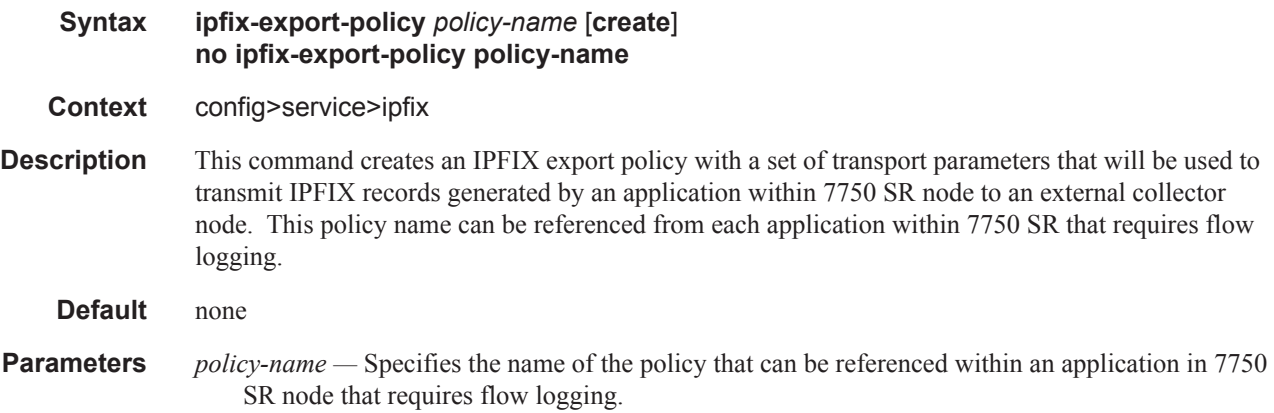

### collector

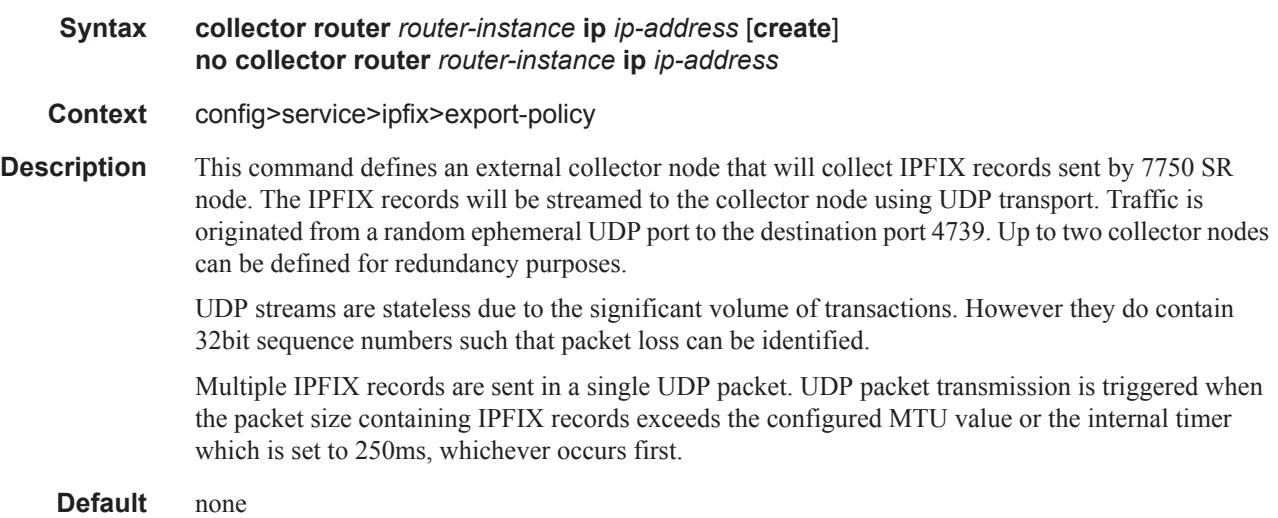

**Parameters router** *router-instance* — Router instance from which the collector node is reachable.

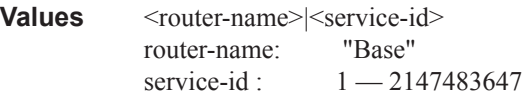

**ip** *ip-address —* IPv4 address of the external collector node to which IPFIX records will be sent.

#### mtu

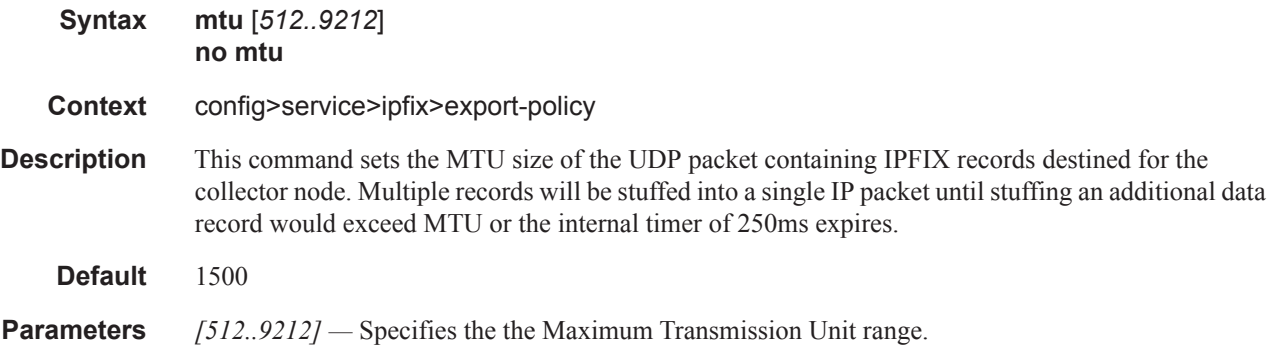

#### source-address

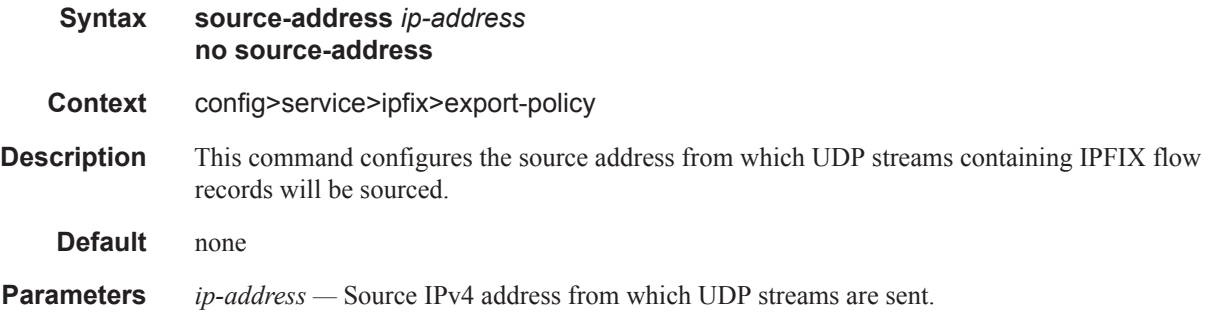

#### template-refresh-timeout

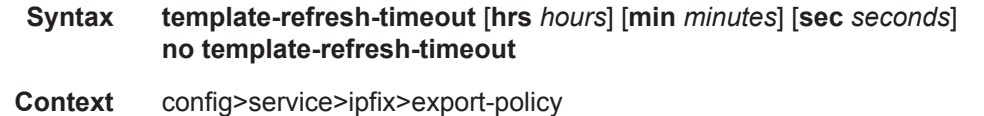

**Description** This command configures the time interval in which Template Set messages are sent to the collector node. Template sets is an IPFIX message that defines fields for subsequent IPFIX messages but contains no data of its own. In other words, IPFIX data is NOT passed as set of TLVs, but instead data is encoded with a scheme defined through the Template Set message.

#### **Default** 10 minutes

**Parameters hrs** *hours* — Specifies the time interval, in hours, after which IPFIX templates are resent to this collector.

**Values**  $1 - 24$ 

**min** *minutes* **—** Specifies the time interval, in minutes, after which IPFIX templates are resent to this collector.

**Values**  $1 - 59$ 

**sec** *seconds* **—** Specifies the time interval, in seconds, after which IPFIX templates are resent to this collector.

**Values**  $1 - 59$ 

# **NAT Accounting Policy Commands**

### nat-accounting-policy

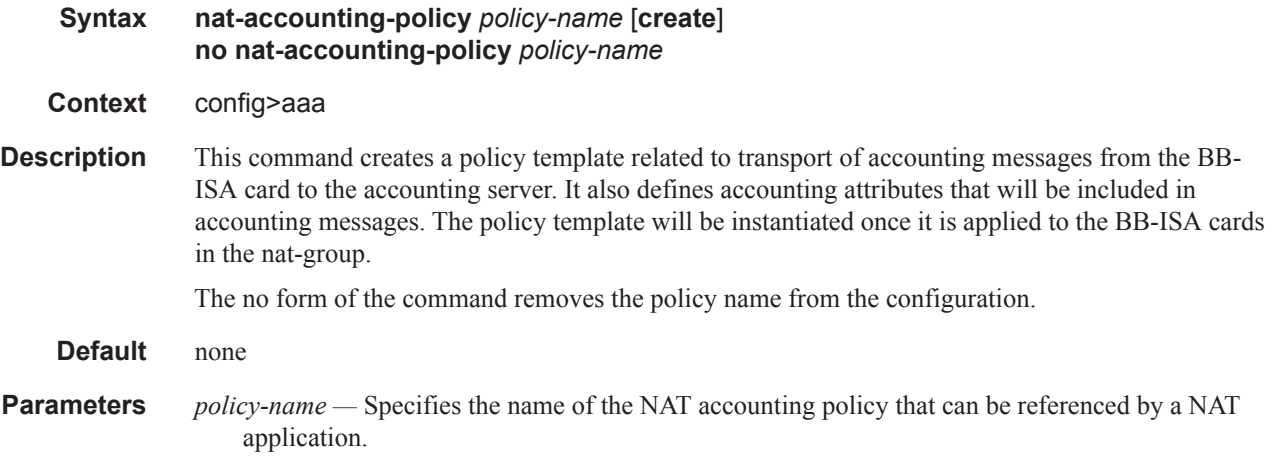

### include-radius-attribute

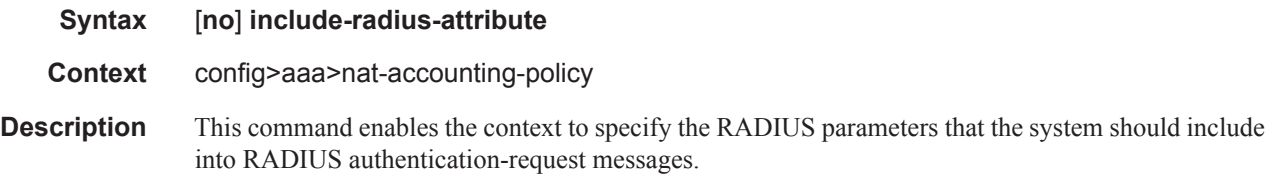

### called-station-i

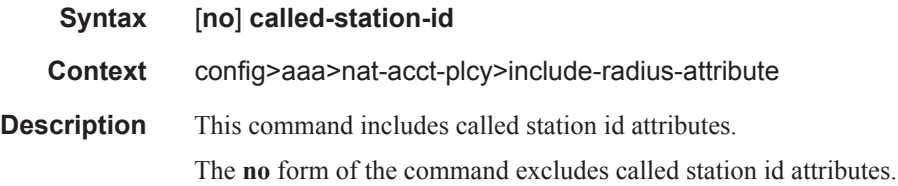

#### frame-counters

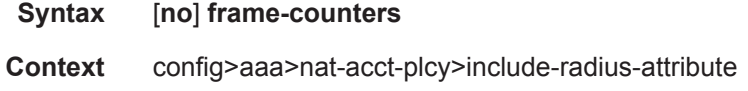

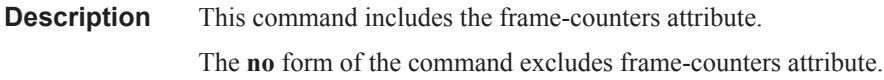

## framed-ip-addr

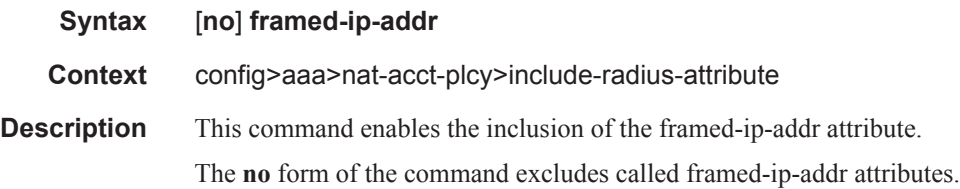

## hardware-timestamp

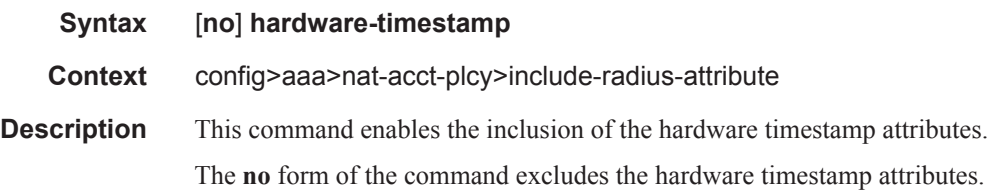

### inside-service-id

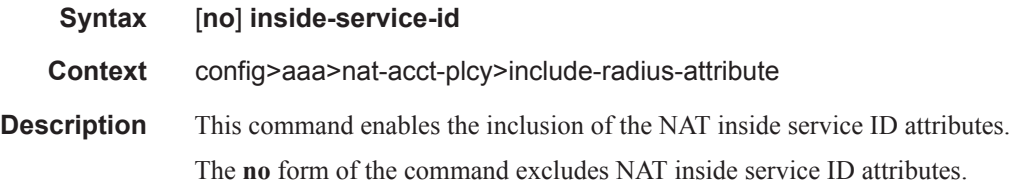

### multi-session-id

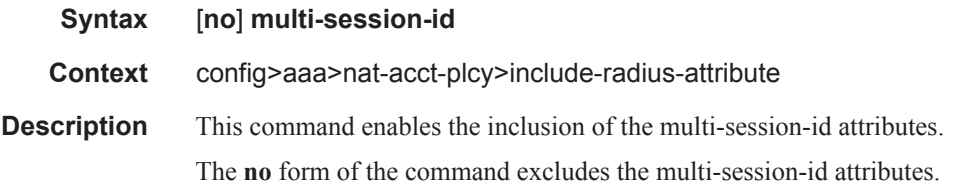

### nas-identifier

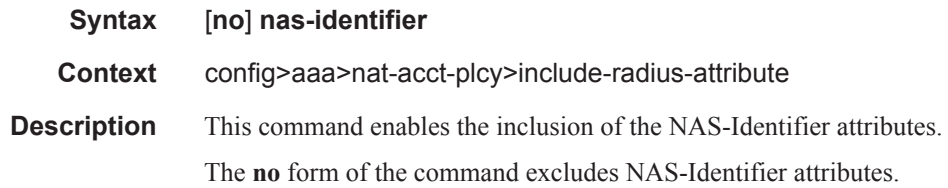

### nat-subscriber-string

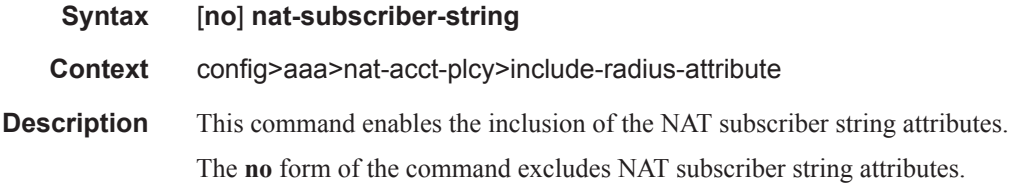

### octet-counters

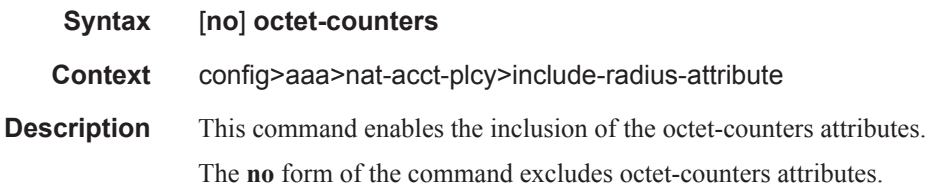

### outside-ip

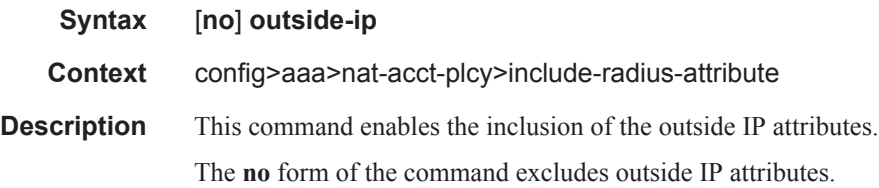

### outside-service-id

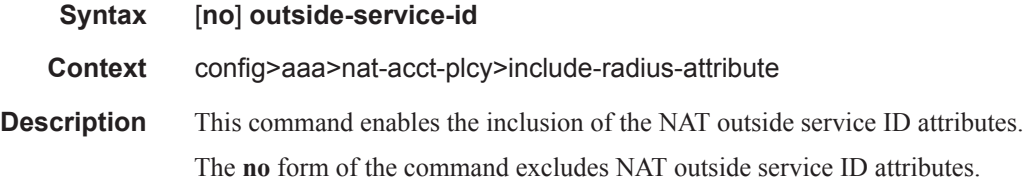

### **Page 696 OS Multi-Service ISA Guide**

### port-range-block

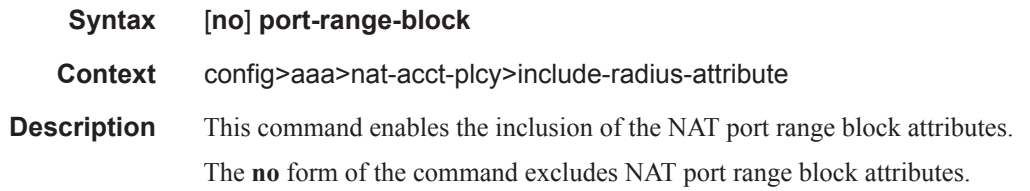

#### release-reason

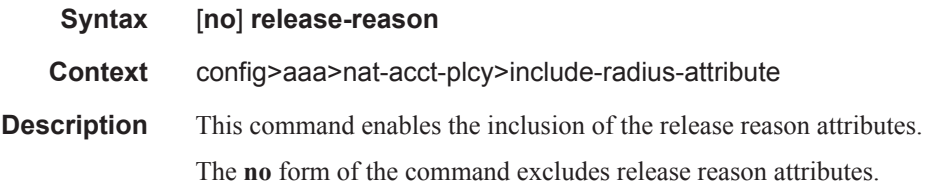

### session-time

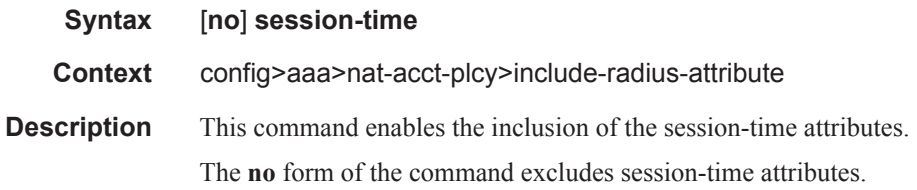

### subscriber-data

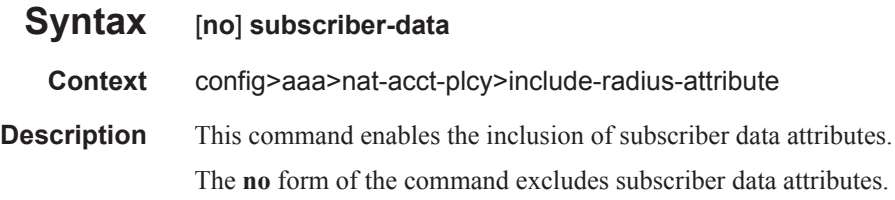

#### user-name

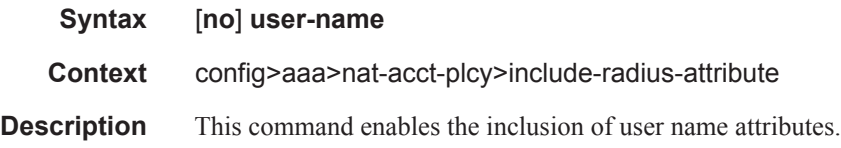

The **no** form of the command excludes user name attributes.

### radius-accounting-server

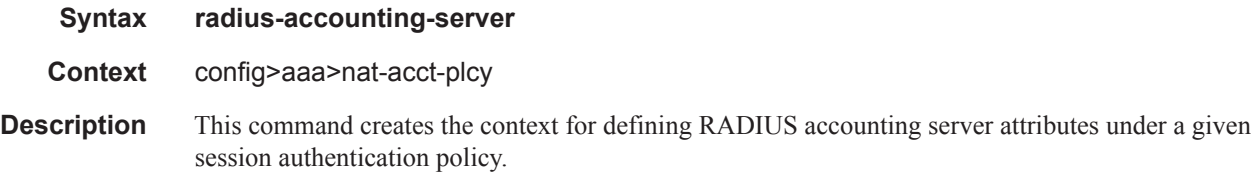

## access-algorithm

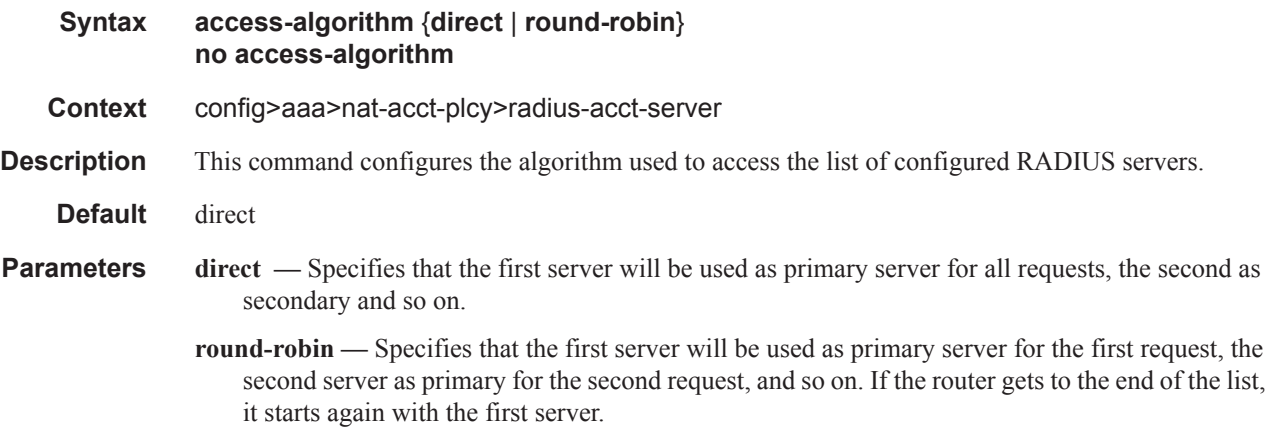

#### retry

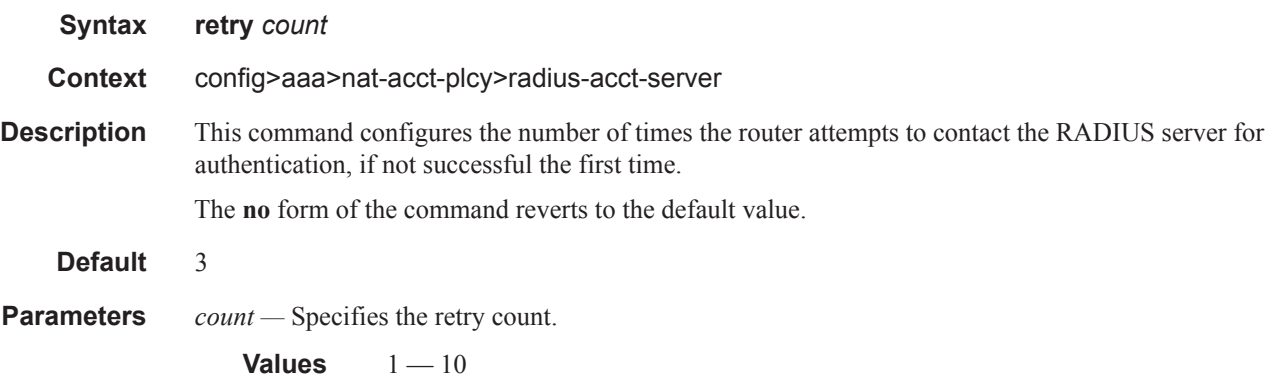

#### router

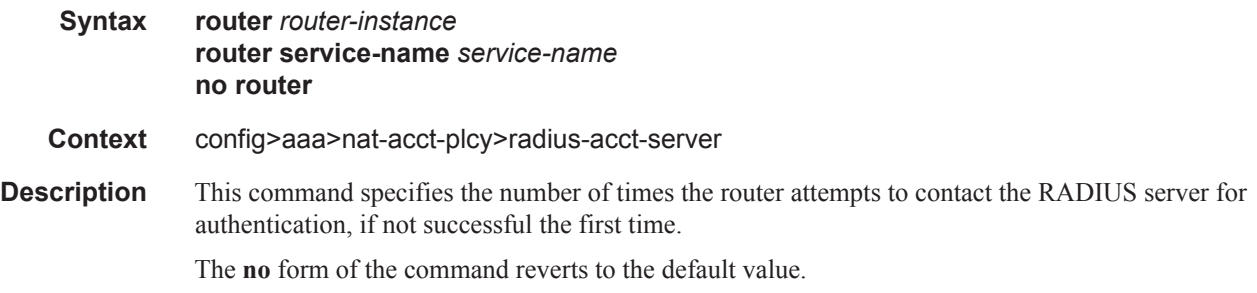

#### server

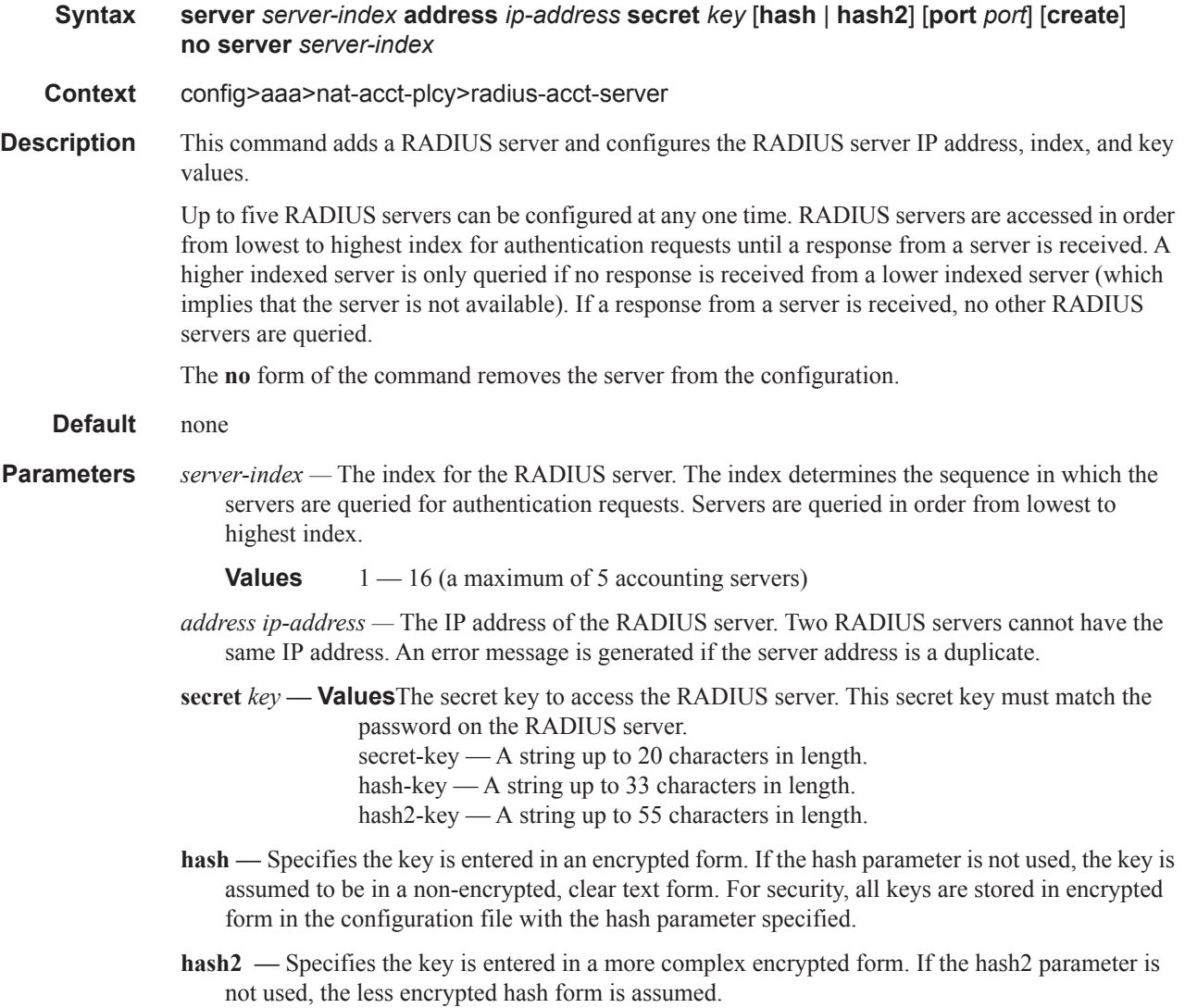

*port —* Specifies the UDP port number on which to contact the RADIUS server for authentication.

**Values** 1 — 65535

### source-address-range

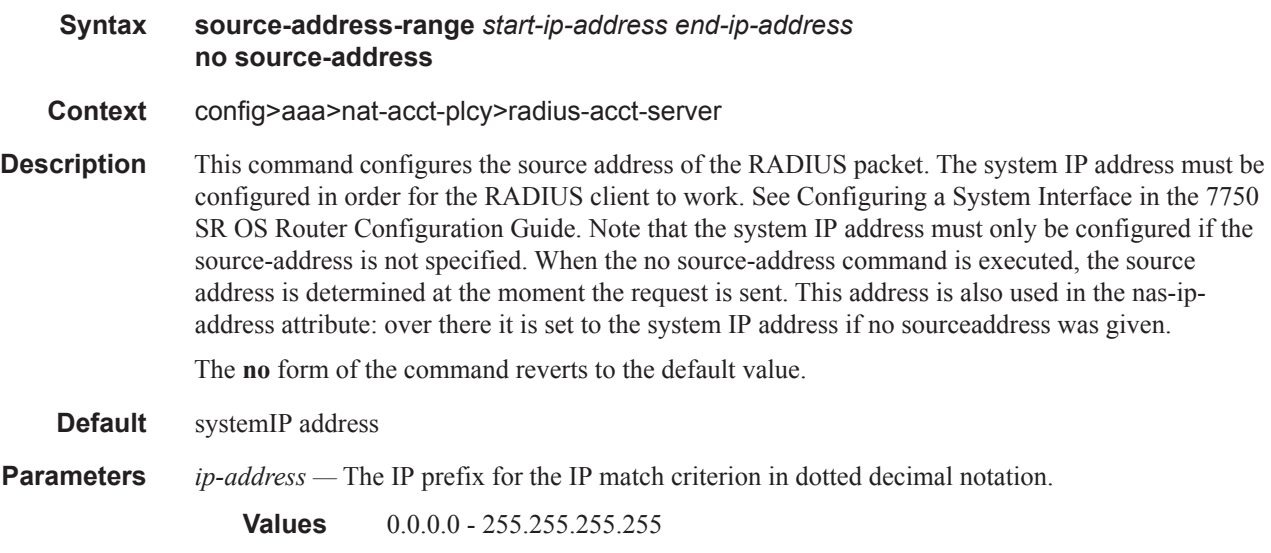

#### timeout

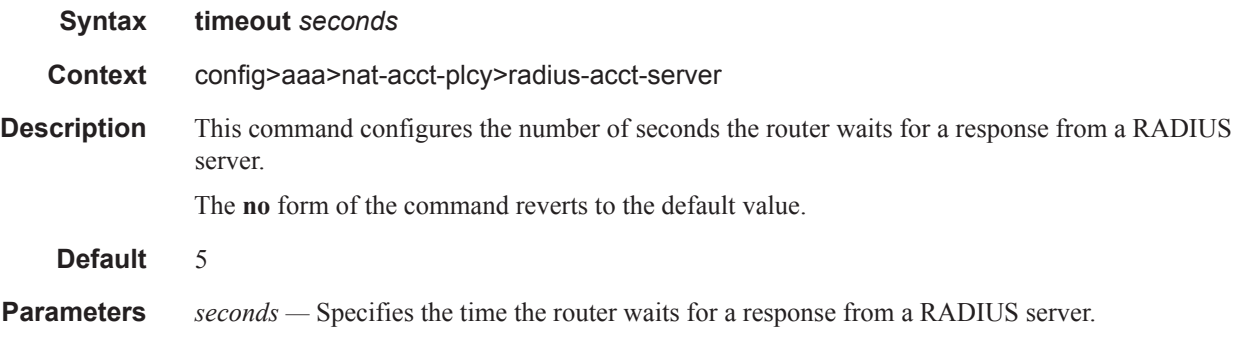

# **NAT Subscriber Management Commands**

### nat-policy

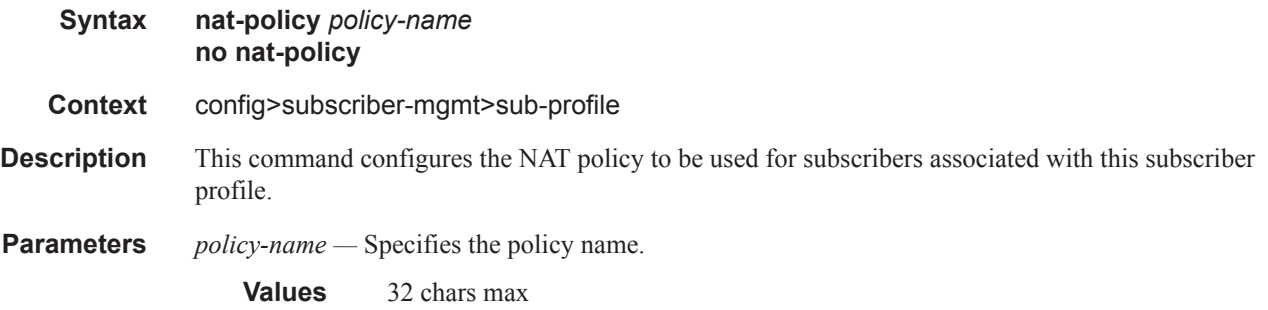

## save-deterministic-script

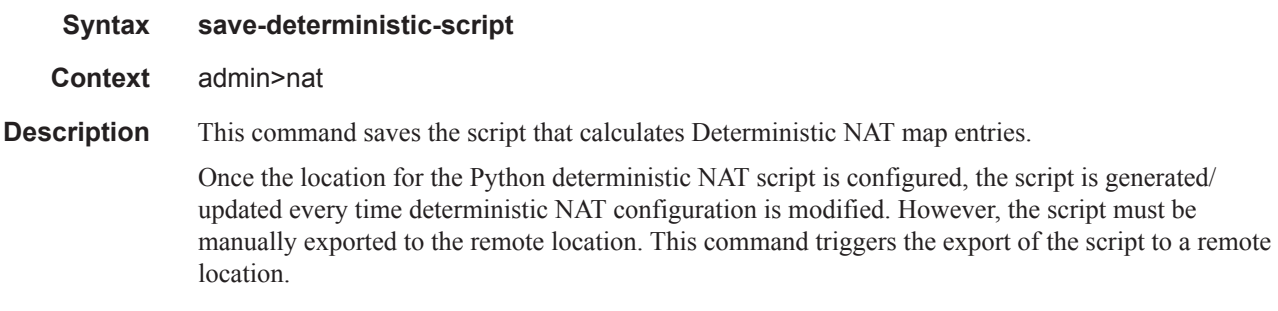

## **NAT Show Commands**

### nat-accounting-policy

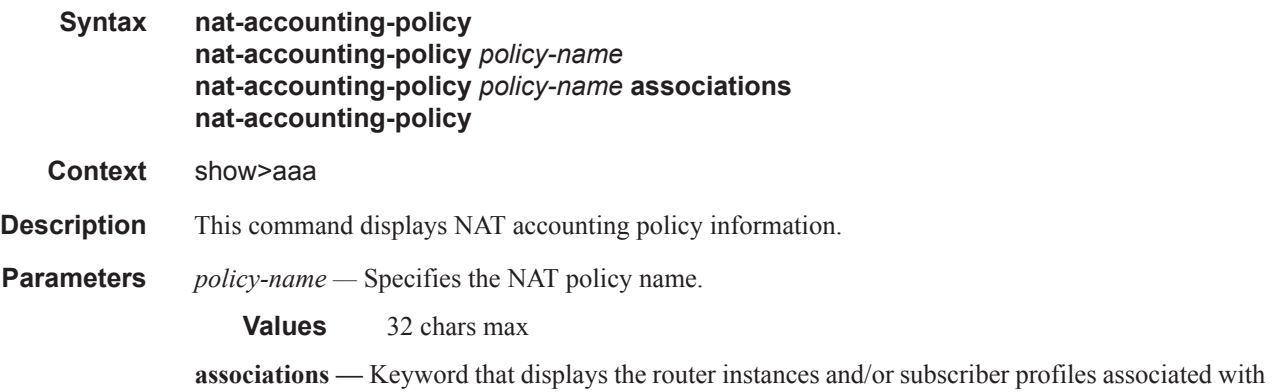

#### **Sample Output**

the NAT policy.

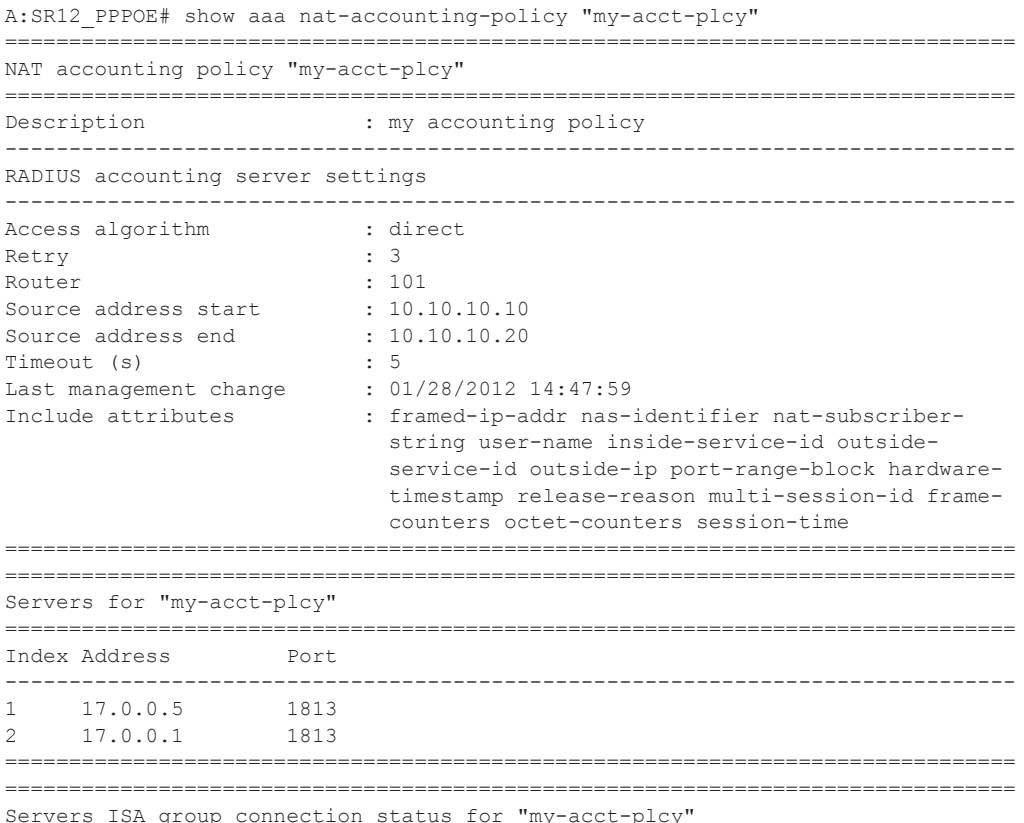

group connection status for "my-acct-plcy

**Page 702 OS Multi-Service ISA Guide**

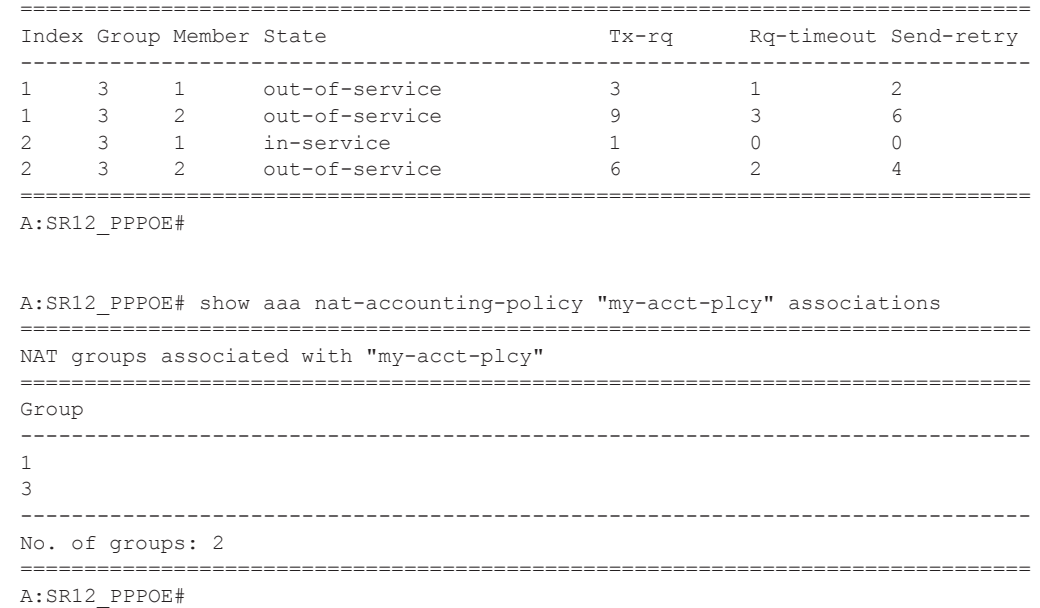

#### nat-group

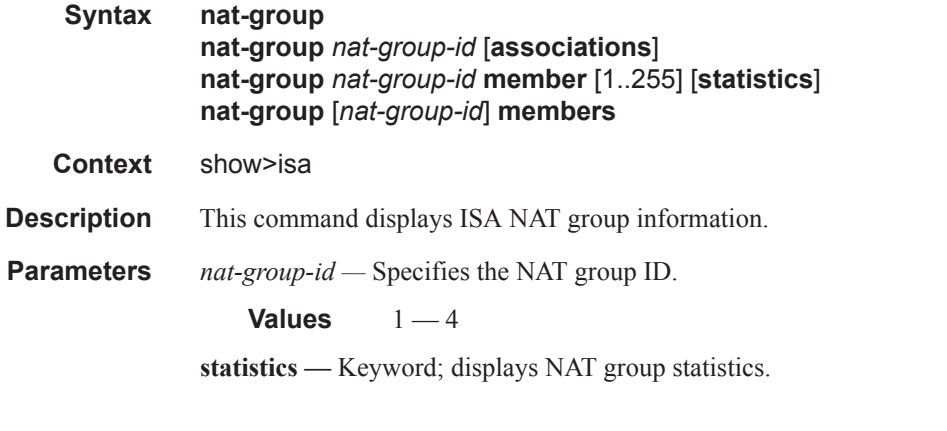

#### **Sample Output**

```
show isa nat-group
===============================================================================
ISA NAT Group Summary
===============================================================================
Mda Group 1 Group 2 Group 3
-------------------------------------------------------------------------------
3/1 active - -
3/2 - active busy
4/1 - busy active
4/2 - standby standby
===============================================================================
```

```
*A:SR12_PPPOE>config>isa>nat-group# show isa nat-group 1 
===============================================================================
ISA NAT Group 1
===============================================================================
Admin state \qquad \qquad : \text{ inService}Operational state : inService
Active MDA limit : 2
-------------------------------------------------------------------------------
NAT specific information for ISA group 1
-------------------------------------------------------------------------------
Reserved sessions : 0
High Watermark (%) : (Not Specified)
Low Watermark (%) : (Not Specified)
Accounting policy<br>Last Momt Change
Last Mgmt Change : 01/28/2012 14:47:59
-------------------------------------------------------------------------------
===============================================================================
ISA Group 1 members
===============================================================================
Group Member State Mda Addresses Blocks Se-% Hi Se-Prio
-------------------------------------------------------------------------------
1 1 active 3/1 3 3 3 4 1 N 0
1 2 active 3/2 4 4 < 1 N 0
-------------------------------------------------------------------------------
No. of members: 2
             ===============================================================================
A:SR12_PPPOE#
*A:SR12_PPPOE>config>isa>nat-group# show isa nat-group 
   ===============================================================================
ISA NAT Group Summary
 ===============================================================================
Mda Group 1 Group 2 Group 3 Group 4
-------------------------------------------------------------------------------
2/1 - provisioned
3/1 active - up 3/1 active - up -3/1 active - - up -3/2 active -3/2 active -===============================================================================
A:SR12_PPPOE#
*A:SR12_PPPOE>config>isa>nat-group# show isa nat-group 1 
===============================================================================
ISA NAT Group 1
===============================================================================
Admin state : inService<br>Operational state : inService
Operational state
Active MDA limit : 2
-------------------------------------------------------------------------------
NAT specific information for ISA group 1
    -------------------------------------------------------------------------------
Reserved sessions : 0
High Watermark (%) : (Not Specified)
Low Watermark (%) : (Not Specified)
```

```
Accounting policy : my-acct-plcy<br>
Last Mgmt Change : 01/28/2012 1
                   : 01/28/2012 14:47:59-------------------------------------------------------------------------------
===============================================================================
ISA Group 1 members
===============================================================================
Group Member State Mda Addresses Blocks Se-% Hi Se-Prio
-------------------------------------------------------------------------------
1 1 active 3/1 3 3 3 4 1 N 0
1 2 active 3/2 4 4 < 1 N 0
-------------------------------------------------------------------------------
No. of members: 2
===============================================================================
A:SR12_PPPOE#
A:SR12_PPPOE# show isa nat-group 3 member 1 statistics 
===============================================================================
ISA NAT Group 3 Member 1
===============================================================================
no resource : 0
pkt rx on wrong port : 0<br>unsupported protocol : 0
unsupported protocol
no host or host group \cdot 0
no ip or port : 0
no matching flow \qquad \qquad : 3max flow exceeded : 0
TCP no flow for RST \qquad \qquad : 0<br>TCP no flow for FIN \qquad \qquad : 0TCP no flow for FIN
TCP no flow : 0
addr. dep. filtering \qquad \qquad : 0<br>TCMP type unsupported : 0
ICMP type unsupported
ICMP local unsupported : 0
ICMP checksum error : 0
ICMP embedded checksum error : 0
ICMP unsupported L4 : 0
ICMP too short : 0<br>
ICMP length error : 0<br>
: 0
ICMP length error
Pkt not IPv4 or IPv6 : 0
Pkt rcv error : 0
Pkt error : 0
IPv4 header checksum violation : 0
IPv4 header malformed : 0
IPv4 malformed packet : 0
IPv4 ttl zero : 0
IPv4 opt /IPv6 ext headers : 0
IPv4 undefined error : 0
IPv6 fragments unsupported : 0
TCP/UDP malformed : 0
TCP/UDP checksum failure : 0
TCP/UDP length error : 0
Pkt send error \qquad \qquad : 0no buf to copy pkt : 0
no policy : 0
locked by mgmt core \begin{array}{ccc} 1 & 0 & 0 \\ 0 & 1 & 0 \\ 0 & 0 & 0 \\ 0 & 0 & 0 \\ 0 & 0 & 0 \\ 0 & 0 & 0 \\ 0 & 0 & 0 \\ 0 & 0 & 0 \\ 0 & 0 & 0 \\ 0 & 0 & 0 \\ 0 & 0 & 0 \\ 0 & 0 & 0 \\ 0 & 0 & 0 \\ 0 & 0 & 0 \\ 0 & 0 & 0 & 0 \\ 0 & 0 & 0 & 0 \\ 0 & 0 & 0 & 0 \\ 0 & 0 & 0 & 0 \\ 0 & 0 & 0 & 0 \\ 0 & 0 & 0port range log failed
MTU exceeded : 0
DS Lite unrecognized next hdr : 0
DS Lite unknown AFTR : 0
```

```
too many fragments for IP packet : 0 : 0
too many fragmented packets : 0<br>too many fragment holes : 0<br>: 0
too many fragment holes
too many frags buffered : 0 : 0
fragment list expired : 0 : 0
fragment rate too high intervals of the state of the state of the state of the state of the state of the state of the state of the state of the state of the state of the state of the state of the state of the state of the 
flow log failed : 0
no multiple host or subscr. IPs allowed : 0 : 0
to local : 1to local ignored : 0
NAT64 disabled : 0
NAT64 invalid src addr : 0
NAT64 frag has zero checksum : 0
NAT64 v4 has zero checksum : 0
NAT64 ICMP frag unsupported : 0
CPM out of memory : 0
new flow : 1
TCP closed : 1
TCP expired : 0
UDP expired : 0
ICMP expired : 0
ICMP local : 0
found flow : 34
ARPs ignored : 4
Fragments RX L2A : 0
Fragments RX LSN : 0<br>Fragments RX DSL : 0<br>Pragments RX DSL : 0
Fragments RX DSL
Fragments RX OUT \qquad \qquad \vdots 0
Fragments TX L2A : 0
Fragments TX LSN \qquad \qquad \vdots \qquad \qquad \vdotsFragments TX DSL : 0
Fragments TX NAT64 : 0
Fragments TX OUT : 0
flow create logged : 0 : 0
flow delete logged \begin{array}{ccc} 1 & 0 \\ 0 & 1 \end{array} : 0
flow log pkt tx
===============================================================================
A:SR12_PPPOE#
config>isa# show isa nat-group 1 member 1 statistics
===============================================================================
ISA NAT Group 1 Member 1
===============================================================================
no resource \qquad \qquad : \qquad \qquad [eNatFlowNoResource] "no resource",\
       ->the default, all errors without more specific reason
    [eNatFlowWrongPort] "pkt rx on wrong port",\
       -> packet came in on wrong port on ISA
    [eNatFlowWrongProt] "unsupported protocol",\
       -> protocol is not UDMP/TCP/ICMP
    [eNatFlowNoHostGrp] "no host or host group",\
      -> can not create new host group because out of resources, or 
current host group is not usable at the moment (because in a transient 
state)
    [eNatFlowNoIpOrPort] "no ip or port",\
```

```
 -> no Ip or port range available
      [eNatFlowNoMatchingFlow] "no matching flow",\
          -> no matching flow found
      [eNatFlowMaxExceeded] "max flow exceeded",\
            -> max flows for subscriber exceeded
     [eNatFlowTcpUnexpectedRst] "TCP no flow for RST", \<br>[eNatFlowTcpUnexpectedFin] "TCP no flow for FIN", \ [eNatFlowTcpUnexpectedFin] "TCP no flow for FIN",\
     [ehatFlowTcpUnexpected] -> TCP state machine problem
      [eNatFlowAddressDependentFiltering] "addr. dep. filtering",\
          -> pkt dropped because of addr. dependent filtering
      [eNatFlowUnsupportedICMP] "ICMP type unsupported",\
          -> unsupported icmp type
      [eNatFlowUnsupportedLocalICMP] "ICMP local unsupported",\
          -> packet to ip address on ISA is not an echo request
      [eNatFlowIcmpChecksumError] "ICMP checksum error",\
          -> ICMP checksum error
      [eNatFlowIcmpEmbeddedPktChecksumError] "ICMP embedded checksum 
error",\
          -> checksum error on embedded IP header
      [eNatFlowIcmpEmbeddedPktUnsupportedL4] "ICMP unsupported L4",\
           -> embedded IP packet is not UDP/TCP
      [eNatFlowIcmpTooShort] "ICMP too short",\
          -> packet too short to include the ICMP header
      [eNatFlowIcmpLengthError] "ICMP length error",\
          -> packet too short to include the embedded header
     {\small \begin{array}{l} \texttt{[eNatFlowPacketErrorNotIp]} \end{array} \begin{array}{l} \texttt{``Pkt not IPv4 or IPv6",} \\ \texttt{``Pkt rev error",} \end{array} } [eNatFlowPacketErrorRecv] "Pkt rcv error",\
      [eNatFlowPacketError] "Pkt error",\
     [{\tt eNatFlowPacketErrorIpv4HdrChk}]violation",\
 [eNatFlowPacketErrorIpv4HdrMal] "IPv4 header malformed",\
 [eNatFlowPacketErrorIpv4PktMal] "IPv4 malformed packet",\
 [eNatFlowPacketErrorIpv4TtlZero] "IPv4 ttl zero",\
 [eNatFlowPacketErrorIpv4Optv6Ext] "IPv4 opt /IPv6 ext headers",\
 [eNatFlowPacketErrorIpv4Bad] "IPv4 undefined error", \
     {\small \begin{array}{ll} \texttt{[eNatFlowPacketErrorIpv6Freq]} & \texttt{``IPV6 fragments unsupprotected''}, \texttt{``fCPI/UDP malformed''}, \texttt{``fCPI/UDP malformed''}, \texttt{``fCPI/UDP malformed''}, \texttt{``fCPI/UDP malformed''}, \texttt{``fCPI/UDP malformed''}, \texttt{``fCPI/OP} & \texttt{``fCPI/OP} & \texttt{``fCPI/OP} & \texttt{``fCPI/OP} & \texttt{``fCPI/OP} & \texttt{``fCPI/OP} & \texttt{``fCPI/OP} & \texttt{``fCPI/OP} & \texttt{``fCPI/OP} & \texttt [eNatFlowPacketErrorTcpUdpMal] "TCP/UDP malformed",\
 [eNatFlowPacketErrorTcpUdpChk] "TCP/UDP checksum failure",\
      [eNatFlowPacketErrorTcpUdpLen] "TCP/UDP length error",\
          -> malformed incoming packet
      [eNatFlowPacketSendError] "Pkt send error",\
          -> failed to tx the packet
      [eNatFlowPacketNoCpyBuf] "no buf to copy pkt",\
           -> failed to copy the packet to another buffer needed for
```

```
correct processing
     [eNatFlowLockedByMgmtCore] "locked by mgmt core",\
        -> resources temp. locked by the mgmt core
     [eNatFlowPRLogFailed] "port range log failed",\
        -> port range log failed
     [eNatFlowMtuExceeded] "MTU exceeded",\
        -> outgoing packet too big for DS-Lite tunnel or nat64 mtu
     [eNatFlowDslUnrecNextHdr] "DS Lite unrecognized next 
hdr",\
        ->ipv6 pkt has wrong next header
     [eNatFlowDslUnknownAFTR] "DS Lite unknown AFTR",\
        -> AFTR address is unrecognised
     [eNatFlowTooManyFragsForIpPkt] "too many fragments for IP 
packet",\
     [eNatFlowTooManyFragmentedPkts] "too many fragmented 
packets",\
     [eNatFlowTooManyFragHoles] "too many fragment holes",\
     [eNatFlowFragListExpire] "fragment list expired",\
     [eNatFlowTooManyFragBufs] "too many frags buffered",\
     [eNatFlowFragRateTooHigh] "fragment rate too high",\
        -> various fragment problems
     [eNatFlowNoPolicy] "no policy",\
        ->vrf not mapped to a policy
     [eNatFlowLogFailed] "flow log failed",\
        -> flow logging can not follow the setup rate
     [eNatFlowMultiHostOrSubscrIp] "no multiple host or 
subscr. IPs allowed",\
        ->multiple hosts or subscribers on the inside in use without 
port translation
     [eNatFlowToLocalError] "to local ignored",\
       -> radius authentication failure (?)
     [eNatFlow64Disabled] "NAT64 disabled",\
        -> nat64 was disabled
     [eNatFlow64InvalidSource] "NAT64 invalid src addr",\
        -> source address matches pref64
     [eNatFlow64FragZeroChecksum] "NAT64 frag has zero 
checksum",\
        -> v4 UDP frag has zero checksum
     [eNatFlow64ZeroChecksum] "NAT64 v4 has zero checksum",\
        -> v4 UDP has zero checksum, and policy configured to drop
     [eNatFlow64FragIcmp] "NAT64 ICMP frag unsupported"\
        ->v4 fragmented ICMP
```
#### l2-aware-hosts

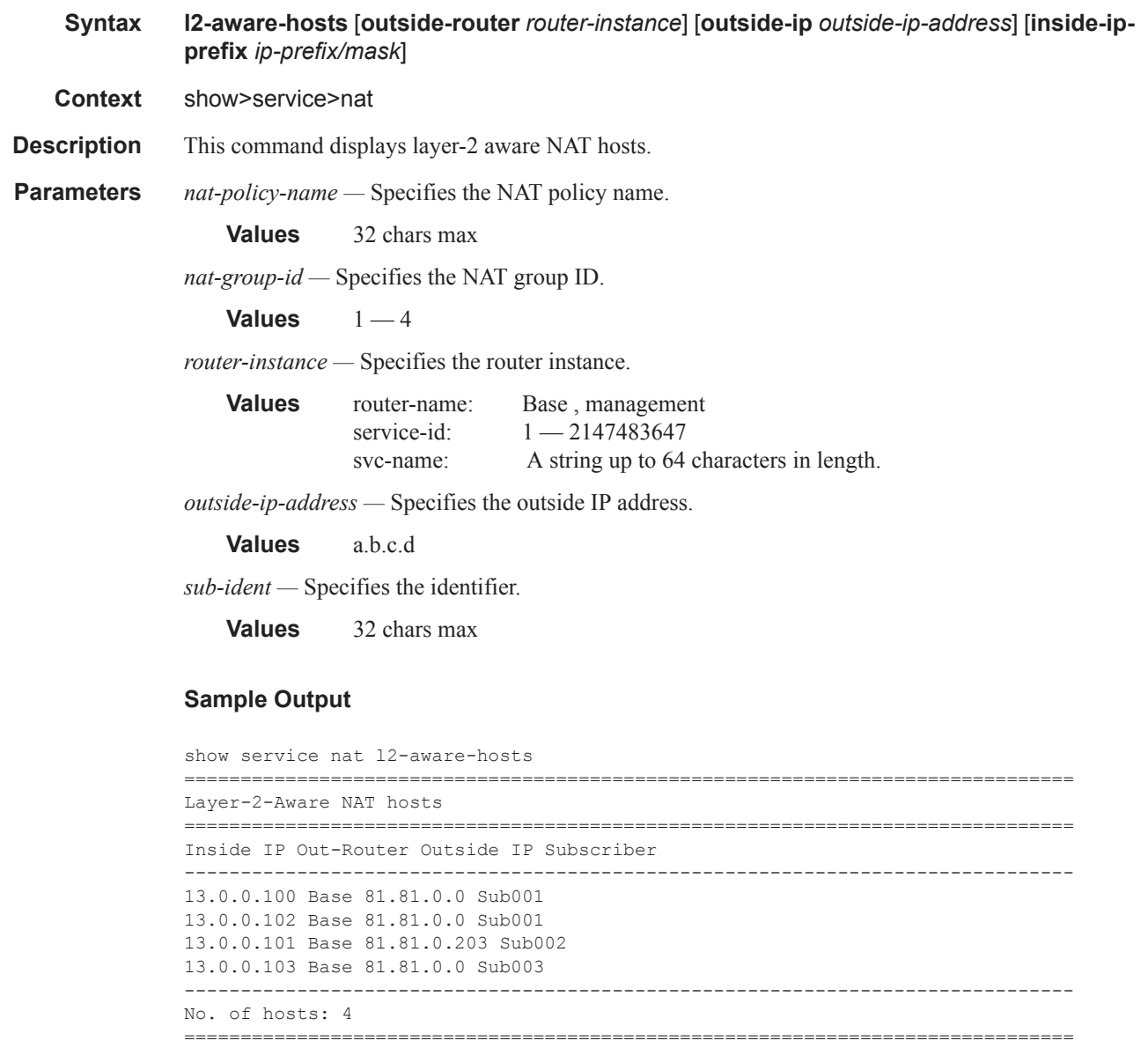

#### l2-aware-subscribers

**Syntax l2-aware-subscribers** [**nat-policy** *nat-policy-name*] [**nat-group** *nat-group-id*] [**member**  [*1..255]*] [**outside-router** *router-instance*] [**outside-ip** *outside-ip-address*] **l2-aware-subscribers** *subscriber sub-ident*

**Context** show>service>nat

**Description** This command displays layer-2 aware NAT subscribers.

```
Parameters nat-policy-name — Specifies the NAT policy name.
```
**Values** 32 chars max

*nat-group-id —* Specifies the NAT group ID.

**Values**  $1 - 4$ 

*router-instance —* Specifies the router instance.

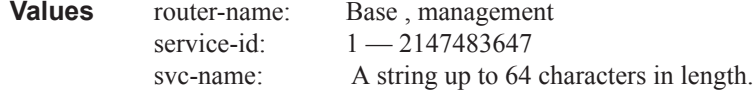

*outside-ip-address —* Specifies the outside IP address.

**Values** a.b.c.d

*sub-ident —* Specifies the identifier.

**Values** 32 chars max

#### **Sample Output**

```
show service nat l2-aware-subscribers
       ===============================================================================
Layer-2-Aware NAT subscribers
===============================================================================
Subscriber Policy Group/Member
Outside IP Router Ports
 -------------------------------------------------------------------------------
Sub001 outPolicy 1/1
81.81.0.0 Base 32-33
Sub002 outPolicy2 1/1
81.81.0.203 Base 32-41
Sub003 outPolicy 1/1
81.81.0.0 Base 34-35
-------------------------------------------------------------------------------
No. of subscribers: 3
       ===============================================================================
```

```
show service nat 12-aware-subscribers subscriber "Sub881"
       ===============================================================================
Layer-2-Aware NAT subscriber Sub001
===============================================================================
Policy : outPolicy
ISA NAT group : 1
ISA NAT group member : 1
Outside router : Base
Outside IP : 81.81.0.0
ICMP Port usage (%) : < 1
ICMP Port usage high : false
UDP Port usage (%) : < 1
UDP Port usage high : false
TCP Port usage (%) : < 1
TCP Port usage high : false
```

```
Session usage (%) : < 1
Session usage high : false
Number of sessions : 0
Number of reserved sessions : 0
Ports : 32-33
 ===============================================================================
```
#### nat-policy

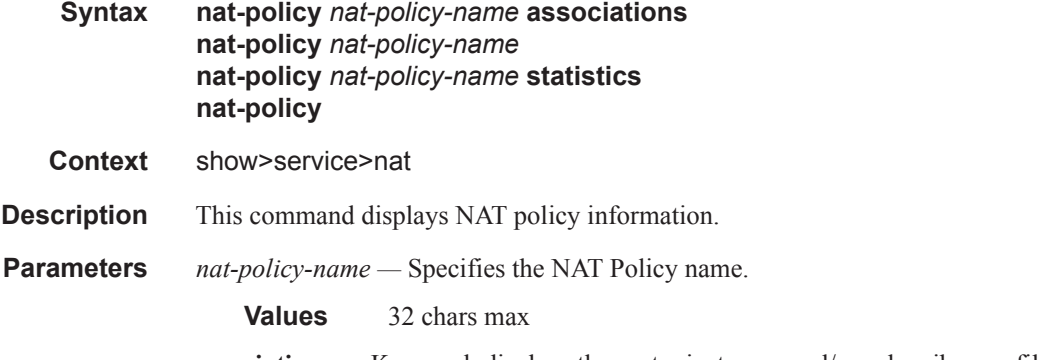

**associations —** Keyword; displays the router instances and/or subscriber profiles associated with the NAT policy.

**statistics —** Keyword; displays statistics of the specified NAT policy.

#### **Sample Output**

```
show service nat nat-policy
===============================================================================
NAT policies
   ===============================================================================
Policy Description
-------------------------------------------------------------------------------
outPolicy
outPolicy2
outPolicy3
-------------------------------------------------------------------------------
No. of NAT policies: 3
===============================================================================
*A:SR12_PPPOE>show>router>nat# show service nat nat-policy "priv-nat-policy"
```

```
===============================================================================
NAT Policy priv-nat-policy
===============================================================================
Pool : privpool
Router : Base
Filtering \qquad \qquad : \qquad \qquad endpointIndependent
Block limit : 4<br>Reserved ports : 0
Reserved ports : 0
Port usage High Watermark (%) : (Not Specified)
Port usage Low Watermark (%) : (Not Specified)
Port forwarding limit \qquad \qquad : 64
```

```
Session limit : 65535
Reserved sessions : 0
Session usage High Watermark (%) : (Not Specified)<br>Session usage Low Watermark (%) : (Not Specified)
Session usage Low Watermark (%)
ALG enabled \qquad \qquad : ftp rtsp sip
Prioritized forwarding classes : (Not Specified)
Timeout TCP established (s) : 7440<br>
\frac{7440}{0.00}Timeout TCP transitory (s) : 240<br>Timeout TCP SYN (s) : 15Timeout TCP SYN (s) : 15
Timeout TCP TIME-WAIT (s) : 0
Timeout UDP mapping (s) \qquad \qquad : 300<br>Timeout UDP initial (s) \qquad \qquad : 15Timeout UDP initial (s) \qquad \qquad : 15<br>Timeout UDP DNS (s) \qquad \qquad : 15Timeout UDP DNS (s) : 15<br>Timeout ICMP Query (s) : 60<br>Timeout 2
Timeout ICMP Query (s)
Timeout SIP Inactive Media (s) : 120
subscriber retention (s) : 0
UDP inbound refresh : false
TCP MSS Adjust : (Not Specified)
Destination-NAT IP : (Not Specified)
IPFIX export policy : (Not Specified)
Last Mgmt Change : 01/28/2012 14:47:59
===============================================================================
*A:SR12_PPPOE>show>router>nat# 
show service nat nat-policy "outPolicy2" associations
===============================================================================
NAT Policy outPolicy2 Subscriber Profile Associations
===============================================================================
sub prof B 3
-------------------------------------------------------------------------------
No. of subscriber profiles: 1
                            ===============================================================================
show service nat nat-policy "outPolicy2" statistics
===============================================================================
NAT Policy outPolicy2 Statistics
===============================================================================
mda 3/1
-------------------------------------------------------------------------------
hostsActive : 1<br>hostsPeak : 1<br>i
hostsPeak : 1
sessionsTcpCreated : 0
sessionsTcpDestroyed : 0
sessionsUdpCreated : 0
sessionsUdpDestroyed : 0
```
===============================================================================

#### pcp-server-policy

sessionsIcmpQueryCreated : 0 sessionsIcmpQueryDestroyed : 0

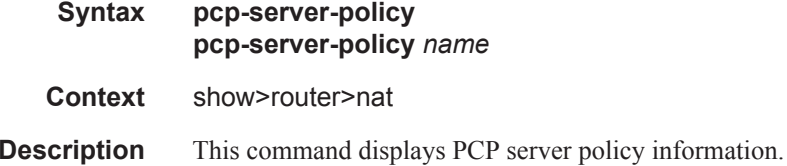

#### port-forwarding-entries

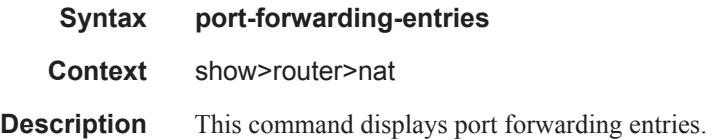

#### **Sample Output**

```
*A:SR12_PPPOE# show service nat port-forwarding-entries 
===============================================================================
NAT port forwarding entries
===============================================================================
Subscriber
iRtr iAddress prot iPort type prot iPort type prot iPort type prot iPort expli
                                            persist-id oPort expiry
===============================================================================
                                               tcp 666 classic-lsn-sub
                                             N/A 666 N/AN/A udp 666 classic-lsn-sub<br>N/A 666 N/A100 1.2.3.4<br>Base 13.0.0.6
-------------------------------------------------------------------------------
No. of entries: 2
===============================================================================
*A:SR12_PPPOE#
```
#### dual-stack-lite-subscribers

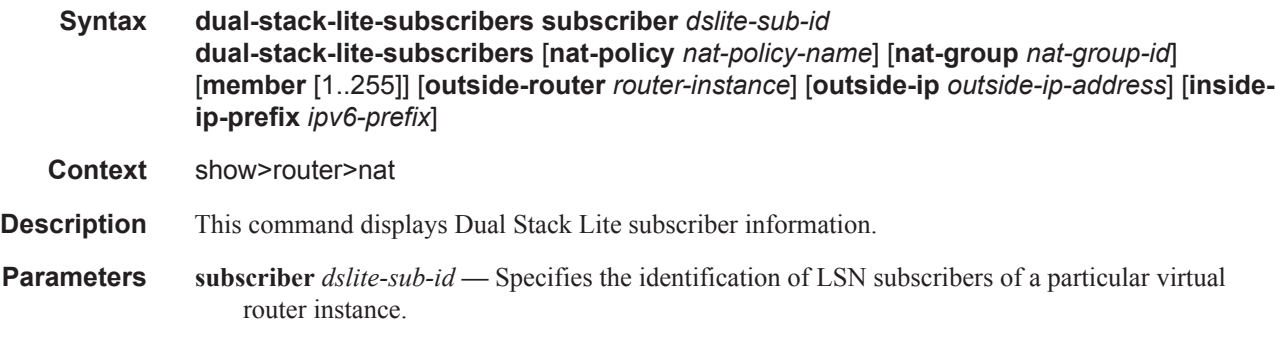

```
Values dslite-sub-id: ipv6-address - x:x:x:x:x:x:x:x (eight 16-bit pieces)
                             x:x:x:x:x:x:d.d.d.d
                             x - [0..FFFF]H
                             d - [0..255]D
```
**nat-policy** *nat-policy-name* **—** Specifies the NAT policy name up to 32 characters in length.

**nat-group** *nat-group-id* **—** Specifies the NAT group ID.

**Values**  $1 - 4$ 

**member** [1..255] **—** Identifies the member ID of a NAT ISA group.

**outside-router** *router-instance —* Specifies the router instance.

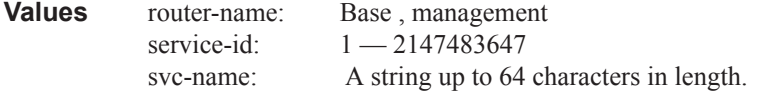

**outside-ip** *outside-ip-address* **—** Specifies the outside IP address.

**inside-ip-prefix** *ipv6-prefix* **—** Specifies the inside IP address.

#### **Sample Output**

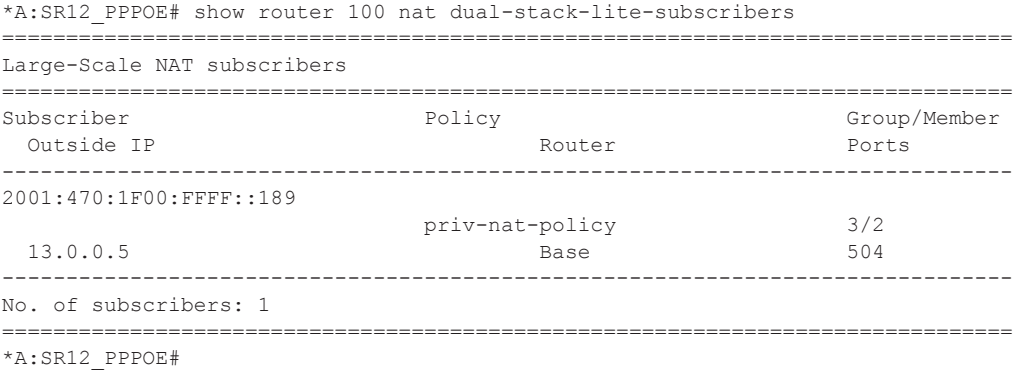

#### l2-aware-blocks

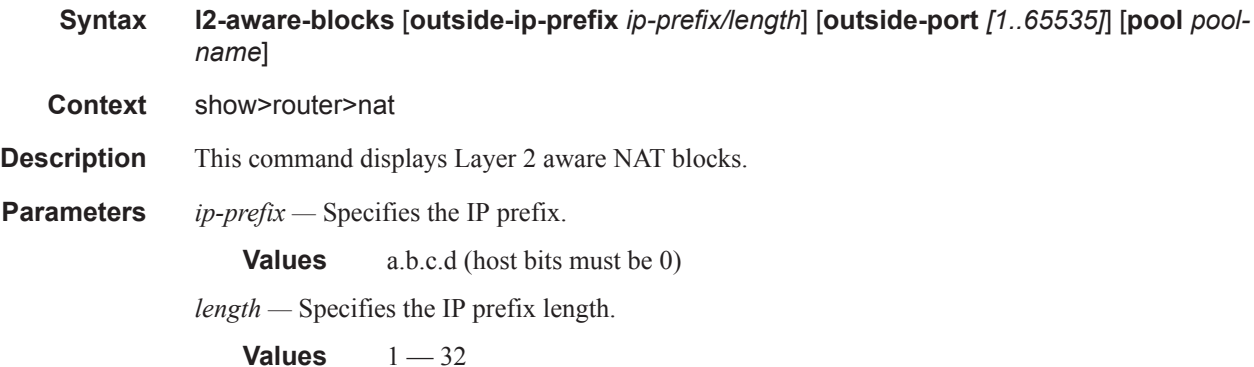

```
pool-name — Specifies the pool name.
```
**Values** 32 chars max

#### **Sample Output**

```
show router nat l2-aware-blocks
 ===============================================================================
Layer-2-Aware NAT blocks for Base
===============================================================================
81.81.0.0 [32..33]
Pool : MyPool
Policy : outPolicy
Started : 2010/02/04 16:24:55
Subscriber ID : Sub001
81.81.0.0 [34..35]
Pool : MyPool
Policy : outPolicy
Started : 2010/02/04 16:25:24
Subscriber ID : Sub003
81.81.0.203 [32..41]
Pool : MyPool2
Policy : outPolicy2
Started : 2010/02/04 16:25:21
Subscriber ID : Sub002
-------------------------------------------------------------------------------
Number of blocks: 3
===============================================================================
```
#### lsn-blocks

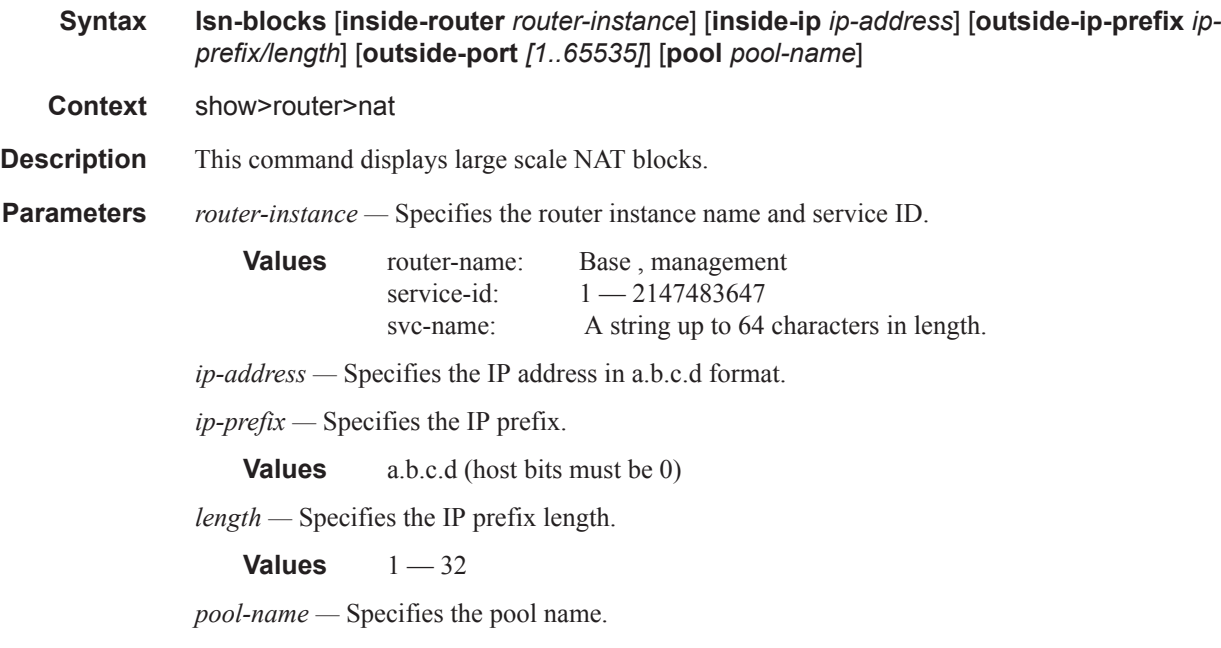

**Values** 32 chars max

#### **Sample Output**

```
*A:SR12_PPPOE>show>router>nat# show router Base nat lsn-blocks 
===============================================================================
Large-Scale NAT blocks for Base
===============================================================================
13.0.0.5 [1024..1527]
Pool : privpool : privpool
Policy<br>
Started
: priv-nat-policy
: 2012/01/28 19:10:17
Started : 2012/01/28 19:10:17
Inside router : vprn100
Inside IP address : 2001:470:1F00:FFFF::189
-------------------------------------------------------------------------------
Number of blocks: 1
===============================================================================
A:SR12_PPPOE#
```
#### lsn-hosts

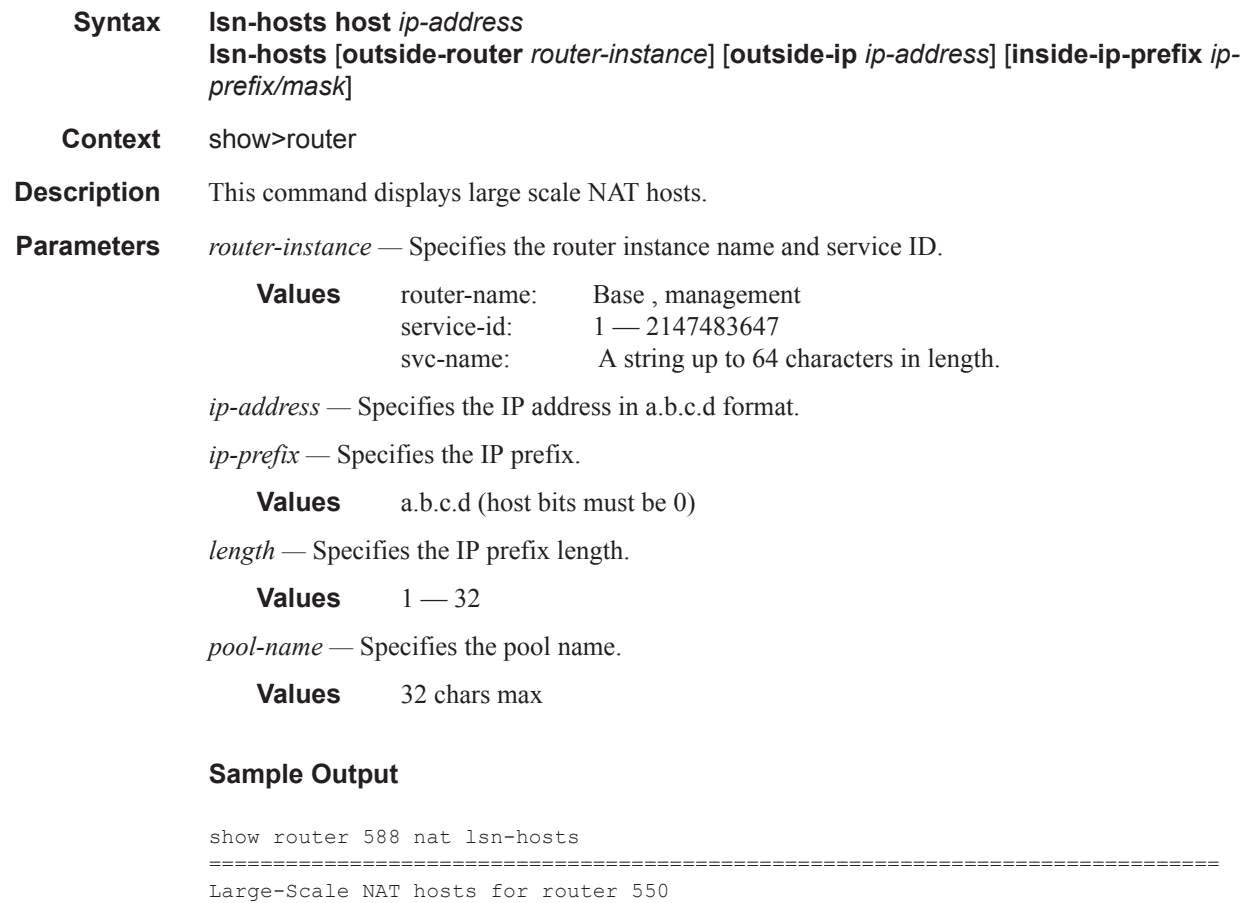

===============================================================================

```
Inside IP Out-Router Outside IP
-------------------------------------------------------------------------------
13.0.0.5 500 81.81.0.0
13.0.0.6 500 81.81.3.1
13.0.0.7 500 81.81.0.0
13.0.0.8 500 81.81.0.0
13.0.0.9 500 81.81.3.1
13.0.0.10 500 81.81.0.0
-------------------------------------------------------------------------------
No. of hosts: 6
===============================================================================
show router 558 nat lsn-hosts host 13.8.8.5
===============================================================================
Large-Scale NAT host details
   ===============================================================================
Policy : ls-outPolicy
ISA NAT group : 1
ISA NAT group member : 1
Outside router : vprn500
Outside IP : 81.81.0.0
ICMP Port usage (%) : < 1
ICMP Port usage high : false
UDP Port usage (%) : 2
UDP Port usage high : false
TCP Port usage (%) : < 1
TCP Port usage high : false
Session usage (%) : < 1
Session usage high : false
Number of sessions : 5
Number of reserved sessions : 0
Ports : 1432-1631
===============================================================================
```
#### pool

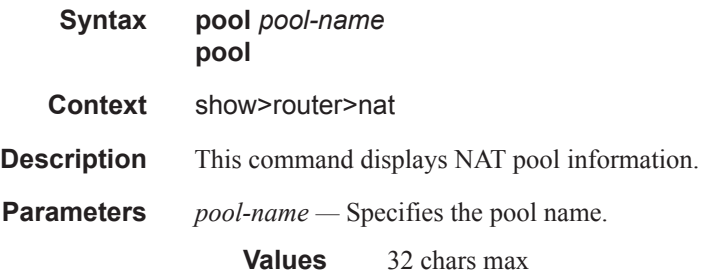

#### **Sample Output**

```
show router nat pool
===============================================================================
NAT pools
===============================================================================
Pool NAT-group Type Admin-state
-------------------------------------------------------------------------------
```

```
MyPool 1 l2Aware inService
MyPool2 1 l2Aware inService
   -------------------------------------------------------------------------------
No. of pools: 2
  ===============================================================================
*A:SR12_PPPOE>show>router>nat# show router "Base" nat pool "privpool" 
===============================================================================
NAT Pool privpool
===============================================================================
ISA NAT Group : 3
Pool type \qquad \qquad : \text{largeScale}Admin state : inService
Mode : auto (napt)
Port forwarding range : 1 - 1023
Port reservation : 128 blocks
Block usage High Watermark (%) : (Not Specified)
Block usage Low Watermark (%) : (Not Specified)
Subscriber limit per IP address : 65535
Active : true : true
Last Mgmt Change : 01/28/2012 14:47:59
===============================================================================
NAT address ranges of pool privpool
===============================================================================
Range Drain Num-blk
          -------------------------------------------------------------------------------
13.0.0.5 - 13.0.0.6 1
-------------------------------------------------------------------------------
No. of ranges: 1
===============================================================================
NAT members of pool privpool ISA NAT group 3
===============================================================================
Member Block-Usage-% Hi
-------------------------------------------------------------------------------
1 \leq 1 N
2 \leq 1 N
-------------------------------------------------------------------------------
No. of members: 2
===============================================================================
A:SR12_PPPOE#
```
#### summary

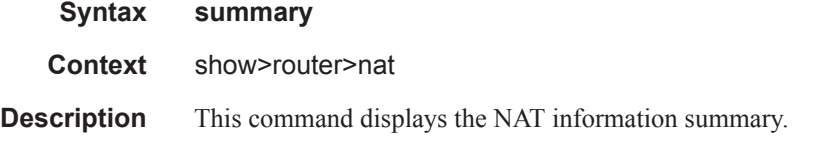

#### **Sample Output**

```
*A:SR12_PPPOE>show>router>nat# show router Base nat summary 
===============================================================================
NAT pools
```
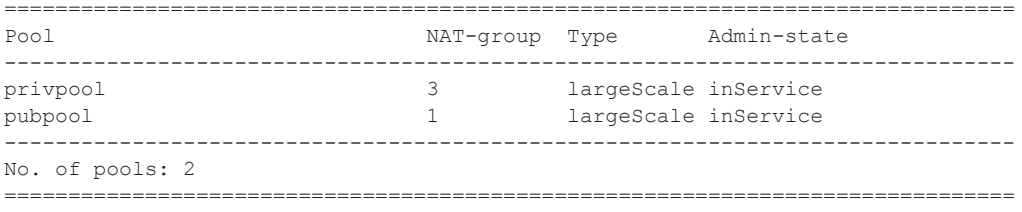

A:SR12\_PPPOE#

## **NAT Tools Commands**

### nat-group

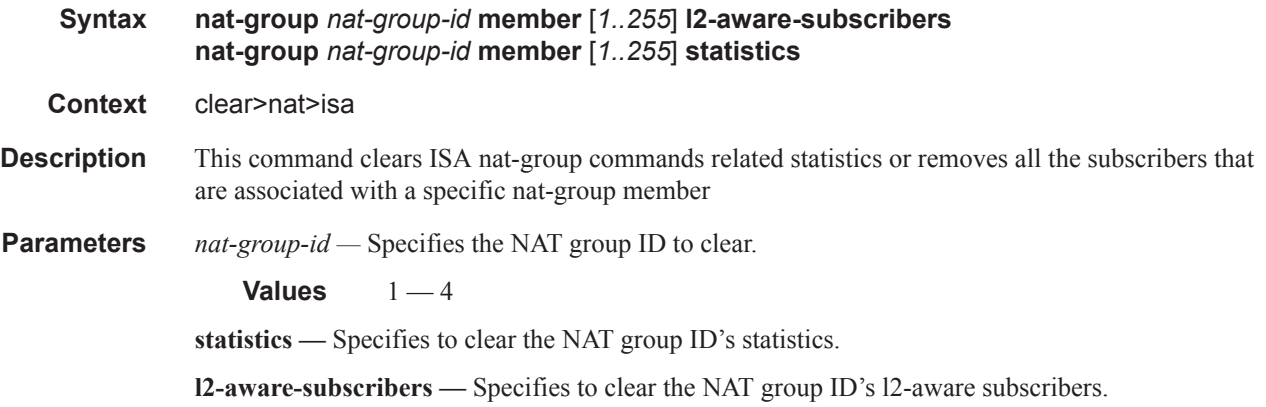

## **NAT Tools Commands**

nat

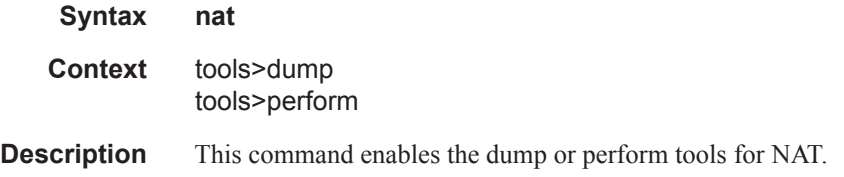

#### isa

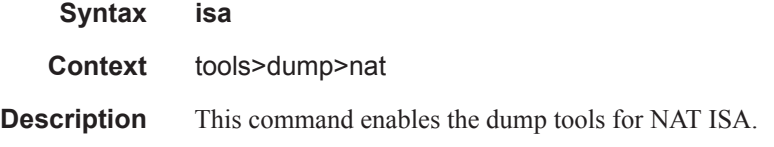

#### resources

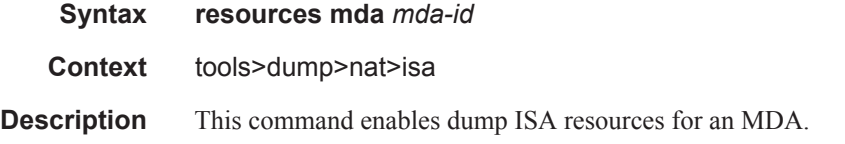

#### **Sample Output**

AR12\_PPPOE# tools dump nat isa resources mda 3/1

Resource Usage for Slot #3 Mda #1:

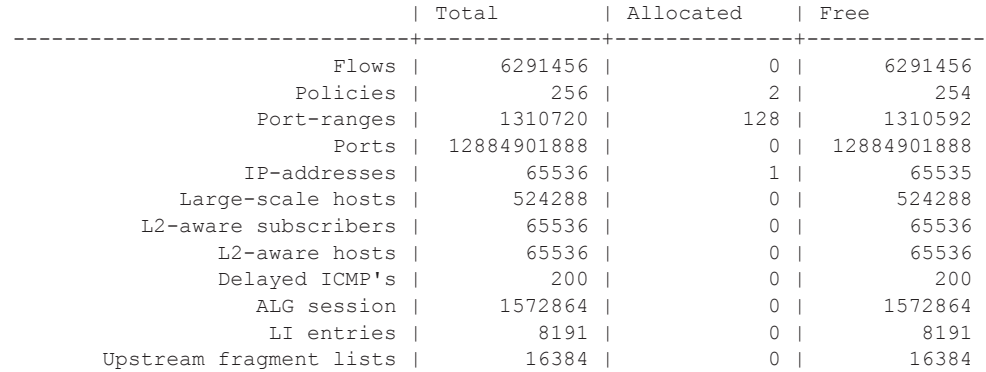

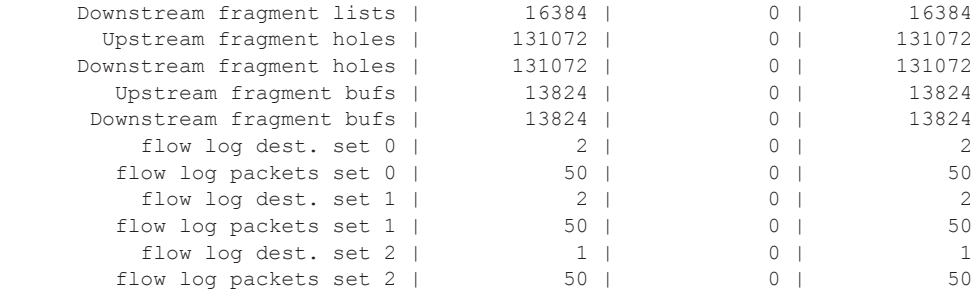

A:SR12\_PPPOE#

#### sessions

- **Syntax sessions** [**nat-group** *nat-group-id*] [**mda** *mda-id*] [**protocol** {**icmp|tcp|udp**}] [**inside-ip** *ipaddress*] [**inside-router** *router-instance*] [**inside-port** *port-number*] [**outside-ip** *ip-address*] [**outside-port** *port-number*] [**foreign-ip** *ip-address*] [**foreign-port** *port-number*]
- **Context** tools>dump>nat
- **Description** This command dumps ISA sessions.

#### **Sample Output**

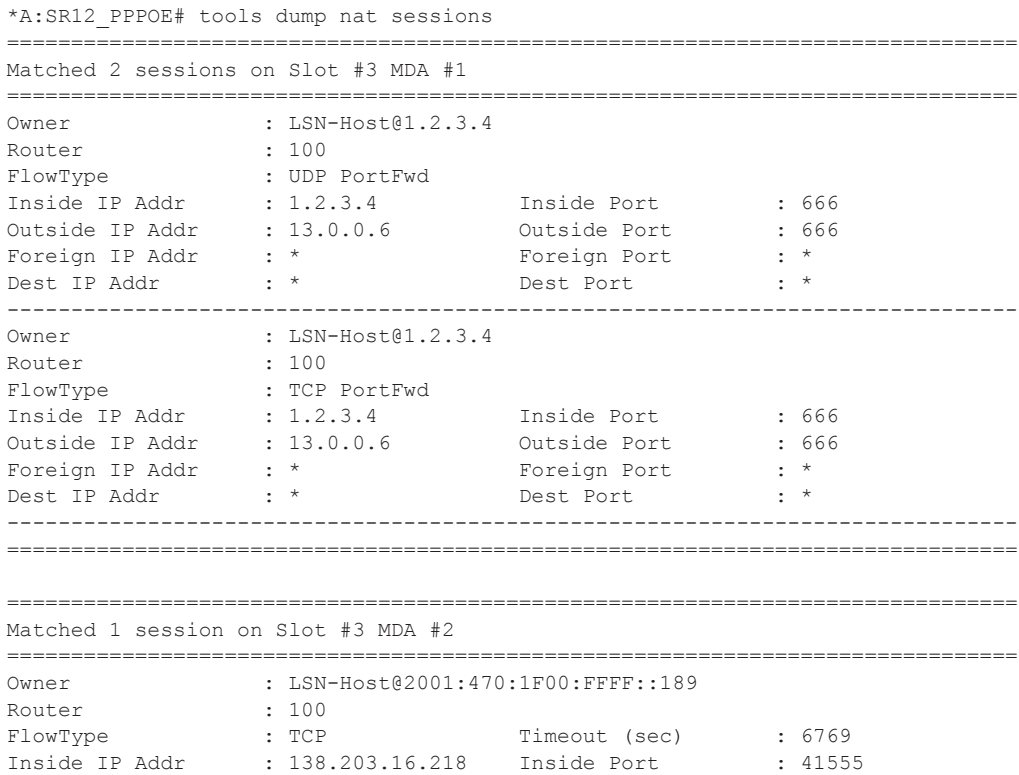
Outside IP Addr : 13.0.0.5 Outside Port : 1529 Foreign IP Addr : 15.0.0.1 Foreign Port : 22 Dest IP Addr : 15.0.0.1 Dest Port : 22 ------------------------------------------------------------------------------- =============================================================================== \*A:SR12\_PPPOE#

## port-forwarding-action

#### **Syntax port-forwarding-action**

## l2-aware

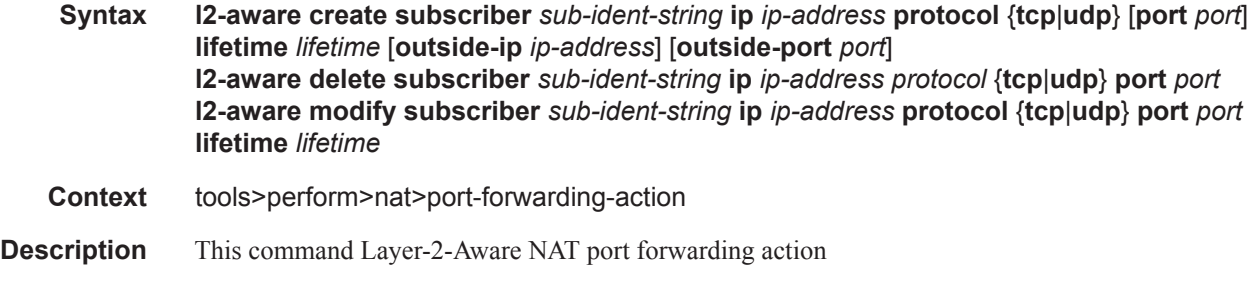

## <span id="page-72-0"></span>lsn

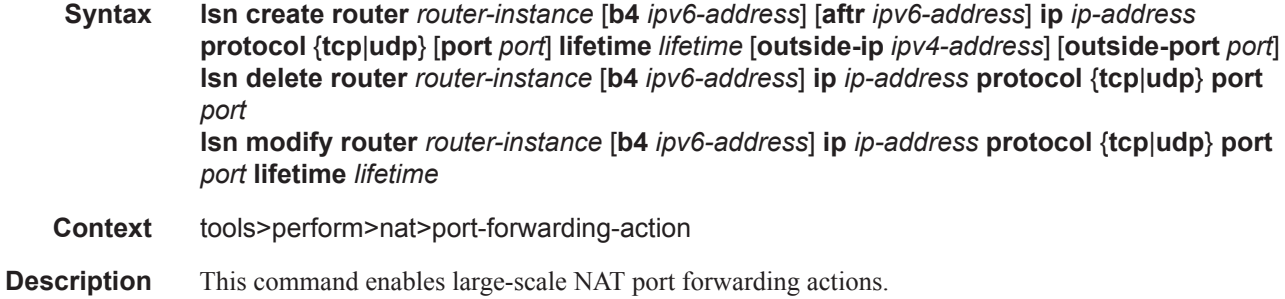

#### **Sample Output**

```
*A:SR12_PPPOE# tools perform nat port-forwarding-action lsn create router 100 
ip 1.2.3.4 protocol tcp lifetime infinite outside-port 666 
*A:SR12_PPPOE# tools perform nat port-forwarding-action lsn create router 100 
ip 1.2.3.4 protocol udp lifetime infinite outside-port 666 
*A:SR12_PPPOE# configure system persistence nat-port-forwarding location cf3: 
*A:SR12_PPPOE# tools dump persistence nat-port-forwarding 
----------------------------------------
Persistence Info
----------------------------------------
Client : nat-fwds
```
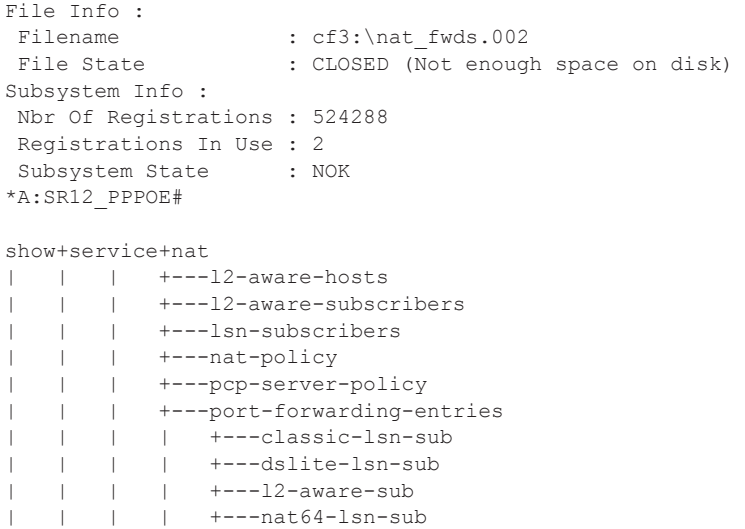

# **NAT Filter Commands**

# action

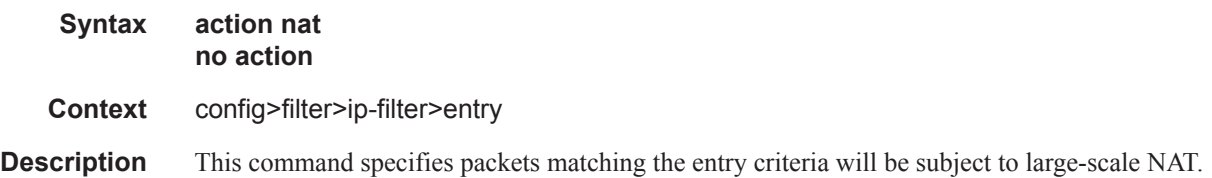